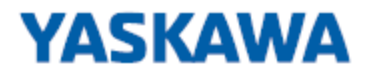

# **VPC3+ Software Documentation**

**VPC3+ | Revision 6.01**

### Liability Exclusion

We have tested the contents of this document regarding agreement with the hardware and software described. Nevertheless, there may be deviations and we do not guarantee complete agreement. The data in the document is tested periodically, however. Required corrections are included in subsequent versions. We gratefully accept suggestions for improvements.

### Copyright

Copyright © YASKAWA Europe GmbH 2019. All Rights Reserved.

Unless permission has been expressly granted, passing on this document or copying it, or using and sharing its content are not allowed. Offenders will be held liable. All rights reserved, in the event a patent is granted or a utility model or design is registered.

This document is subject to changes without prior notice.

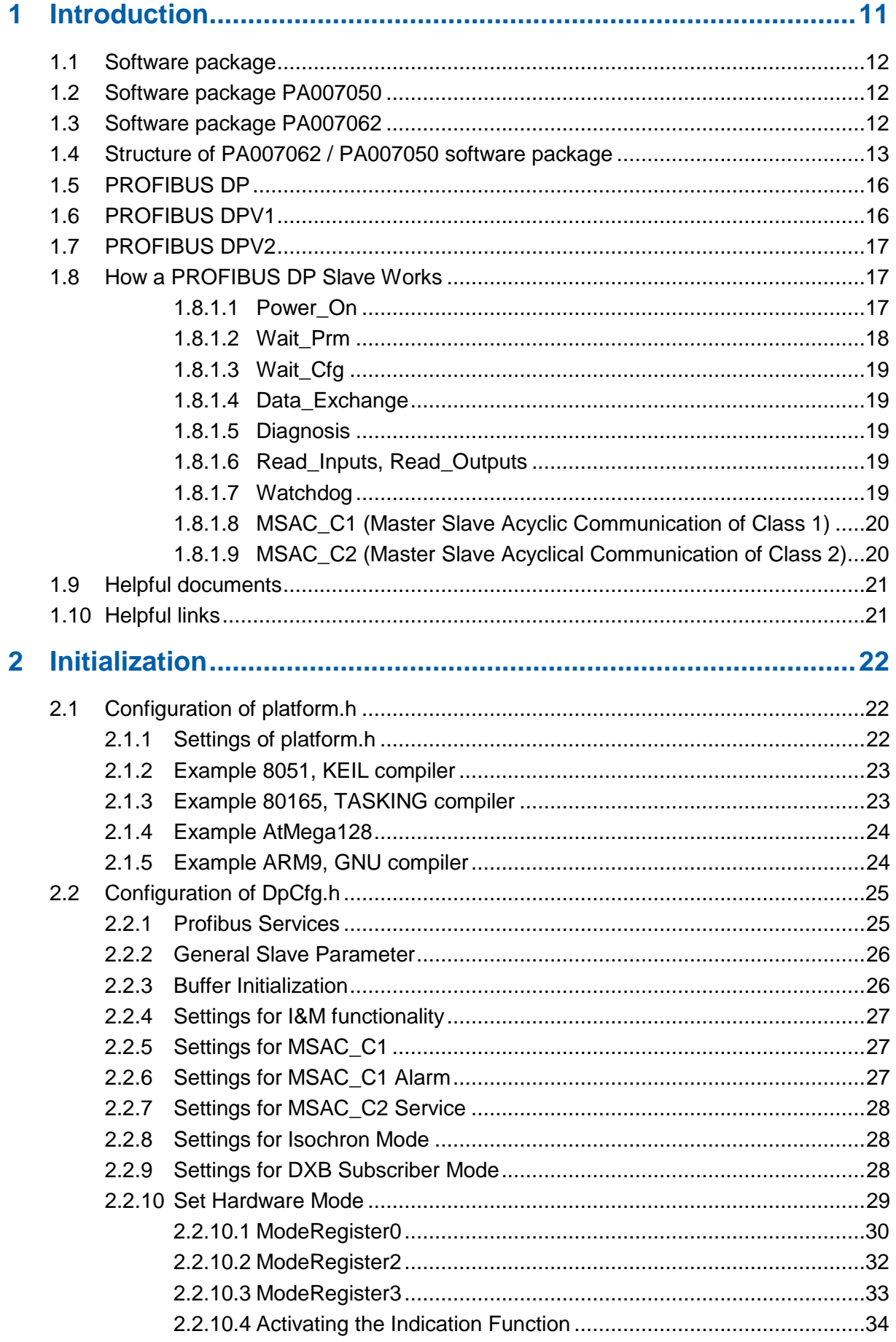

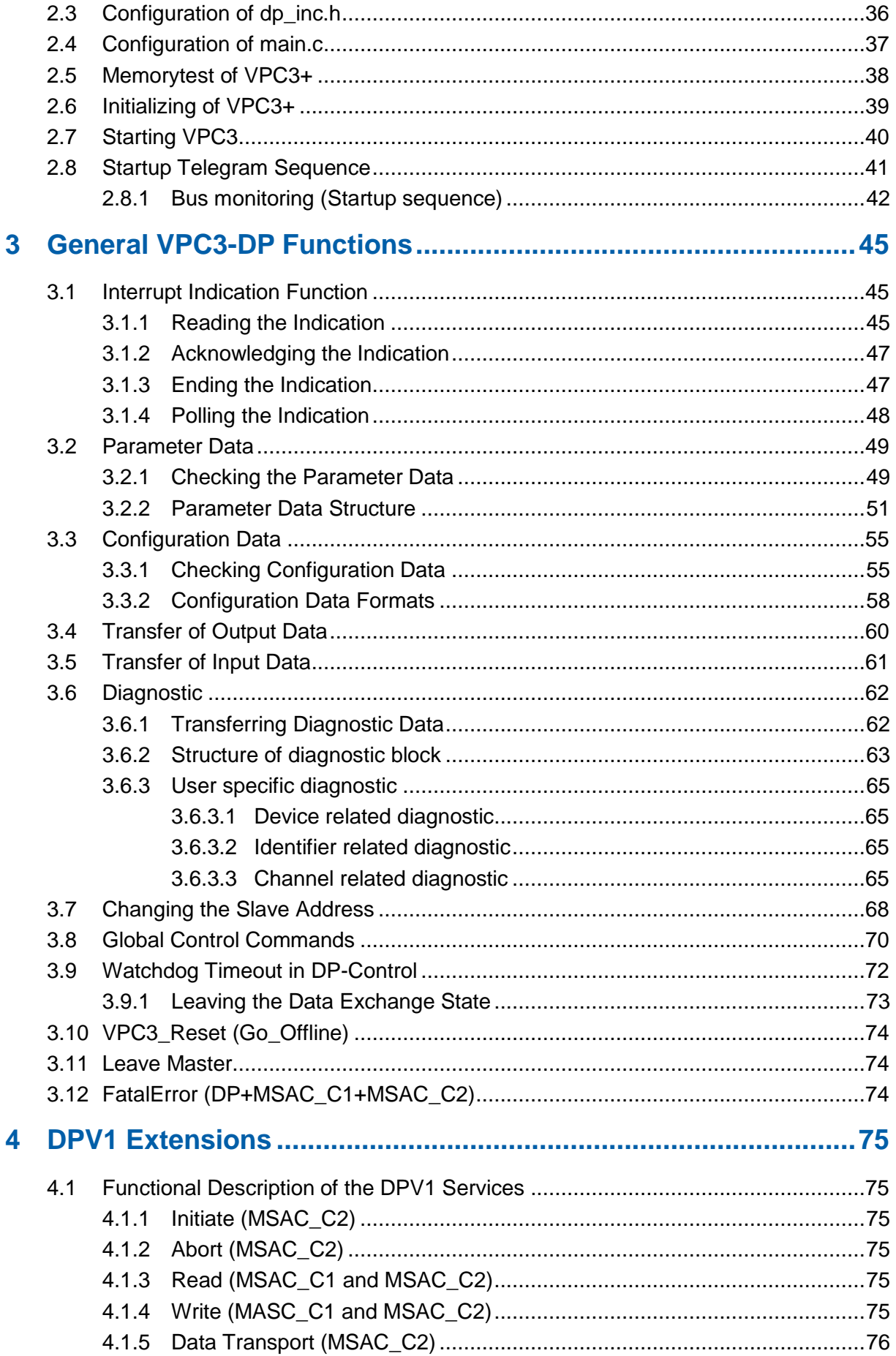

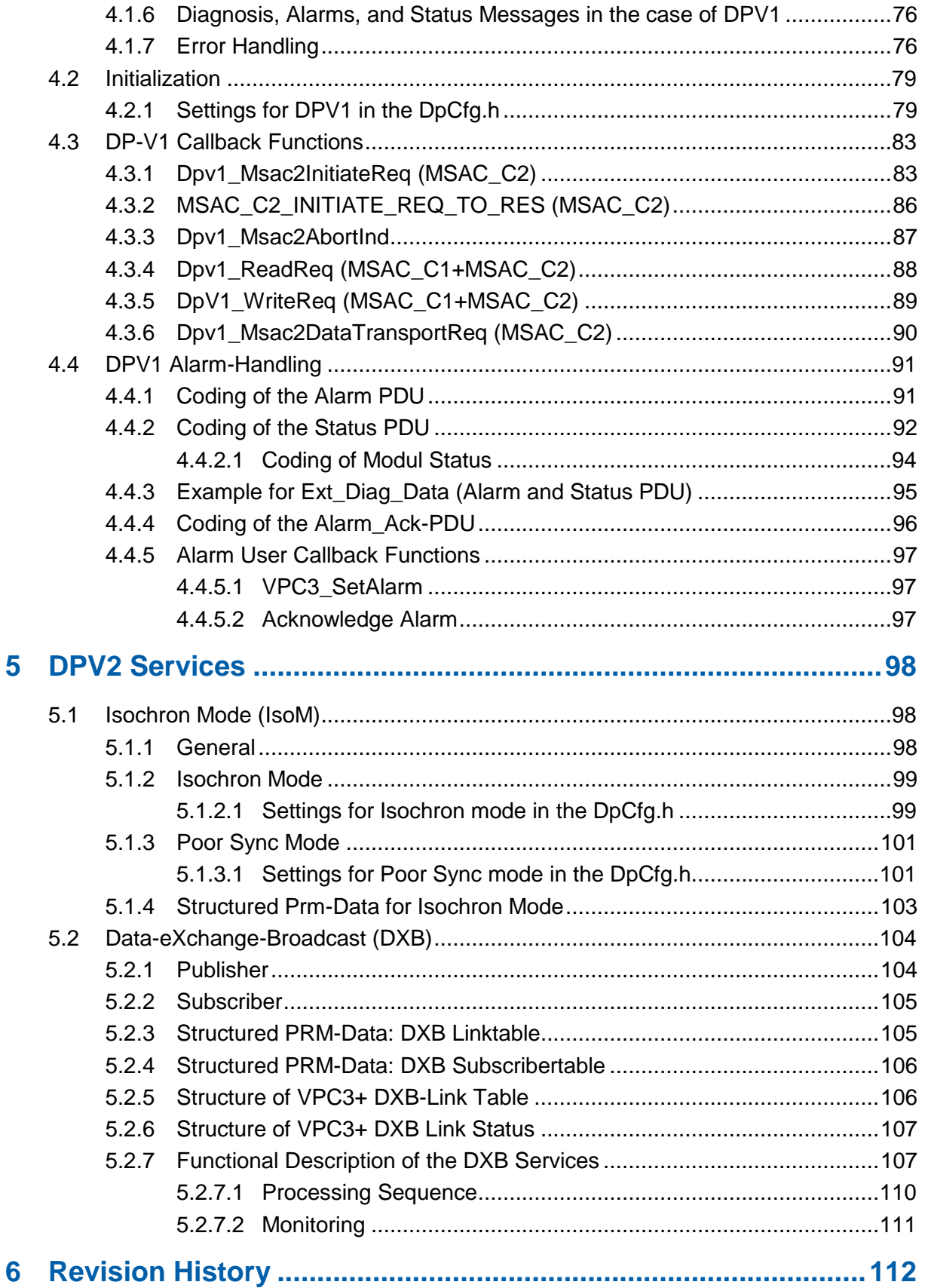

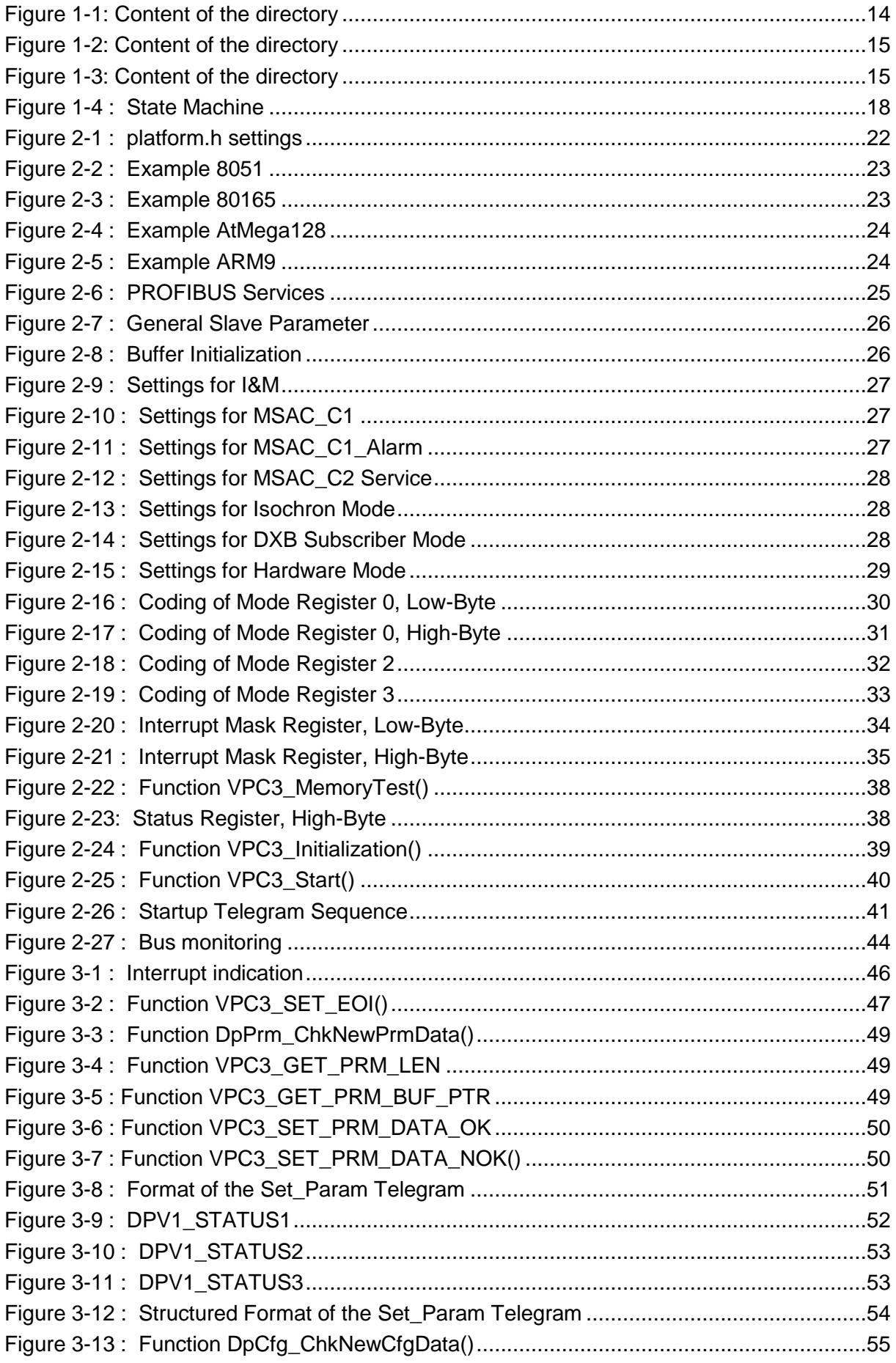

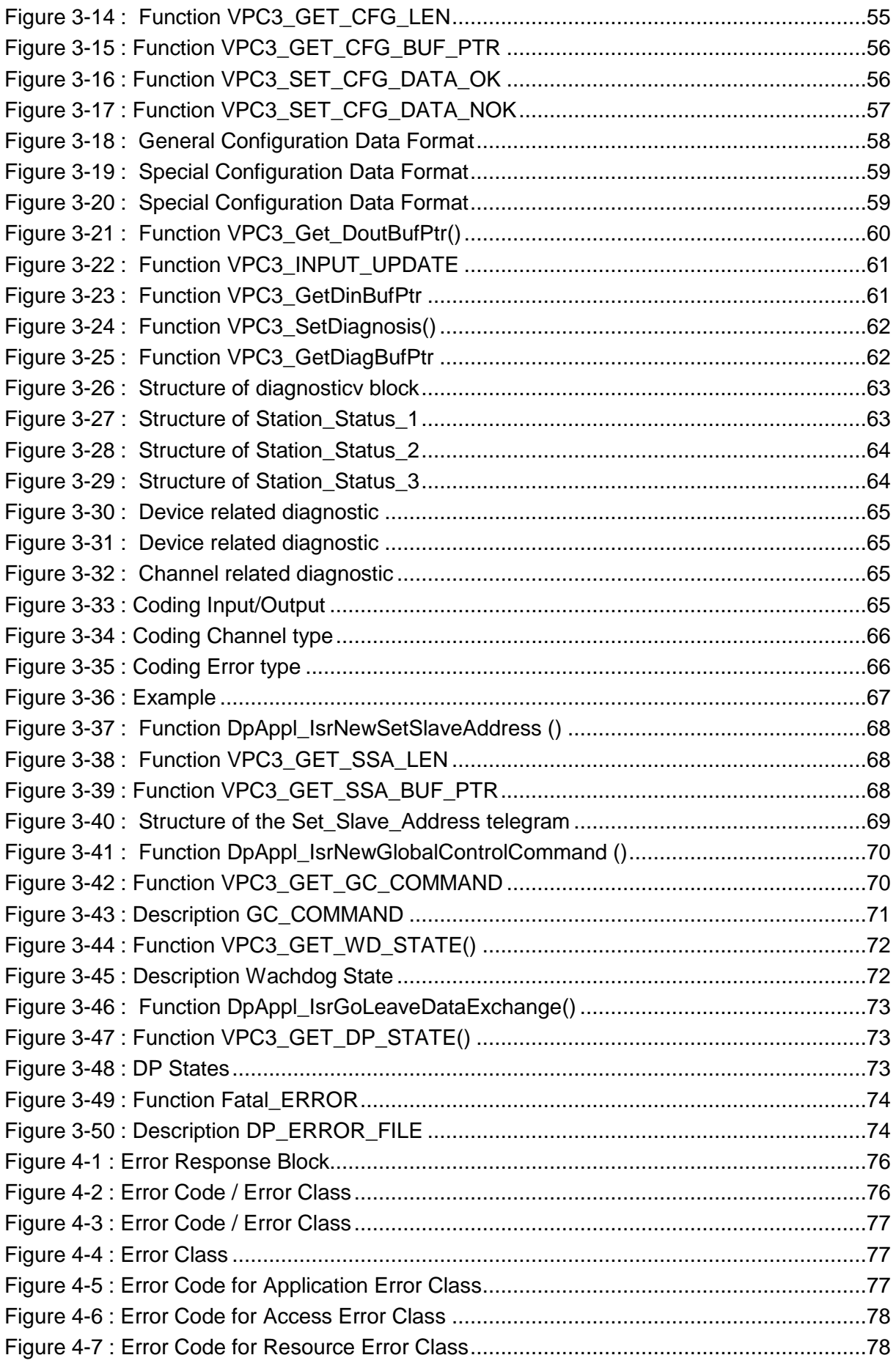

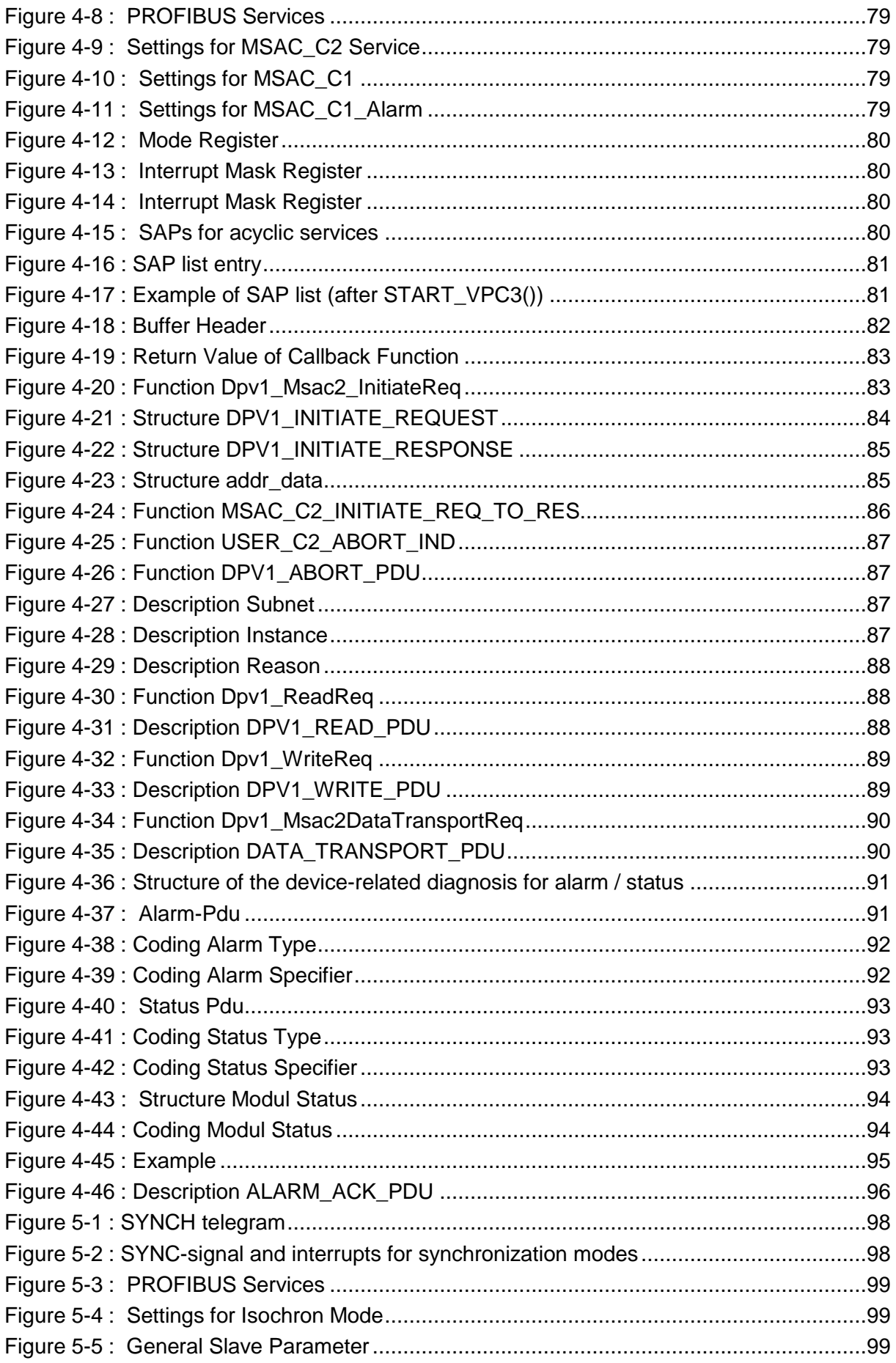

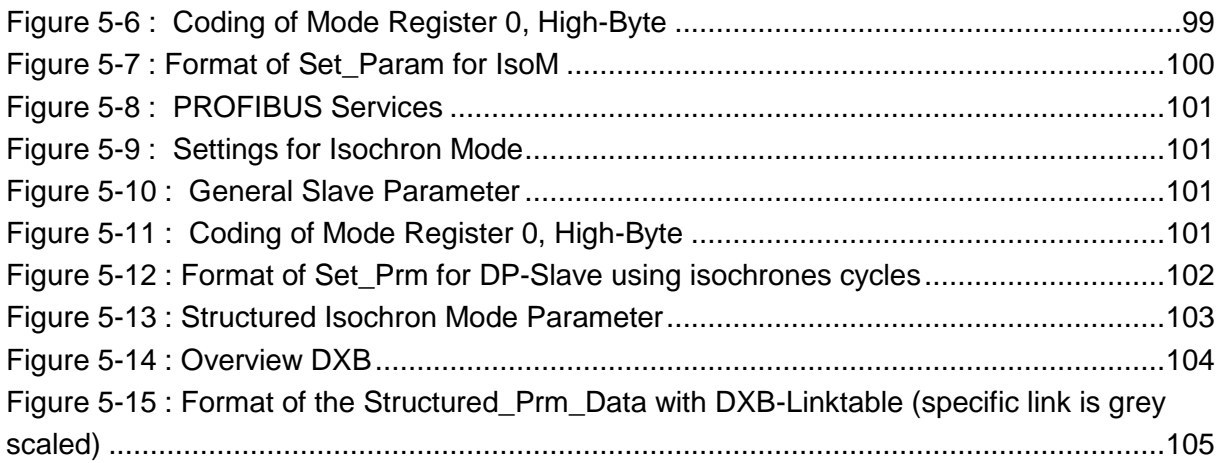

# **List of Tables**

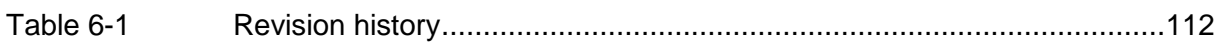

# <span id="page-10-0"></span>**1 Introduction**

Profichip's **VPC3+** is a communication chip with processor interface for intelligent slave applications. VPC3+ handles the complete PROFIBUS-DP/DPV1 slave protocol independently and relieves the application processor of all time critical communication tasks. When VPC3+ carries out a DP communication it automatically sets up all DP-SAPs. All necessary timers and monitoring functions are integrated in the chip. Therefore almost the entire performance of the external controller is available for the application.

The UART converts the asynchronous serial PROFIBUS data stream into internal parallel data or vice-versa. Data is synchronized to system clock and processed by the microsequencer. The VPC3+ is capable of automatically identifying and controlling transmission rates up to 12 Mbit/s. The baudrate-generator derives the transmission clock from the system clock. The IDLE- and SYNI- (synchronization interval) timer observes the correct timing of the DP-telegrams according to the PROFIBUS-DP standards and especially controls the idle time before the next request telegram may occur. In case of timing violations the microsequencer will get a notification. The watchdog-timer observes the entire communication. If the watchdog is not re-triggered within the parameterized time (e.g. if the master application fails), the outputs are switched off automatically.

The 2/4 KByte on-chip communication RAM serves as an interface between the VPC3+ and the software/ application. Various telegram information is made available to the user in separate data buffers. Three input buffers and three outputs are provided for data communication. One buffer is always available for communication. Therefore, no resource problems can occur. For optimal diagnosis support, VPC3+ has two diagnosis buffers, that is, one diagnosis buffer is always assigned to VPC3+.

The microsequencer controls the entire process of PROFIBUS-DP/DPV1 protocol handling. Incoming data handed over by the UART is analyzed according to PROFIBUS-DP. If a service is recognized to be valid, user data is stored in the communication RAM and the interrupt controller generates an indication interrupt. Telegrams having frame errors (e.g. parity- or checksum errors) will be rejected. If the service of the telegram is recognized but its request does not make sense, a corresponding response telegram will be generated automatically. As a result user data will then be rejected to avoid unnecessary resource allocation within the microcontroller. The behavior of the microsequencer can be parameterized via mode- and parameter registers.

The Bus Interface Unit is a configurable synchronous/ asynchronous 8-bit interface for various microcontrollers / processors. The user can directly access the internal RAM or the Parameter Registers via the 11-bit address bus.

# <span id="page-11-0"></span>1.1 **Software package**

The VPC3+ program package relieves the user of hardware register manipulations and memory calculations. It also provides a convenient "C"interface to the DP and handles the completely statemachine for DPV1.

# <span id="page-11-1"></span>1.2 **Software package PA007050**

The software package consist of three application demos and is free available [\(http://www.profichip.com/products/overviewasics/dp-slave-vpc3](http://www.profichip.com/products/overviewasics/dp-slave-vpc3-c/dp-v0-firmware/?L=5)  $c/dp-v0$ -firmware/?L=5):

- EASY4711:
	- o Simple slave with 2 byte of input data and 2 byte of output data
	- o Diagnostic: No
- **EASYADAC:** 
	- o Modular slave ( up to 244 modules )
	- o Diagnostic: No
- DPV0AFFE:
	- o Modular slave with 6 modules
	- o Diagnostic: Yes
		- **Modulstatus**
		- **IDENTIFIER** related
		- **Device related**

# <span id="page-11-2"></span>1.3 **Software package PA007062**

- DPV1AFFE
	- o Modular slave with 6 modules
	- o Diagnostic: Yes
		- **Modulstatus** 
			- Identifier related
	- o DP-V1 functions:
		- Data set read
			- **Data set write**
			- **I** I&M functions
		- Alarm
			- Processalarm
			- Diagnosticalarm

# <span id="page-12-0"></span>1.4 **Structure of PA007062 / PA007050 software package**

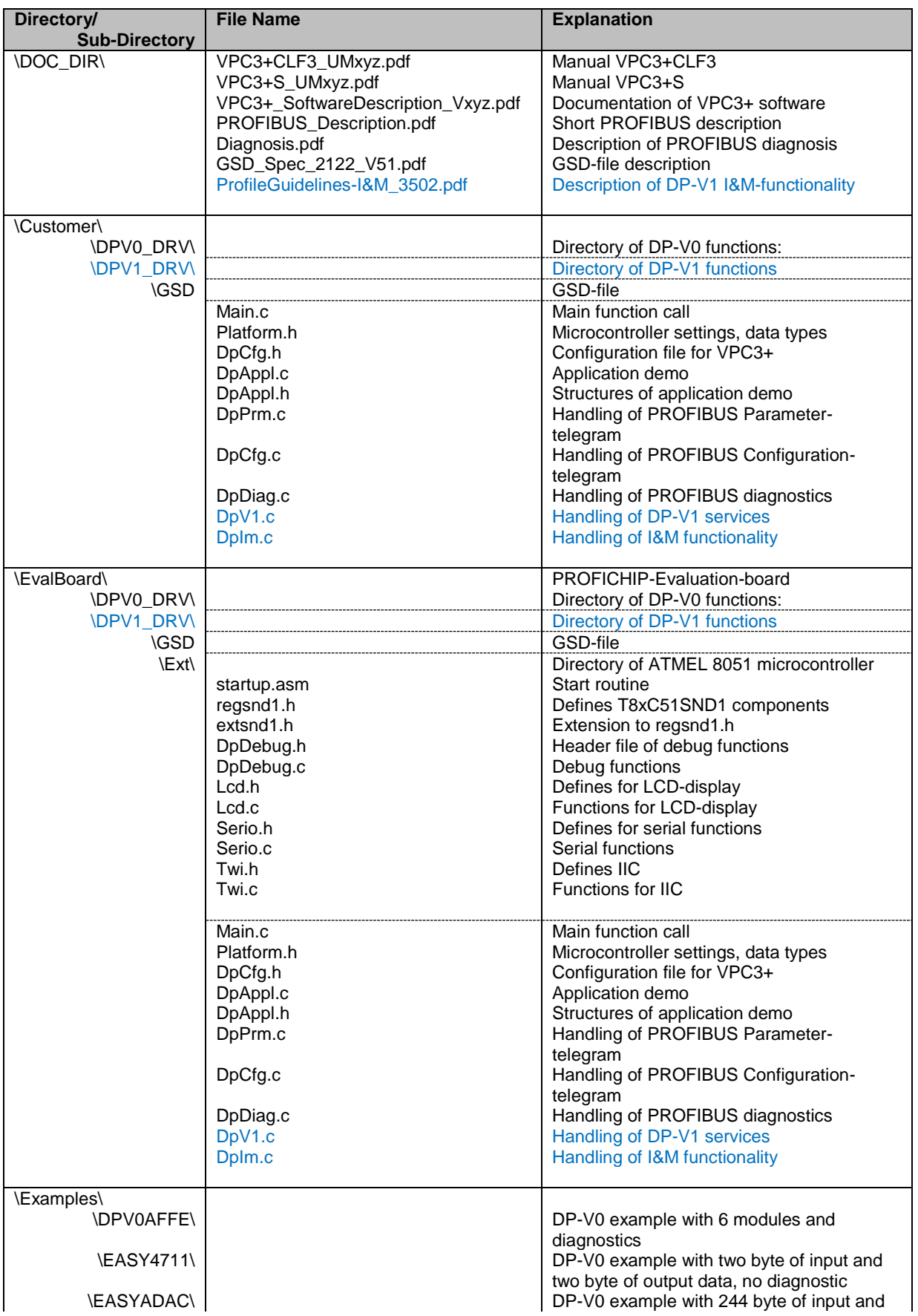

|                    | platform_cust.h<br>platform_eva.h<br>platform_cust_ser.h<br>platform_eva_ser.h<br>DpCfg_isr.h<br>DpCfg_poll.h<br>DpAppl.c<br>DpAppl.h<br>DpPrm.c<br>DpCfg.c<br>DpDiag.c | 244 byte of output data, no diagnostic<br>Microcontroller settings, data types for<br>customer project (parallel mode)<br>Microcontroller settings, data types for<br>profichip evaluation board (parallel mode)<br>Microcontroller settings, data types for<br>customer project (serial mode)<br>Microcontroller settings, data types for<br>profichip evaluation board (serial mode)<br>Configuration file for VPC3+ (interrupt<br>driven)<br>Configuration file for VPC3+ (polling mode)<br>Application demo<br>Structures of application demo<br>Handling of PROFIBUS Parameter-<br>telegram<br>Handling of PROFIBUS Configuration-<br>telegram<br>Handling of PROFIBUS diagnostics |
|--------------------|----------------------------------------------------------------------------------------------------|----------------------------------------------------------------------------------------------------|
| <b>IDPV1 AFFEI</b> |                                                                                                    | DP-V1 example with 6 modules, alarms and                                                                                                    |
|                    | platform_cust.h                                                                                                    | <b>I&amp;M</b> functionality<br>Microcontroller settings, data types for                                                                                                    |
|                    | platform_eva.h                                                                                                    | customer project (parallel mode)<br>Microcontroller settings, data types for<br>profichip evaluation board (parallel mode)                                                                                                    |
|                    | platform_cust_ser.h                                                                                                    | Microcontroller settings, data types for<br>customer project (serial mode)                                                                                                    |
|                    | platform eva ser.h                                                                                                    | Microcontroller settings, data types for<br>profichip evaluation board (serial mode)                                                                                                    |
|                    | DpCfg_isr.h                                                                                                    | Configuration file for VPC3+ (interrupt<br>driven)                                                                                                    |
|                    | DpCfg_poll.h                                                                                                    | Configuration file for VPC3+ (polling mode)                                                                                                    |
|                    | DpAppl.c                                                                                                    | <b>Application demo</b>                                                                                                    |
|                    | DpAppl.h                                                                                                    | Structures of application demo                                                                                                    |
|                    | DpPrm.c                                                                                                    | Handling of PROFIBUS Parameter-                                                                                                    |
|                    |                                                                                                    | telegram                                                                                                    |
|                    | DpCfg.c                                                                                                    | Handling of PROFIBUS Configuration-<br>telegram                                                                                                    |
|                    | DpDiag.c                                                                                                    | Handling of PROFIBUS diagnostics                                                                                                    |
|                    | DpV1.c                                                                                                    | Handling of DP-V1 services                                                                                                    |
|                    | Dplm.c                                                                                                    | Handling of I&M functionality                                                                                                    |

<span id="page-13-0"></span>**Figure 1-1: Content of the directory**

## Subdirectory DPV0\_DRV:

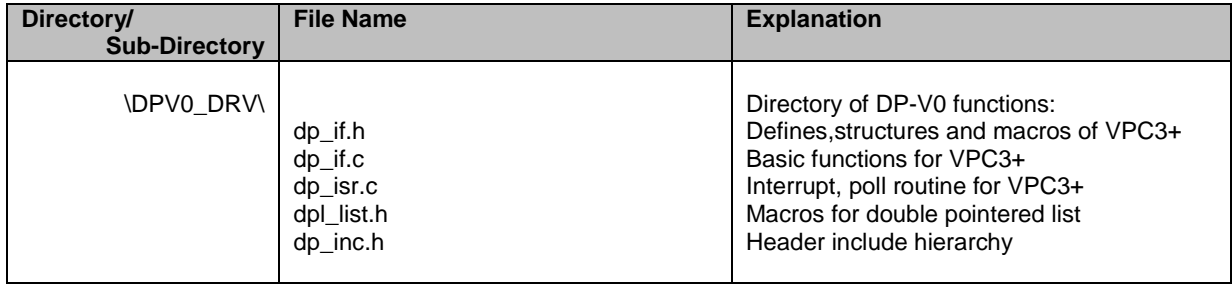

<span id="page-14-0"></span>**Figure 1-2: Content of the directory**

### Subdirectory DPV1\_DRV:

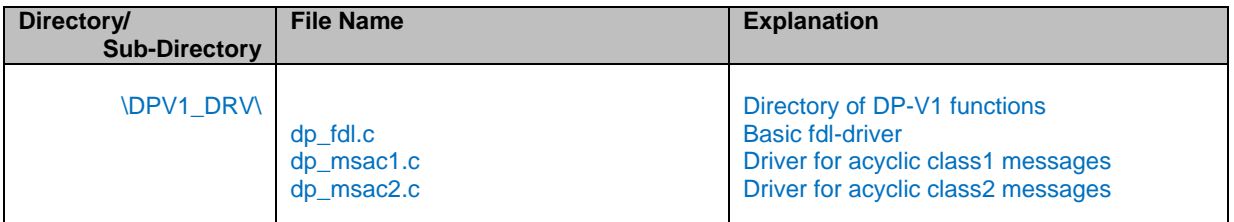

<span id="page-14-1"></span>**Figure 1-3: Content of the directory**

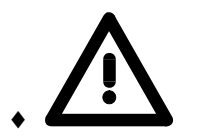

**Only in software package PA007062!**

# <span id="page-15-0"></span>1.5 **PROFIBUS DP**

PROFIBUS DP was developed for fast, cyclical input and output traffic, with the application emphasis being on the field level. The data traffic in the master-slave method is standardized in the EN 50 170; simple as well as intelligent field devices can be interconnected.

# <span id="page-15-1"></span>1.6 **PROFIBUS DPV1**

In many cases, cyclical data exchange according to EN 50 170 is no longer sufficient today for more complex devices. For that reason, it became necessary to define acyclical services as PROFIBUS extensions. These extensions have been defined in the technical guideline of the Profibus Trade Organization (PNO). Field devices can use these services optionally.

Some intelligent field devices need the following:

- Gapless reparameterizaton of the application process
- ◆ Free access to any parameters in a field device
- **Transmission of data of variable length**

For the sake of simplicity, these services may be transferred to the field devices acyclically, and run parallel to the cyclical data traffic. Standard field devices and devices that need these optional extensions can be operated jointly on the same bus with the functionality that is supported respectively.

The following services are specified as optional services between Class 1 masters and a slave as MSAC\_C1 (Master-Slave acyclic communication Class 1):

- Read the data set of a slave (DS\_Read)
- Write the data set of a slave (DS\_Write)
- Alarm acknowledgement (Alarm\_Ack)

The following services are specified as optional services between Class 2 masters and a slave as MSAC C2 (Master-Slave acyclic communication Class 2):

- $\bullet$  Initiate
- ◆ Read the data set of a slave (DS\_Read)
- Write the data set of a slave (DS\_Write)
- Transport (Data\_Transport)
- Abort

# <span id="page-16-0"></span>1.7 **PROFIBUS DPV2**

PROFIBUS DPV2 adds a number of new features to the existing protocol stack to provide for slave-to-slave communications, time synchronization and an isochronal bus cycle. PROFIBUS now has the capability to provide for both acyclic communications via DPV1 and also slave-to-slave communications via DPV2, creating new application areas particularly in motion control (PROFIdrive) and safety (PROFIsafe).

The new functions of DPV2 include the establishment of an isochronous bus cycle (occurring in equal intervals of time) which allows closed-loop control between master and slave devices. With clock deviations of less than 1 microsecond, high-precision positioning can be realized. Slave-toslave communication decreases the cycle time between master and slave and reduces the response time by 60 – 90 %.

Time synchronization provides a time stamp function so that events can be followed or tracked precisely, easing the registration/detection of timed events and facilitating the diagnosis of malfunctions and the correct chronological planning of actions. With the new upload and download functionality, any size data packet can be loaded into a field device with one command. Program updates or exchange of devices can be carried out without the troublesome and complicated loading processes, which are different for every manufacturer. The transfer into non-volatile storage or the start/stop command for the field device are also supported.

# <span id="page-16-1"></span>1.8 **How a PROFIBUS DP Slave Works**

For clarification, the state machine of a DP slave is briefly described below. The state machine regulates the defined, standard-conforming response of a DP slave in the possible situations. A detailed description is provided in the corresponding documents.

The sequence, in principle, of this state machine is helpful to understanding the firmware sequence. The details are provided in the standard EN 50 170, and the Technical Guidelines. The MSAC\_C2 connection is not interfaced with the cyclical state machine. For that reason, the Class 2 connection is established and cancelled via Initiate and Abort; it is monitored by an idle mechanism.

### <span id="page-16-2"></span>**1.8.1.1 Power\_On**

A Set\_Slave\_Address message is only accepted in the mode Power\_On.

#### <span id="page-17-0"></span>**1.8.1.2 Wait\_Prm**

After power-up, the slave expects a parameter assignment message. All other types of messages are rejected or are not edited. Data exchange is not yet possible. In the parameter message, at least the information specified by the standard -such as the PNO Ident number, sync/freeze capability, etc.- is stored. In addition, user-specific parameter data is possible. Only the application specifies the meaning of this data. In the configuration of the master interface, certain bits are set, for example, in order to indicate a desired measuring range. The firmware makes this userspecific data available to the application program; the application program evaluates the data; it can accept it or reject it (for example, the desired measuring range can't be set, and therefore meaningful operation is not possible).

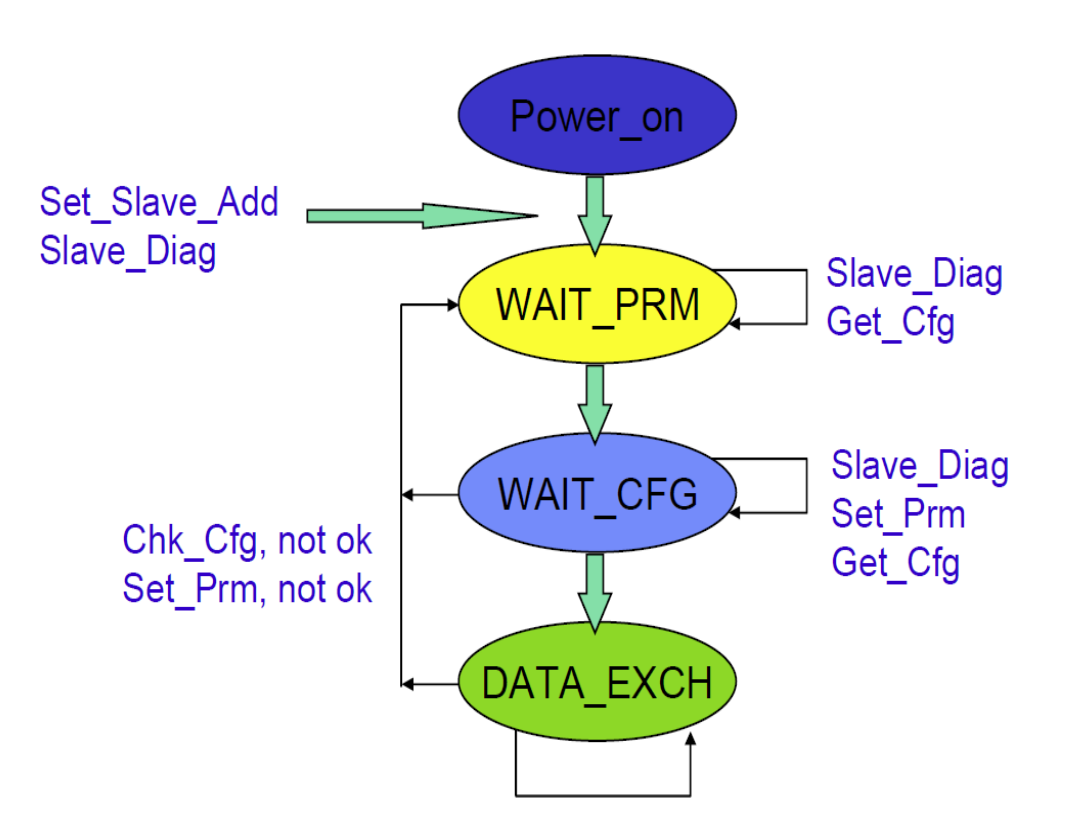

<span id="page-17-1"></span>**Figure 1-4 : State Machine**

### <span id="page-18-0"></span>**1.8.1.3 Wait\_Cfg**

The configuration message specifies the number of input and output bytes. The master informs the slave of how many bytes I/O are being transmitted. The application is informed of the requested configuration for checking. This check results either in a right, a wrong, or an adaptable configuration. If the slave wants to adapt to the desired configuration, a new user data length has to be calculated from the configuration bytes (for example, 4 bytes inputs predefined; only 3 bytes utilized). The application has to decide whether this adaptability is useful. In addition, is possible for each master to poll the configuration of any slave.

#### <span id="page-18-1"></span>**1.8.1.4 Data\_Exchange**

If the firmware as well as the application have accepted the parameter assignment and the configuration as correct, the slave transitions to the mode Data Exchange; that is, it exchanges user data with the master.

#### <span id="page-18-2"></span>**1.8.1.5 Diagnosis**

Via the diagnosis, the slave informs the master of its current mode. It consists at least of the information, specified in the standard, in the first six octets, such as the status of the state machine. The user can supplement this information (user diagnosis) with process-specific information (for example, wire break). On the slave's initiative, the diagnosis can be transmitted as error message and as status message. In addition to three defined bits, the user also influences the application-specific diagnostic data. However, any Master (not only the assigned master) can poll the current diagnostic information.

### <span id="page-18-3"></span>**1.8.1.6 Read\_Inputs, Read\_Outputs**

Every master can poll the current states of the inputs and outputs of any slave (in the Data Exchange mode). The ASIC and the firmware process this function autonomously.

#### <span id="page-18-4"></span>**1.8.1.7 Watchdog**

Along with the parameter message, the slave also receives a watchdog value. If this watchdog is not retriggered through the bus traffic, the state machine transitions to the "safe" state Wait\_Prm.

#### <span id="page-19-0"></span>**1.8.1.8 MSAC\_C1 (Master Slave Acyclic Communication of Class 1)**

The MSAC\_C1 services are used for communicating with a Class 1 master (typically, PLC). These services are available after the master has parameterized and configured the slave; that is, if the slave is in the DataEx mode.

The following services are available:

- DS READ read data set
- ◆ DS\_WRITE write data set
- ALARM\_ACK acknowledge alarm

Since these services are permanently coupled to the configuring master C1 and since they run via permanently defined SAPs (50/51), the INITIATE/ABORT/IDLE mechanism is not required. If there is a fault in acyclically data transfer, cyclical communication is influenced also, and vice versa.

#### <span id="page-19-1"></span>**1.8.1.9 MSAC\_C2 (Master Slave Acyclical Communication of Class 2)**

The MSAC\_C2 services are used for communicating with a Class 2 master (typically PC/PG as parameter assignment tool). These services are available immediately after initialization. Since these services are used dynamically, the master has to initiate the establishment of the connection with INITIATE so that the slave can adapt itself to it, and reject the services if necessary (insufficient memory, or no free SAP, …). While the connection is established, both sides monitor the connection with IDLE messages. If the connection is no longer needed, the master or the slave can deestablish the connection by transmitting an ABORT PDU. The IDLE messages are processed within the firmware.

The following services are available:

- INITIATE establishment of connection
- READ read data set
- WRITE write data set
- DATA\_TRANSPORT general transport service
- ABORT Cancellation of connection

# <span id="page-20-0"></span>1.9 **Helpful documents**

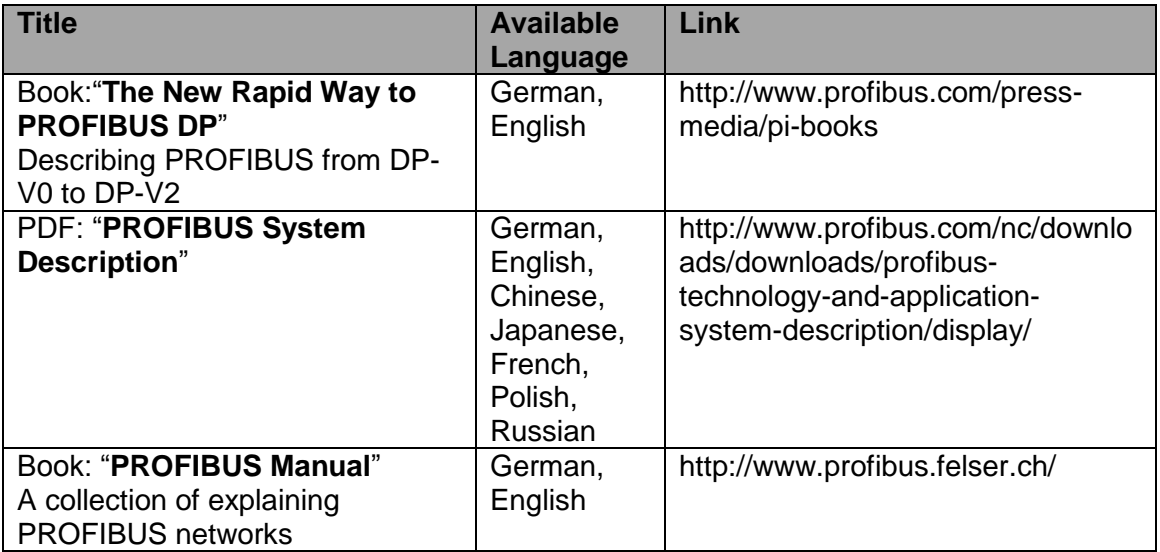

# <span id="page-20-1"></span>1.10 **Helpful links**

PROFIBUS international http://www.profibus.com PROFIBUS Prof. Max Felser http://www.profibus.felser.ch/

# <span id="page-21-0"></span>**2 Initialization**

# <span id="page-21-1"></span>2.1 **Configuration of platform.h**

In order to support the different storage models with some processors, the memory accesses are to be provided with attributes. These attributes depends on the compiler settings.

### <span id="page-21-2"></span>**2.1.1 Settings of platform.h**

| #define VPC3_SERIAL_MODE                                                | 0: VPC3+ works with parallel data bus<br>1: VPC3+S works with SPI, IIC or PORT PIN-mode |                                                                                                    |  |
|-------------------------------------------------------------------------|-----------------------------------------------------------------------------------------|----------------------------------------------------------------------------------------------------|--|
| #define MOTOROLA_MODE                                                   | format<br><b>MOTOROLA</b> format                                                        | 0: the VPC3+ configuration pin MOT/XINT is set to parallel interface INTEL<br>1:the VPC3+ configuration pin MOT/XINT is set to parallel interface |  |
| #define TRUE<br>#define FALSE                                           | $\mathbf{1}$<br>!(TRUE)                                                                 |                                                                                                    |  |
| #define BOOL<br>#define uint8 t<br>#define uint16 t<br>#define uint32 t | unsigned char<br>unsigned char<br>unsigned int<br>unsigned long                         | 1 bit basic type<br>8 bit basic type<br>16 bit basic type<br>32 bit basic type                                                                    |  |
| #define PTR ATTR<br>#define VPC3 PTR                                    | xdata<br>PTR ATTR *                                                                     | Memory model attribute of VPC3+. (xdata,<br>near, far, huge )<br>VPC3 Pointer attribut                                                            |  |
| #define VPC3_ADR<br>#define VPC3_UNSIGNED8_PTR                          | $uint16_t$<br>uint8_t PTR_ATTR *                                                        | Attribute of the asic address. (uint16_t,<br>$uint32_t)$<br>Pointer of byte to VPC3+                                                              |  |
| #define NULL PTR                                                        | (void VPC3_PTR)0                                                                        | Zero-pointer                                                                                                    |  |
| #define MEM_ATTR                                                        | xdata                                                                                   | Memory model attribute of local memory.<br>xdata, near, far, huge  )                                                                              |  |
| #define MEM PTR<br>#define MEM_UNSIGNED8_PTR                            | MEM_PTR_ATTR *<br>uint8_t MEM_PTR_ATTR *                                                | Pointer attribut of local memory<br>Pointer of byte to local memory                                                                               |  |
| #define ROM_CONST_                                                      | code                                                                                    | Attribute of constant variables.                                                                                                    |  |
| #define_PACKED_                                                         |                                                                                         | Feed a keyword for packing structures.                                                                                                    |  |
| #define LITTLE ENDIAN<br>#define BIG ENDIAN                             | $\boldsymbol{0}$<br>$\mathbf{1}$                                                        | 0: deactivated, 1: activated<br>0: deactivated, 1:activated                                                                                       |  |
| #define VPC3_ASIC_ADDRESS                                               | $((unsigned char*)0x28000)$                                                             | VPC3+ address                                                                                                    |  |

<span id="page-21-3"></span>**Figure 2-1 : platform.h settings**

#### <span id="page-22-0"></span>**2.1.2 Example 8051, KEIL compiler**

#define TRUE 1<br>#define FALSE 1(TRUE) #define FALSE

#define BOOL unsigned char #define uint8\_t<br>
#define uint16 t<br>
#define uint16 t<br>
unsigned int #define uint16 t #define uint32\_t unsigned long

#define PTR\_ATTR xdata #define VPC3\_PTR #define VPC3\_ADR uint16\_t #define VPC3\_UNSIGNED8\_PTR uint8\_t PTR\_ATTR \*<br>#define NULL\_PTR (void VPC3\_PTR)0 #define NULL\_PTR

#define MEM\_ATTR xdata #define MEM\_UNSIGNED8\_PTR

#define ROM\_CONST\_\_ code

#define \_PACKED\_

#define LITTLE\_ENDIAN 0 #define BIG\_ENDIAN 1

#define VPC3\_ASIC\_ADDRESS ((unsigned char \*)0x28000)

MEM\_PTR\_ATTR \*<br>uint8\_t MEM\_PTR\_ATTR \*

#### <span id="page-22-2"></span>**Figure 2-2 : Example 8051**

#### <span id="page-22-1"></span>**2.1.3 Example 80165, TASKING compiler**

#define TRUE 1<br>#define FALSE 1(TRUE) #define FALSE #define BOOL unsigned char<br>#define uint8\_t unsigned char #define uint8\_t #define uint16\_t unsigned int #define uint32\_t unsigned long #define PTR\_ATTR far #define VPC3\_PTR #define VPC3\_ADR uint32\_t #define VPC3\_UNSIGNED8\_PTR uint8\_t PTR\_ATTR \*<br>#define NULL PTR (void VPC3\_PTR)0 #define  $NULL$  PTR #define MEM\_ATTR near<br>#define MEM\_PTR MEM ME MEM\_PTR\_ATTR \*<br>uint8\_t MEM\_PTR\_ATTR \*  $\frac{1}{4}$   $\frac{1}{4}$   $\frac{1}{10}$   $\frac{1}{10}$   $\frac$ #define ROM\_CONST\_\_ const #define \_PACKED\_

#define LITTLE\_ENDIAN 1<br>#define BIG\_ENDIAN 0 #define BIG\_ENDIAN

#define VPC3\_ASIC\_ADDRESS 0x18000

<span id="page-22-3"></span>**Figure 2-3 : Example 80165**

#### <span id="page-23-0"></span>**2.1.4 Example AtMega128**

#define TRUE 1<br>#define FALSE 1(TRUE) #define FALSE

#define BOOL unsigned char #define uint8\_t unsigned char #define uint16\_t unsigned int <br>#define uint32\_t unsigned long #define uint $32$  t

#define PTR\_ATTR #define VPC3\_PTR PTR\_ATTR \* #define VPC3\_ADR uint16\_t<br>#define VPC3\_UNSIGNED8\_PTR uint8\_t PTR\_ATTR \* #define VPC3\_UNSIGNED8\_PTR #define NULL\_PTR (void VPC3\_PTR)0

#define MEM\_ATTR #define MEM\_PTR MEM\_PTR\_ATTR \* #define MEM\_UNSIGNED8\_PTR

#define ROM\_CONST\_\_ const

#define \_PACKED\_

#define LITTLE\_ENDIAN 0 #define BIG\_ENDIAN 1

#define VPC3\_ASIC\_ADDRESS ((unsigned char \*)0x8000)

MEM\_PTR\_ATTR \*

<span id="page-23-2"></span>**Figure 2-4 : Example AtMega128**

#### <span id="page-23-1"></span>**2.1.5 Example ARM9, GNU compiler**

#define TRUE 1<br>#define FALSE 1(TRUE) #define FALSE

#define uint32\_t

#define BOOL unsigned char #define uint8\_t unsigned char #define uint16\_t<br>
#define uint32\_t<br>
unsigned long<br>
unsigned long

#define PTR\_ATTR #define VPC3\_PTR PTR\_ATTR \* #define VPC3\_ADR uint32\_t<br>#define VPC3\_UNSIGNED8\_PTR uint8\_t PTR\_ATTR \* #define VPC3\_UNSIGNED8\_PTR #define NULL\_PTR (void VPC3\_PTR)0

#define MEM\_ATTR #define MEM\_UNSIGNED8\_PTR uint8\_t MEM\_PTR\_ATTR \*

#define ROM\_CONST\_\_ const

#define \_PACKED\_ \_\_attribute\_\_ ( ( packed ) )

#define LITTLE\_ENDIAN 1 #define BIG\_ENDIAN 0

#define VPC3\_ASIC\_ADDRESS 0x40000000

<span id="page-23-3"></span>**Figure 2-5 : Example ARM9**

# <span id="page-24-0"></span>2.2 **Configuration of DpCfg.h**

The different PROFIBUS services and their parameter defines the user in the file "DpCfg.h".

### <span id="page-24-1"></span>**2.2.1 Profibus Services**

The user connects the different services via #define in "DpCfg.h", so that the program code is adapted to the required services respectively.

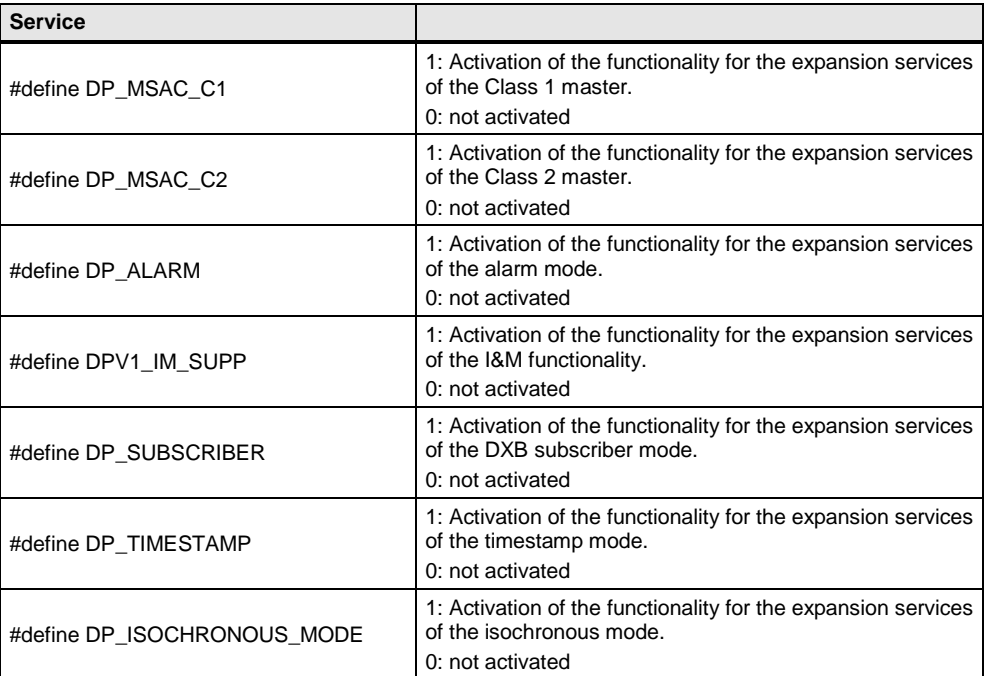

<span id="page-24-2"></span>**Figure 2-6 : PROFIBUS Services**

### <span id="page-25-0"></span>**2.2.2 General Slave Parameter**

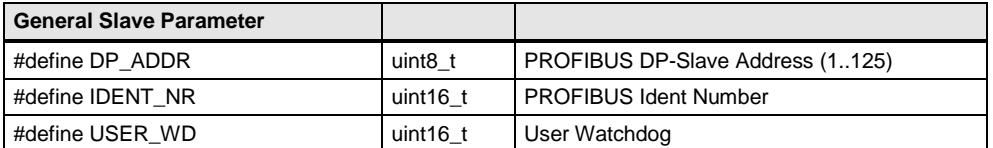

#### <span id="page-25-2"></span>**Figure 2-7 : General Slave Parameter**

The **ident number** is used for clearly identifying the slave and is included with each diagnostic message from the slave to the master. Request your own number (www.profibus.com).

The **user watchdog** provides that, if the connected microcontroller fails, the VPC3+ leaves the Data Exchange mode after a defined number of data-exchange messages. As long as the microcontroller doesn't crash, it has to retrigger this watchdog.

#### <span id="page-25-1"></span>**2.2.3 Buffer Initialization**

The user must enter the length of the exchange buffers for the different messages in the VPC3+ structure. These lengths determine the data buffers setup in the ASIC, and therefore are dependent in total sum on the ASIC memory.

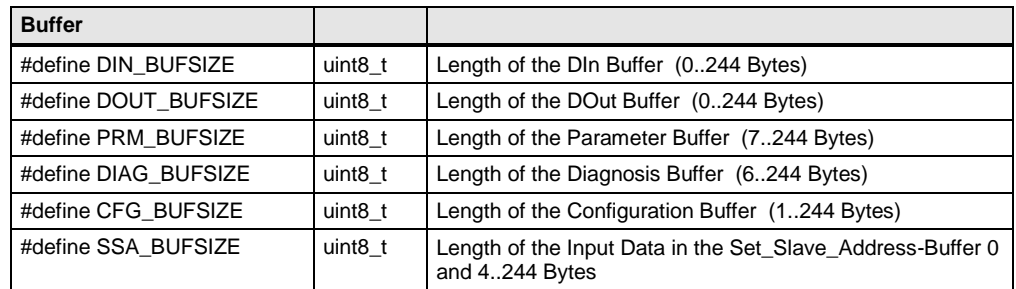

<span id="page-25-3"></span>**Figure 2-8 : Buffer Initialization**

Specifying length 0 for the Set-Slave-Address buffer disables this utility.

# <span id="page-26-0"></span>**2.2.4 Settings for I&M functionality**

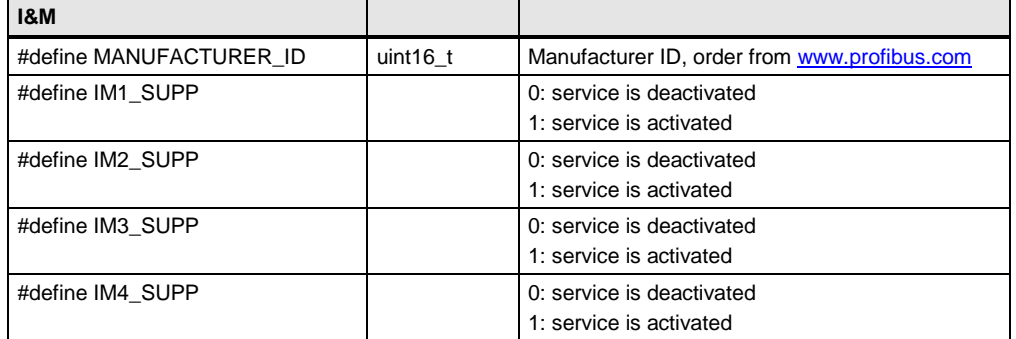

#### <span id="page-26-3"></span>**Figure 2-9 : Settings for I&M**

## <span id="page-26-1"></span>**2.2.5 Settings for MSAC\_C1**

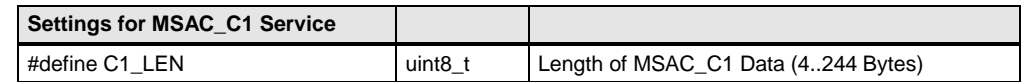

#### <span id="page-26-4"></span>**Figure 2-10 : Settings for MSAC\_C1**

## <span id="page-26-2"></span>**2.2.6 Settings for MSAC\_C1 Alarm**

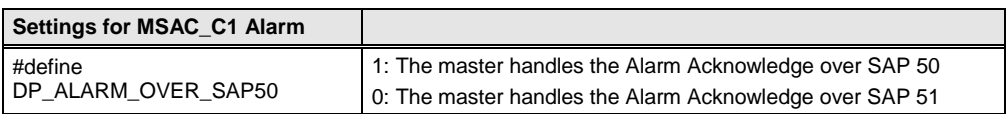

<span id="page-26-5"></span>**Figure 2-11 : Settings for MSAC\_C1\_Alarm**

### <span id="page-27-0"></span>**2.2.7 Settings for MSAC\_C2 Service**

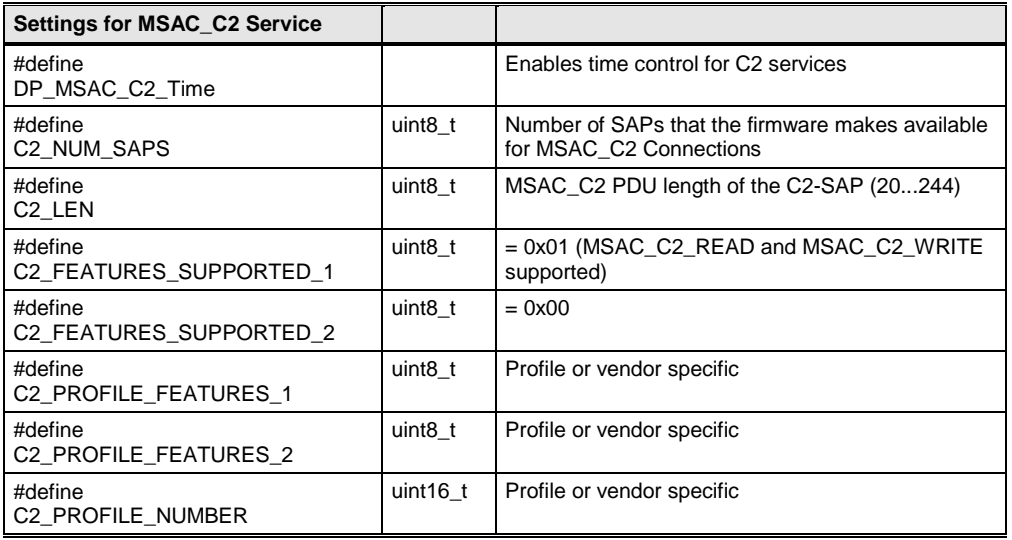

#### <span id="page-27-3"></span>**Figure 2-12 : Settings for MSAC\_C2 Service**

### <span id="page-27-1"></span>**2.2.8 Settings for Isochron Mode**

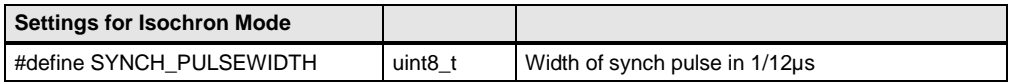

<span id="page-27-4"></span>**Figure 2-13 : Settings for Isochron Mode**

### <span id="page-27-2"></span>**2.2.9 Settings for DXB Subscriber Mode**

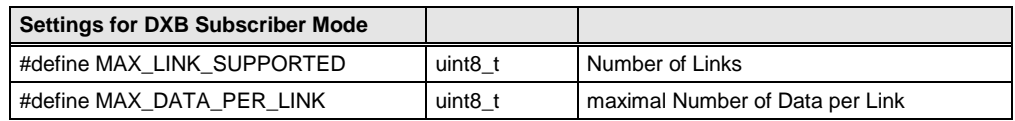

<span id="page-27-5"></span>**Figure 2-14 : Settings for DXB Subscriber Mode**

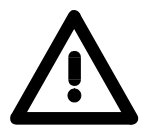

### **PROFICHIPS asics support only one DxB connection!**

### <span id="page-28-0"></span>**2.2.10 Set Hardware Mode**

Next, the user has to configure the hardware function and telegram processing in the Mode Register 0 and 2 of the VPC3+:

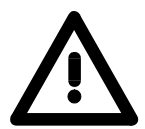

### **Changes in Mode Register 0 and 2 are only allowed during start-up, when the VPC3+ is 'offline'.**

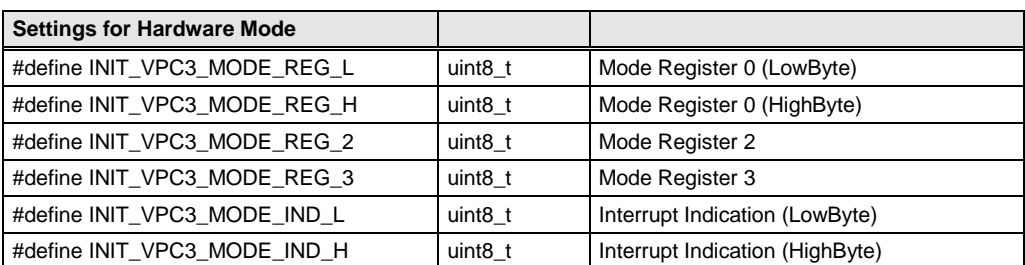

<span id="page-28-1"></span>**Figure 2-15 : Settings for Hardware Mode**

# <span id="page-29-0"></span>**2.2.10.1 ModeRegister0**

Ē

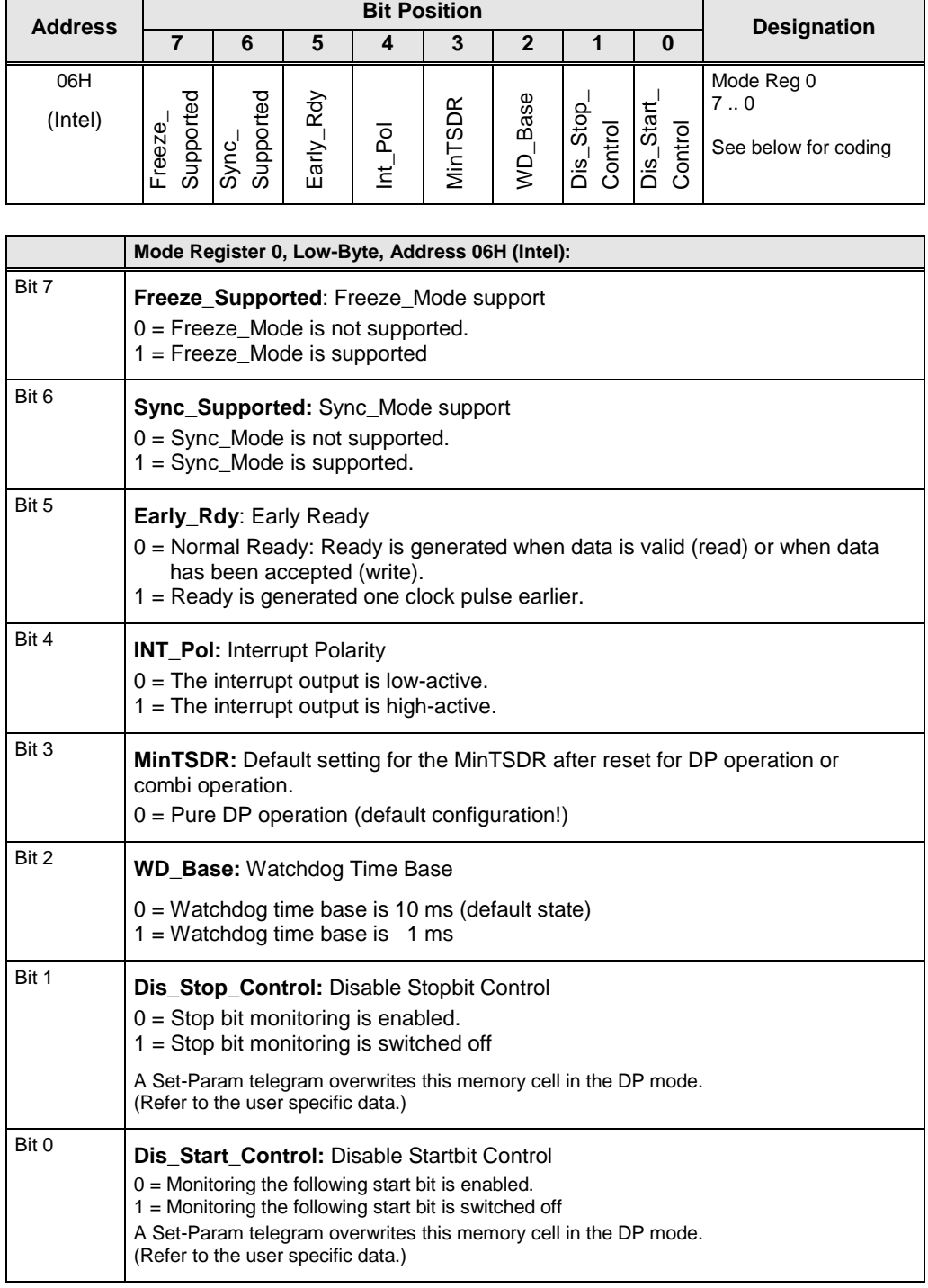

<span id="page-29-1"></span>**Figure 2-16 : Coding of Mode Register 0, Low-Byte**

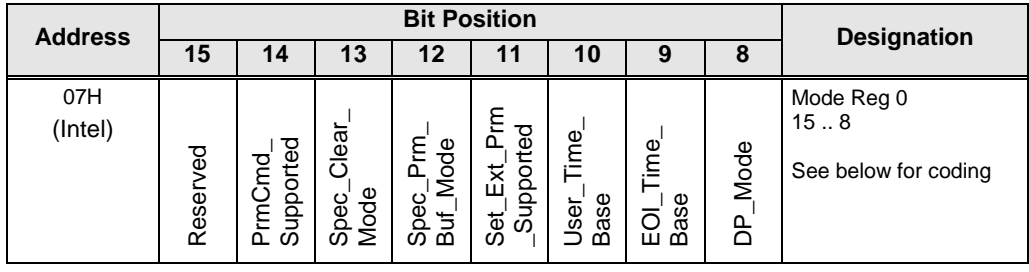

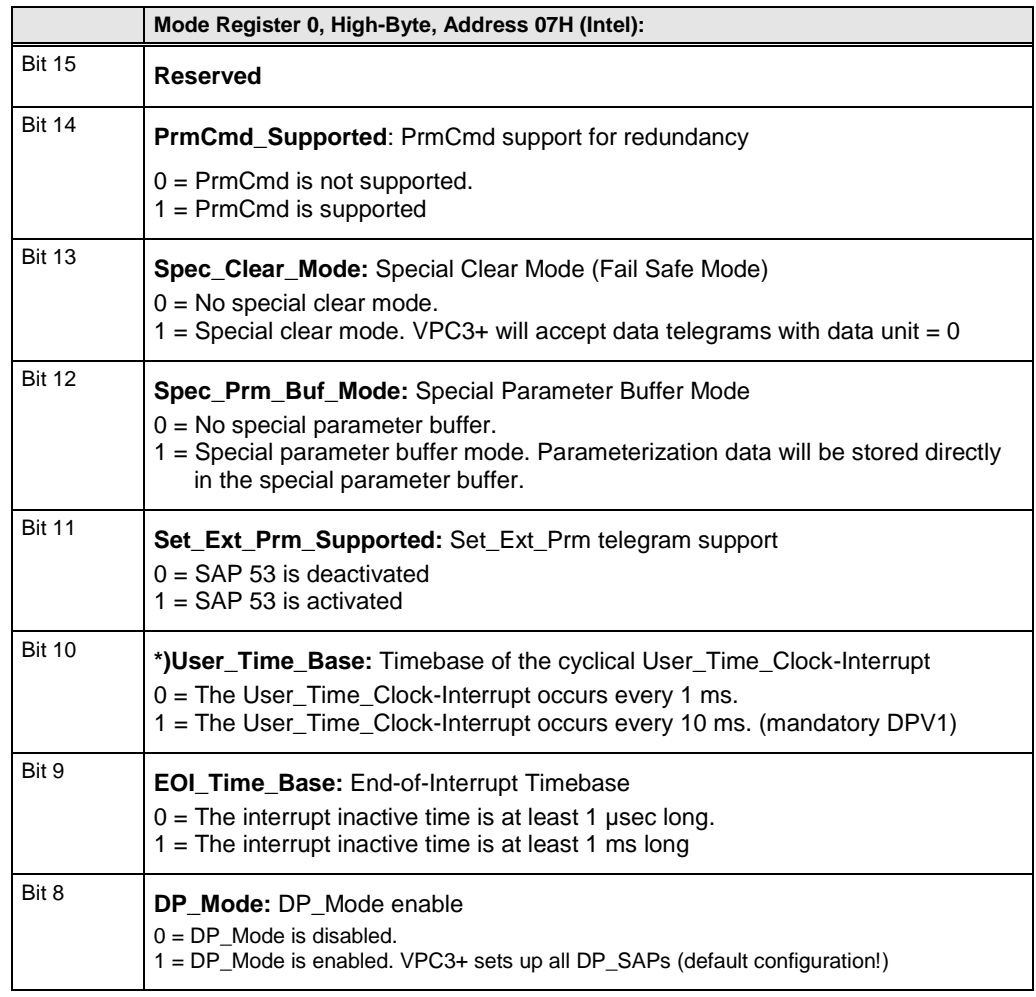

<span id="page-30-0"></span>**Figure 2-17 : Coding of Mode Register 0, High-Byte**

\*) The User\_Time\_Clock is a timer that is used for the timeouts of the MSAC\_C2 connection. It generates a timer tick of 1ms or 10 ms that causes an interrupt if enabled. **The timer has to be set to 10ms if**  DP MSAC C2 is defined! However, the user can attach himself to the timer interrupt routine for his own purposes. If the macro DP\_MSAC\_C2 is not defined, the timer is freely available.

# <span id="page-31-0"></span>**2.2.10.2 ModeRegister2**

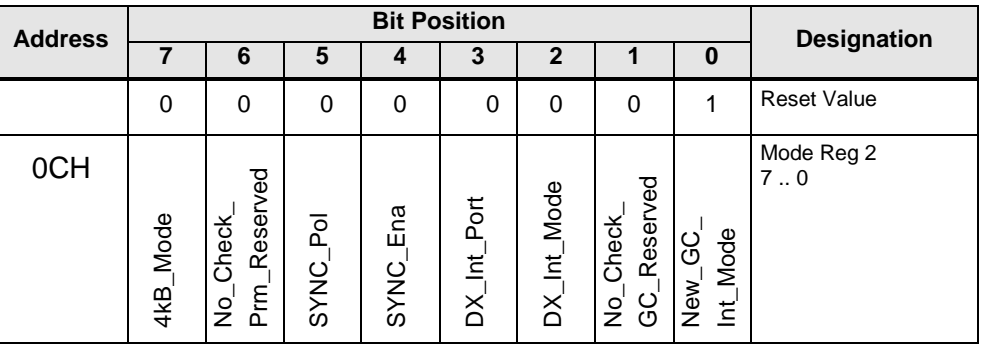

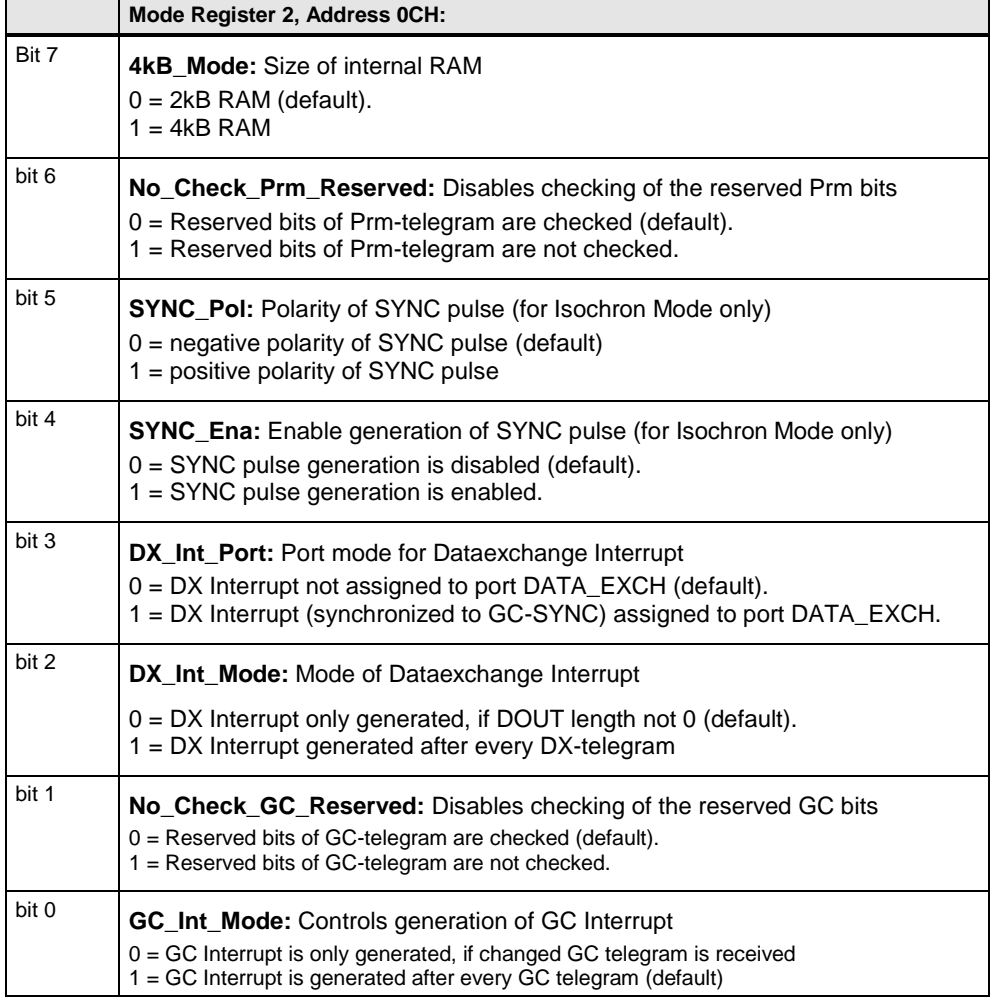

<span id="page-31-1"></span>**Figure 2-18 : Coding of Mode Register 2**

# <span id="page-32-0"></span>**2.2.10.3 ModeRegister3**

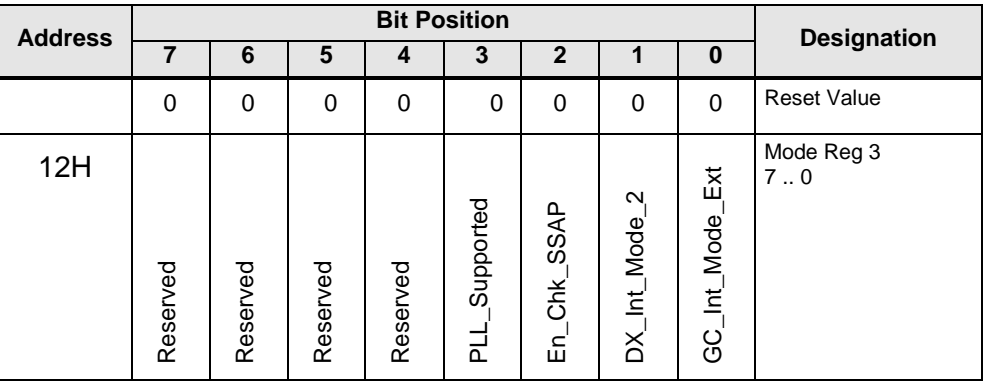

|       | Mode Register 3, Address 12H:                                                                                                    |
|-------|----------------------------------------------------------------------------------------------------|
| Bit 7 | <b>Reserved</b>                                                                                                    |
| bit 6 | <b>Reserved</b>                                                                                                    |
| bit 5 | <b>Reserved</b>                                                                                                    |
| bit 4 | <b>Reserved</b>                                                                                                    |
| bit 3 | <b>PLL_Supported:</b> Enables IsoM-PLL<br>$0 = PLL$ is disabled.<br>1 = PLL is enable; For use of PLL, SYNC_Ena must be set.                                                                                                    |
| bit 2 | <b>En Chk SSAP:</b> Evaluation of Source Address Extension<br>$0 = VPC3+ accept$ any value of $S_SAP$<br>1 = VPC3+ only process the received telegram if the S_SAP match to the<br>default values represented by the IEC 61158                    |
| bit 1 | <b>DX</b> Int Mode 2: Mode of DX Out interrupt<br>$0 = DX$ Out interrupt is generated after each Data Exch telegram<br>$1 = DX$ Out interrupt is only generated, if received data is not equal to current data in<br>Dx Out buffer of user        |
| bit 0 | GC_Int_Mode_Ext: extend GC_Int_Mode, works only if GC_Int_Mode=0<br>$0 = GC$ Interrupt is only generated, if changed $GC$ telegram is received<br>1 = GC Interrupt is only generated, if GC telegram with changed Control_Command is<br>received. |

<span id="page-32-1"></span>**Figure 2-19 : Coding of Mode Register 3**

## <span id="page-33-0"></span>**2.2.10.4 Activating the Indication Function**

The user activates or deactivates interrupts by setting or clearing the corresponding bit in the Interrupt Mask Register. If a bit is set, the corresponding interrupt is disabled (interrupt masked).

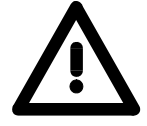

**Masking of an already active interrupt is not possible, that is, an active interrupt remains active after masking, but further activation of this interrupt is rejected.**

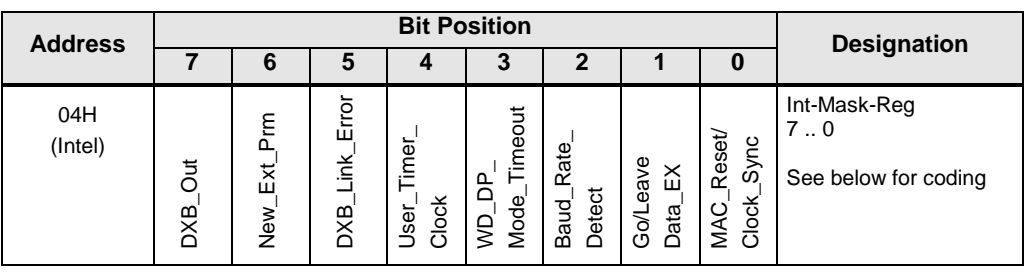

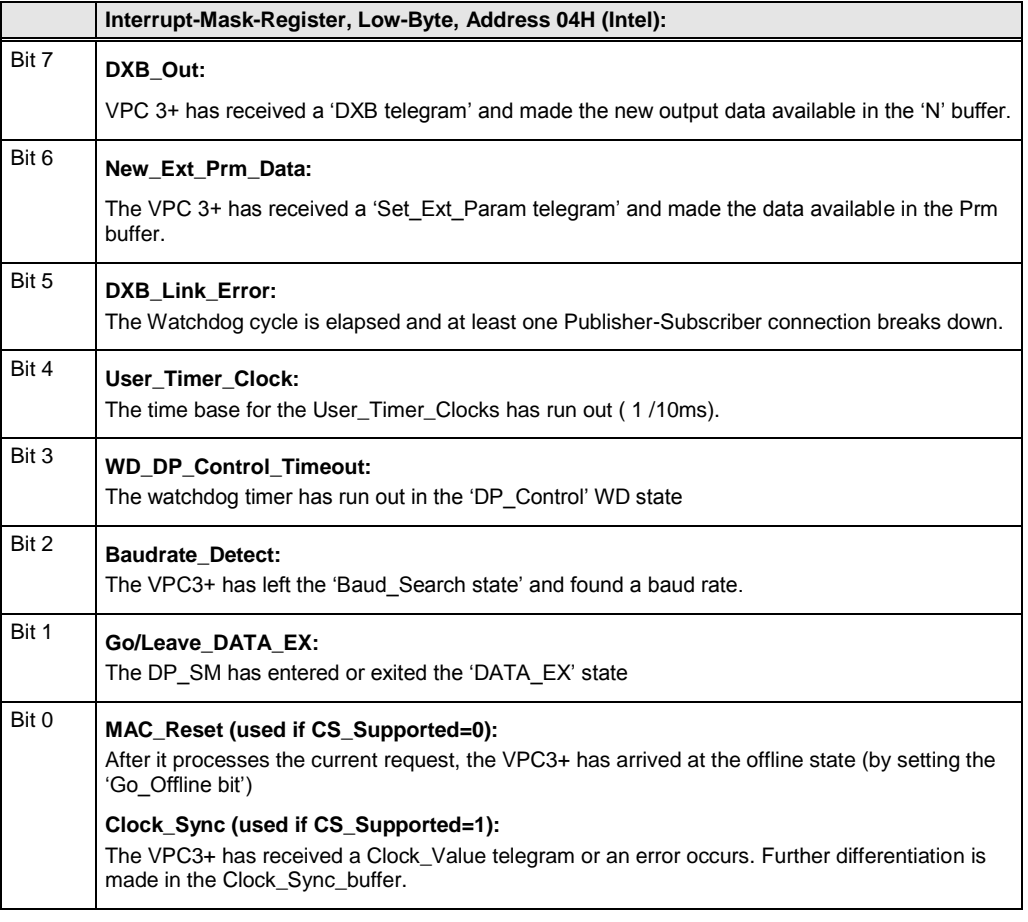

<span id="page-33-1"></span>**Figure 2-20 : Interrupt Mask Register, Low-Byte**

# **Initialization**

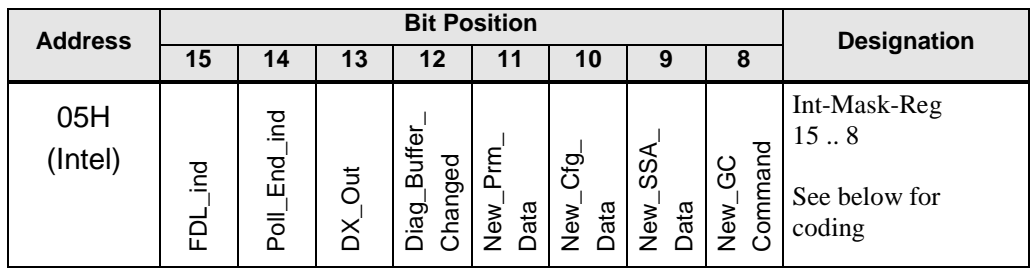

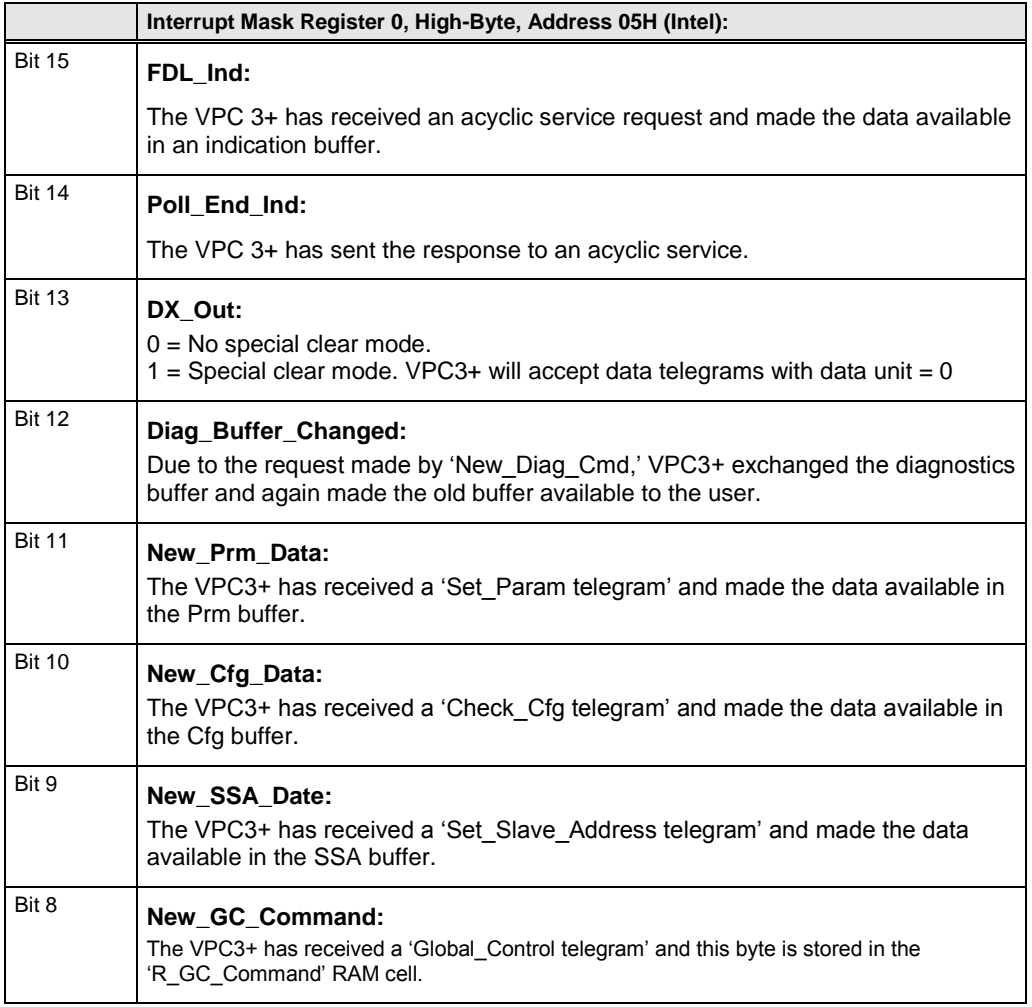

<span id="page-34-0"></span>**Figure 2-21 : Interrupt Mask Register, High-Byte**

For test purpose, the user can trigger any interrupt by writing to the Interrupt Request Register.

# <span id="page-35-0"></span>2.3 **Configuration of dp\_inc.h**

In the dp\_inc.h header file all external functions for the handling of VPC3+ are defined. The user can adapt here own functions for copying data to the VPC3+ or for copying data from the VPC3+.

```
#define CopyToVpc3 ( pToVpc3Memory, pLocalMemory, wLength ) \
                memcpy( pToVpc3Memory, pLocalMemory, wLength)
#define CopyFromVpc3_( _pLocalMemory, _pToVpc3Memory, _wLength )\
                memcpy( pLocalMemory, pToVpc3Memory, wLength)
\begin{array}{lll} \textit{\#define Vpc3MemSet\_(& pToVpc3Memory, _bValue, _wLength )} \\ \textit{\texttt{memset( _pToVpc3Memory, _bValue, _wLength )} } \end{array}\# \texttt{define Vpc3MemCmp} (\verb|_pToVpc3Memory1|, \verb|_pToVpc3Memory2|, \verb|_wLength|) \verb|\\memomp( pToVpc3Memory1, pToVpc3Memory2, wLength)
```
## 2.4 **Configuration of main.c**

The user must add own code to following functions:

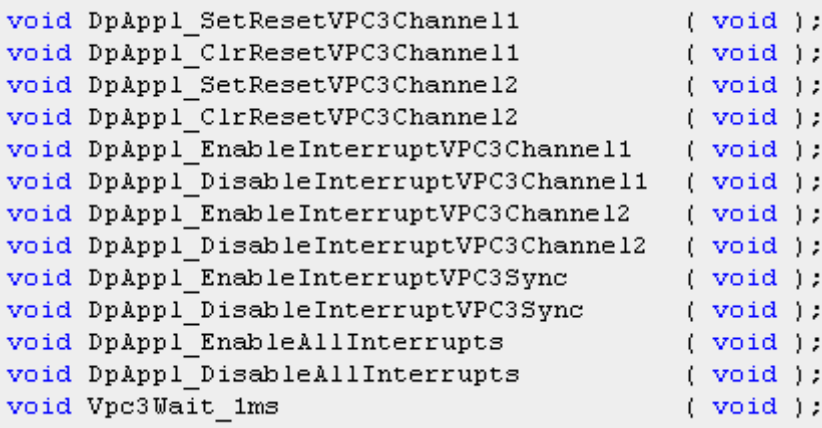

If the VPC3+S is setup to serial mode, following functions must be added:

#if VPC3 SERIAL MODE ( VPC3 ADR wAddress, uint8 t bData ); void Vpc3Write uint8 t Vpc3Read ( VPC3 ADR wAddress ) ; Vpc3MemSet ( VPC3 ADR wAddress, uint8 t bValue, void uint16 t wLength  $);$ uint8 t Vpc3MemCmp ( VPC3 UNSIGNED8 PTR pToVpc3Memory1, VPC3 UNSIGNED8 PTR pToVpc3Memory2, uint16 t wLength  $);$ void ( VPC3 UNSIGNED8 PTR pToVpc3Memory, CopyToVpc3 MEM UNSIGNEDS PTR pLocalMemory, uint16 t wLength  $);$ void CopyFromVpc3 ( MEM UNSIGNED8 PTR pLocalMemory, VPC3 UNSIGNED8 PTR pToVpc3Memory, uint16 t  $wLength$ );

#endif//#if VPC3 SERIAL MODE

## 2.5 **Memorytest of VPC3+**

### Before initialization of VPC3+ the memory of VPC3+ should be checked.

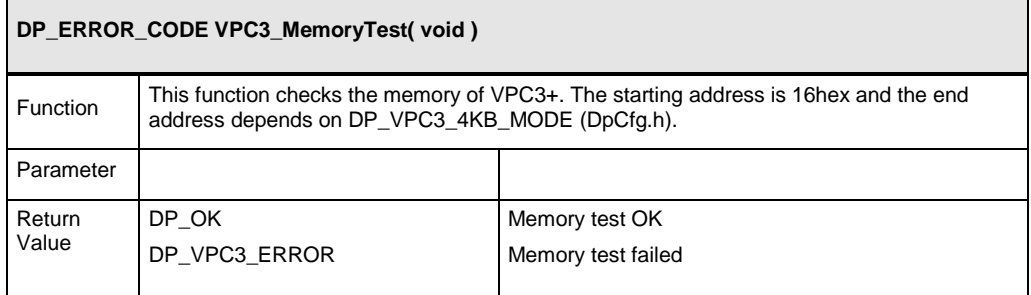

#### **Figure 2-22 : Function VPC3\_MemoryTest()**

#### **Memory test failed:**

In this case read the status register of VPC3+. This register has a default value.

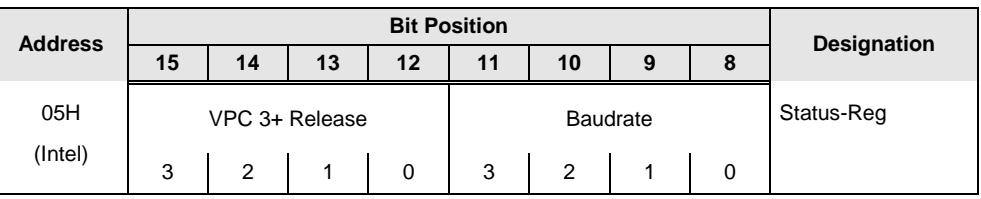

| Status Register, High-Byte, Address 05H (Intel): |                                                                                                    |  |  |  |  |  |  |
|--------------------------------------------------|----------------------------------------------------------------------------------------------------|--|--|--|--|--|--|
| bit 15-12                                        | <b>VPC 3+-Release 30 : Release number for VPC 3+</b><br>$0000 = VPC3+$<br>$1011 = VPC3 + B$<br>$1100 = VPC3+C$<br>$1101 = MP112x$<br>$1110 = VPC3 + S$<br>$Rest = Not possible$                                                                                                    |  |  |  |  |  |  |
| bit 11-8                                         | <b>Baudrate 30 :</b> The baudrate found by VPC 3+<br>0000<br>12,00<br>Mbit/s<br>$=$<br>0001<br>Mbit/s<br>6,00<br>$=$<br>Mbit/s<br>0010<br>3,00<br>$=$<br>0011<br>Mbit/s<br>1,50<br>$=$<br>Kbit/s<br>0100<br>500,00<br>$=$<br>Kbit/s<br>0101<br>187,50<br>$=$<br>93,75<br>Kbit/s<br>0110<br>$=$<br>Kbit/s<br>0111<br>45,45<br>$=$<br>Kbit/s<br>1000<br>19,20<br>$=$<br>Kbit/s<br>1001<br>9,60<br>$=$<br>= after reset and during baudrate search<br>1111<br>Rest<br>= not possible |  |  |  |  |  |  |

**Figure 2-23: Status Register, High-Byte**

## 2.6 **Initializing of VPC3+**

The function **VPC3\_Initialization()** handles the completely initializing of the VPC3+.

- $\bullet$  Initializing RAM to zero
- Calculating buffer structures
- $\bullet$  Initializing the ASIC with DP and FDL if necessary
- ◆ If necessary: setting up the MSAC\_C2 SAPs according to transfer parameters. The MSAC\_C1 SAPs mentioned above are set up, but are not yet opened.
- $\bullet$  Initializing the resource manager (RM) and setting up the RM SAP. The RM SAP will only be opened after the ASIC is started with DPSE\_START. The MSAC\_C2 services are available immediately after DPSE\_START.
- Enter the first free SAP as response data for RM SAP.

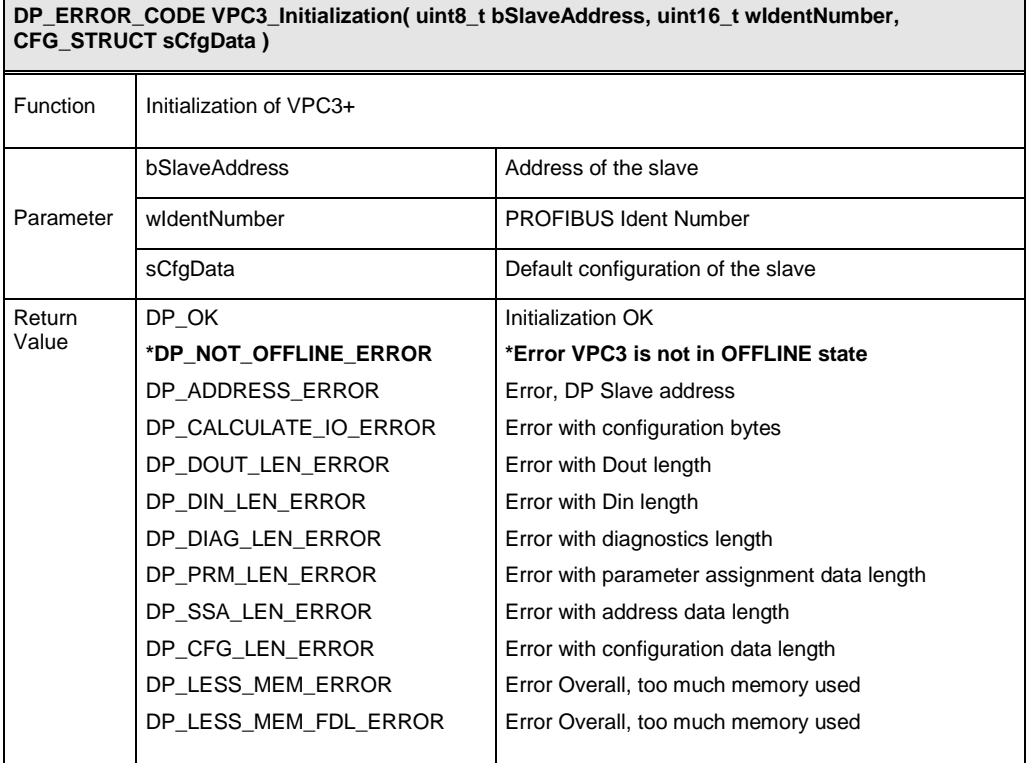

**Figure 2-24 : Function VPC3\_Initialization()**

**\*If the VPC3+ not in the "OFFLINE" state, reset the VPC3+ once more!**

Before call up the **VPC3\_Initialization()** function the user has to define the default configuration over the structure CFG\_STRUCT. The default configuration will be placed into Read-Configuration buffer.

For example:

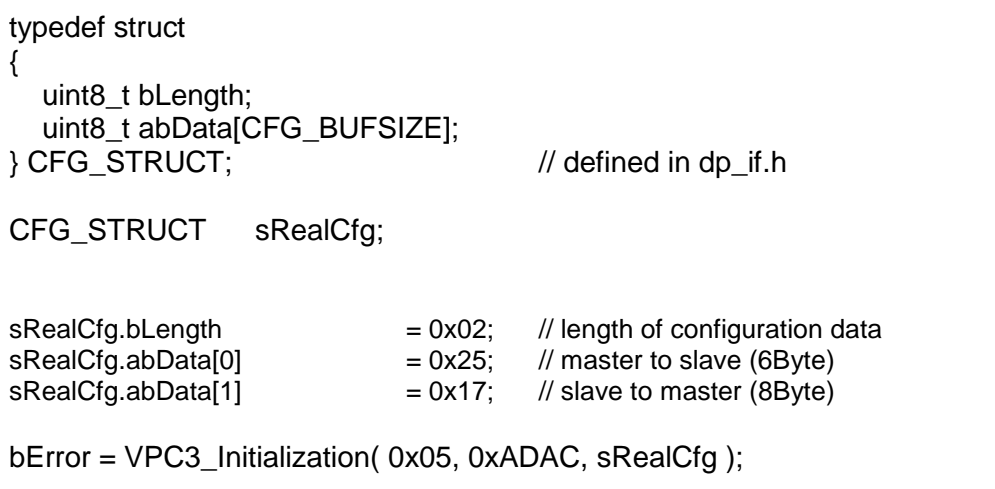

## 2.7 **Starting VPC3**

If the ASIC could be correctly initialized with **VPC3\_Initialization()**, it still has to be started. Between initialization and start, the user can still initialize buffers in the ASIC.

The VPC3+ goes online with the command:

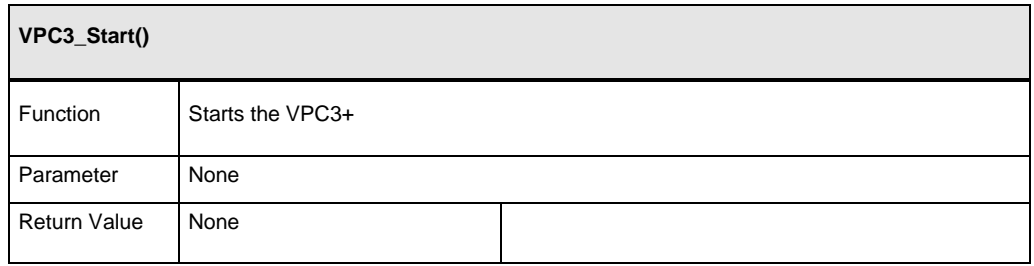

**Figure 2-25 : Function VPC3\_Start()**

After the command VPC3\_Start() the VPC3+ generates one DxOut-event to clear the output data..

## 2.8 **Startup Telegram Sequence**

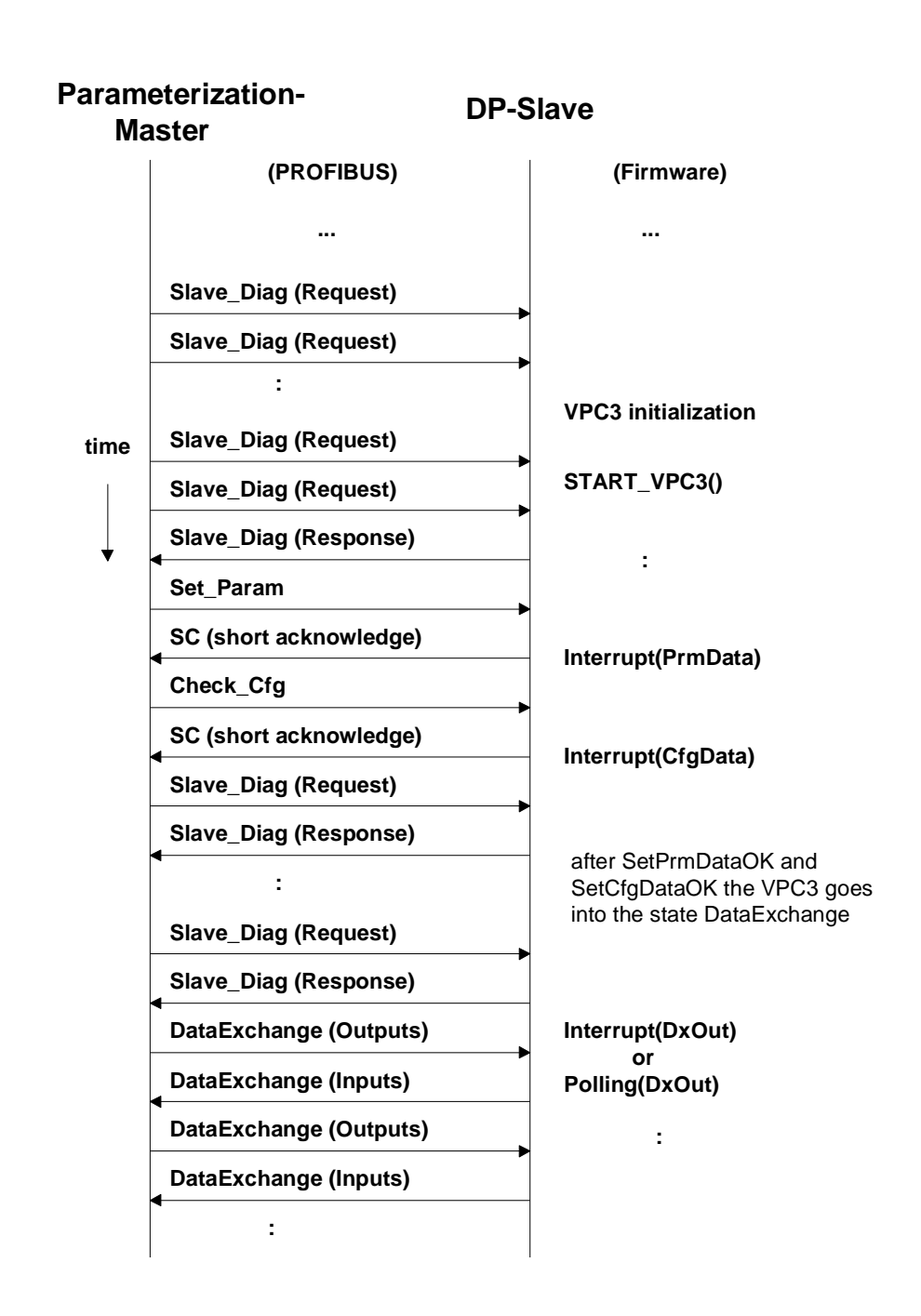

**Figure 2-26 : Startup Telegram Sequence**

## **2.8.1 Bus monitoring (Startup sequence)**

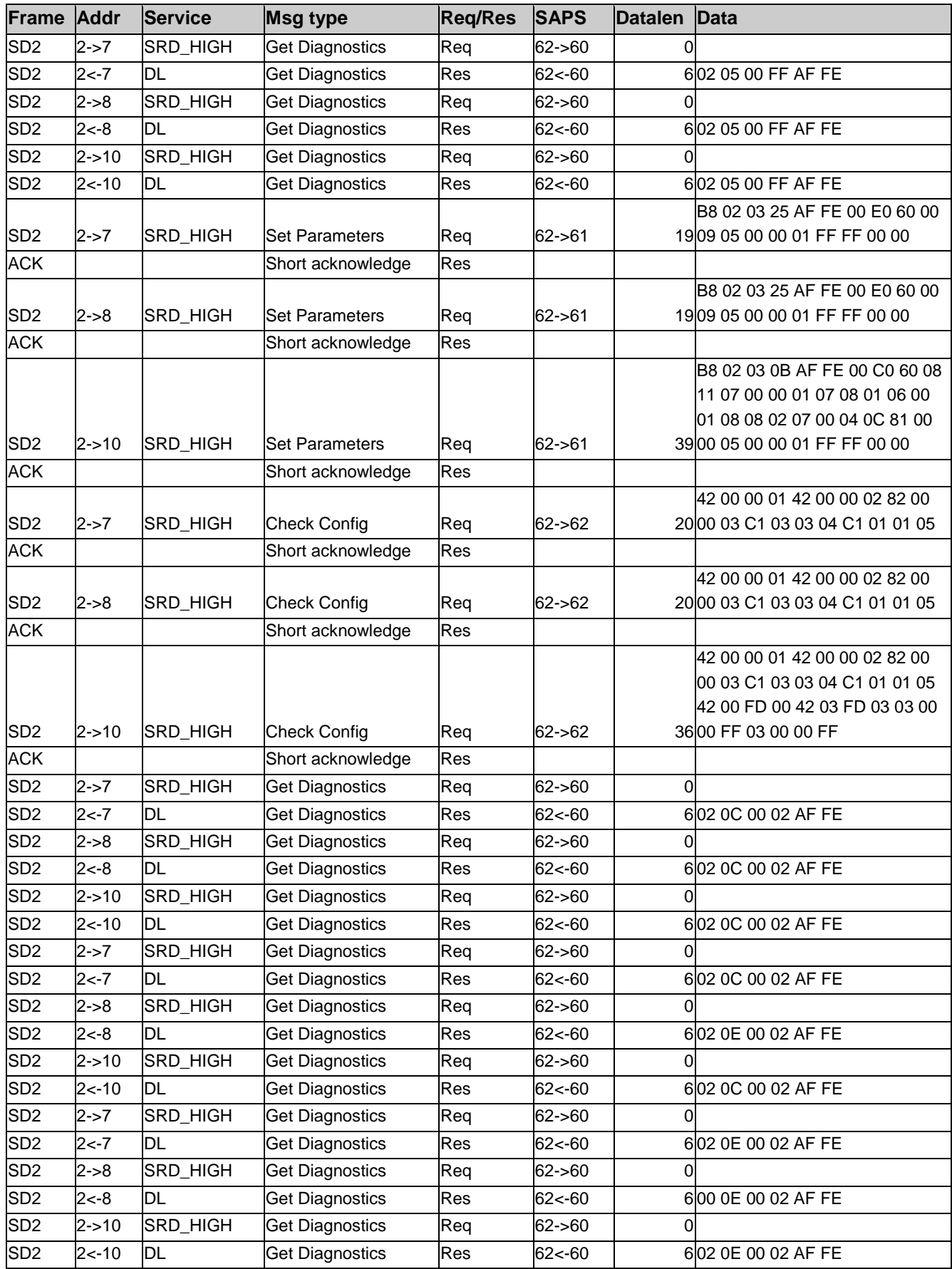

## **Initialization**

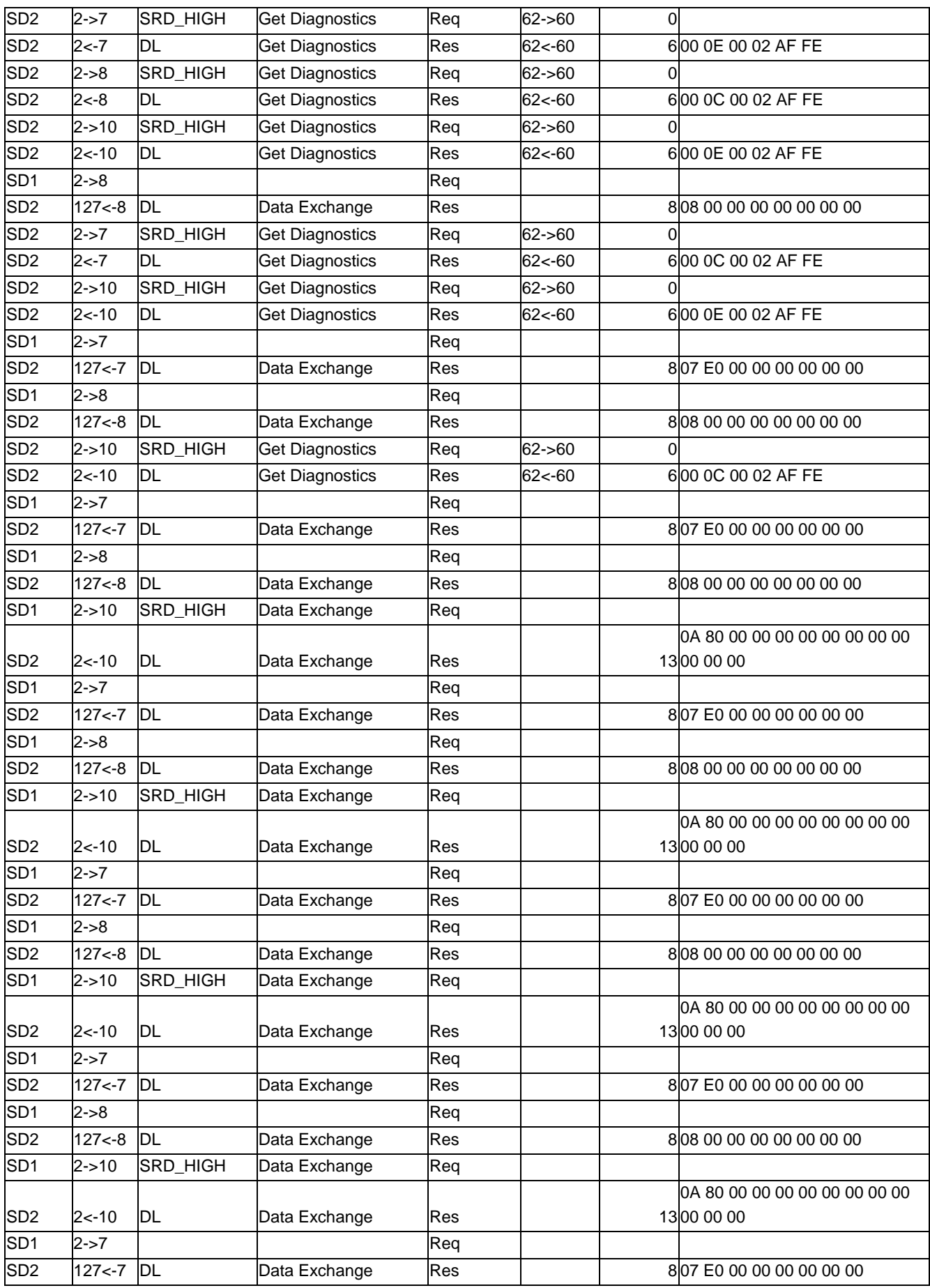

## **Initialization**

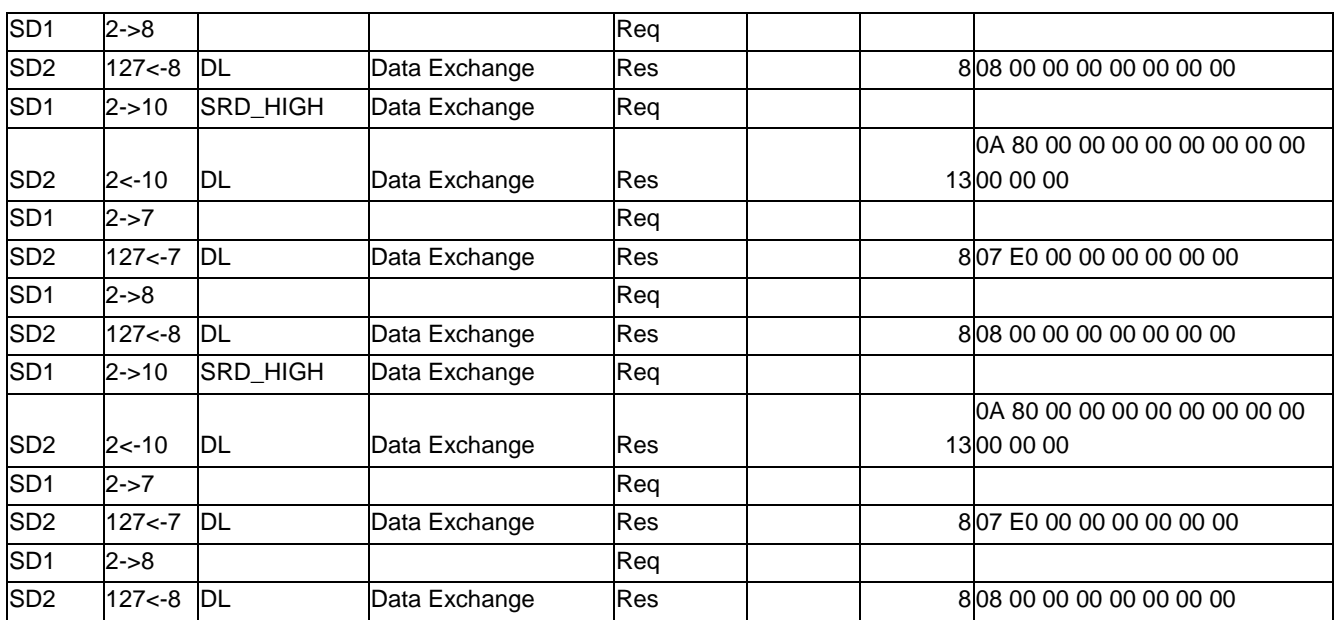

**Figure 2-27 : Bus monitoring**

# **3 General VPC3-DP Functions**

## 3.1 **Interrupt Indication Function**

The VPC3+ generates indications based on internals events. The indications can observed by means of polling or interrupt.

The user can mask each interrupt by setting the corresponding bit in the Interrupt Mask Register (DpCfg.h, ). If interrupt are masked, the application must poll the Interrupt Request Register for active indications.

For interrupt handling and poll-mode refer to file "dp\_isr.c".

### **3.1.1 Reading the Indication**

The user receives the event which has caused the interrupt by reading the Interrupt Register:

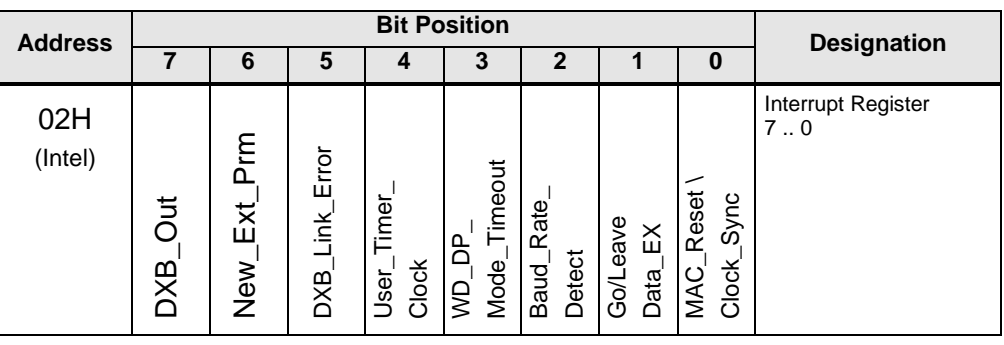

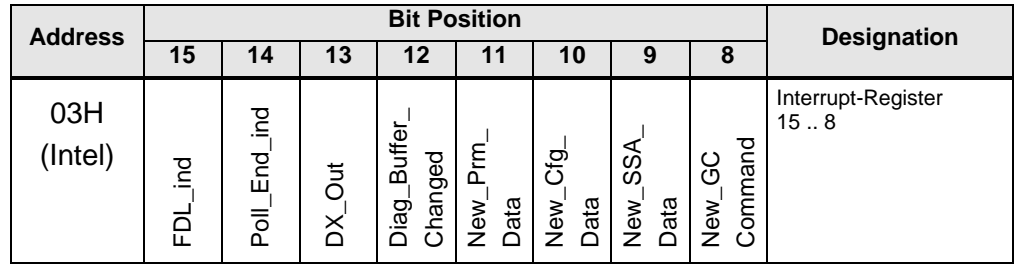

## **General VPC3-DP Functions**

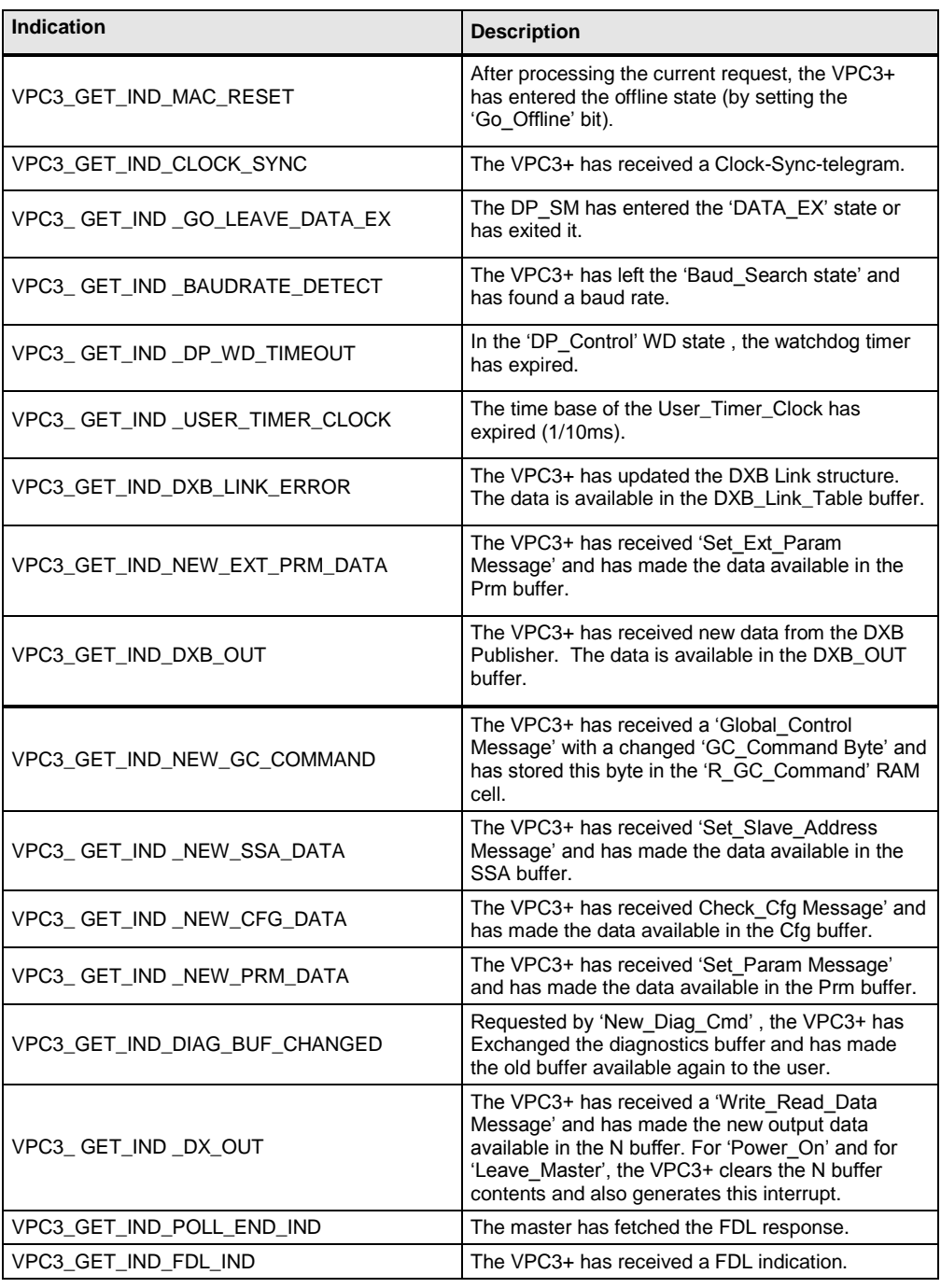

**Figure 3-1 : Interrupt indication**

**3.1.2 Acknowledging the Indication**

The user acknowledges the indication received through the interrupt routine by writing to the Interrupt Acknowledge Register:

```
VPC3_CON_IND_MAC_RESET()
VPC3_CON_IND_CLOCK_SYNC()
VPC3_CON_IND_GO_LEAVE_DATA_EX()
VPC3_CON_IND_BAUDRATE_DETECT()
VPC3<sup>-</sup>CON<sup>I</sup>ND<sup>-</sup>DP_WD_TIMEOUT()
VPC3_CON_IND_USER_TIMER_CLOCK()
VPC3_CON_IND_DXB_LINK_ERROR()
VPC3_CON_IND_NEW_EXT_PRM_DATA()
VPC3_CON_IND_DXB_OUT()
VPC3_CON_IND_NEW_GC_COMMAND()
VPC3_CON_IND_NEW_SSA_DATA()
VPC3<sup>-</sup>CON<sup>IND_DIAG_BUF_CHANGED()</sup>
VPC3<sup>CONT</sup>IND_DX_OUT()
VPC3_CON_IND_POLL_END_IND()
VPC3_CON_IND_FDL_IND()
```
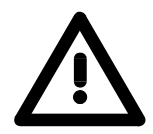

**Interrupt 10 (New\_Cfg\_Data) and interrupt 11 (New\_Prm\_Data) can not be acknowledged with the Interrupt Acknowledge Register. They are acknowledged by reading from**

VPC3\_SET\_PRM\_DATA\_OK() VPC3\_SET\_PRM\_DATA\_NOK()

VPC3\_SET\_CFG\_DATA\_OK() VPC3\_SET\_CFG\_DATA\_NOK()

### **3.1.3 Ending the Indication**

The EOI-bit (End Of Interrupt) in mode register 1, bit 1, ends the indication sequence / interrupt function:

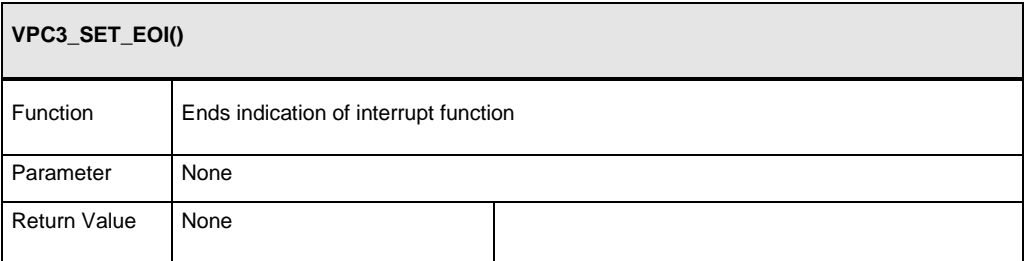

**Figure 3-2 : Function VPC3\_SET\_EOI()**

### **3.1.4 Polling the Indication**

The user can poll indications via the Interrupt Request Register:

```
VPC3_POLL_IND_MAC_RESET()
VPC3_POLL_IND_CLOCK_SYNC()
VPC3_POLL_IND_GO_LEAVE_DATA_EX()
VPC3_POLL_IND_BAUDRATE_DETECT()
VPC3_POLL_IND_DP_WD_TIMEOUT()
VPC3_POLL_IND_USER_TIMER_CLOCK()
VPC3_POLL_IND_DXB_LINK_ERROR()
VPC3_POLL_IND_NEW_EXT_PRM_DATA()
VPC3_POLL_IND_DXB_OUT()
VPC3_POLL_IND_NEW_GC_COMMAND()
VPC3_POLL_IND_NEW_SSA_DATA()
VPC3_POLL_IND_DIAG_BUF_CHANGED()
VPC3_POLL_IND_DX_OUT()
VPC3_POLL_IND_POLL_END_IND()
VPC3_POLL_IND_FDL_IND()
```
Poll indications can be acknowledged via the Interrupt Acknowledge Register:

```
VPC3_CON_IND_MAC_RESET()
VPC3_CON_IND_CLOCK_SYNC()
VPC3_CON_IND_GO_LEAVE_DATA_EX()
VPC3_CON_IND_BAUDRATE_DETECT()
VPC3_CON_IND_DP_WD_TIMEOUT()
VPC3_CON_IND_USER_TIMER_CLOCK()
VPC3_CON_IND_DXB_LINK_ERROR()
VPC3_CON_IND_NEW_EXT_PRM_DATA()
VPC3_CON_IND_DXB_OUT()
VPC3_CON_IND_NEW_GC_COMMAND()
VPC3_CON_IND_NEW_SSA_DATA()
VPC3_CON_IND_DIAG_BUF_CHANGED()
VPC3_CON_IND_DX_OUT()
VPC3_CON_IND_POLL_END_IND()
VPC3_CON_IND_FDL_IND()
```
### 3.2 **Parameter Data**

### **3.2.1 Checking the Parameter Data**

Checking of parameter data is application dependent. Therefore the user is responsible for checking the received user specific parameter data. With the interrupt VPC3\_GET\_IND\_NEW\_PRM\_DATA the function VPC3\_Isr is called and then, if necessary, the user specific parameter data checking sequence within the interrupt routine.

#### **Callback function:**

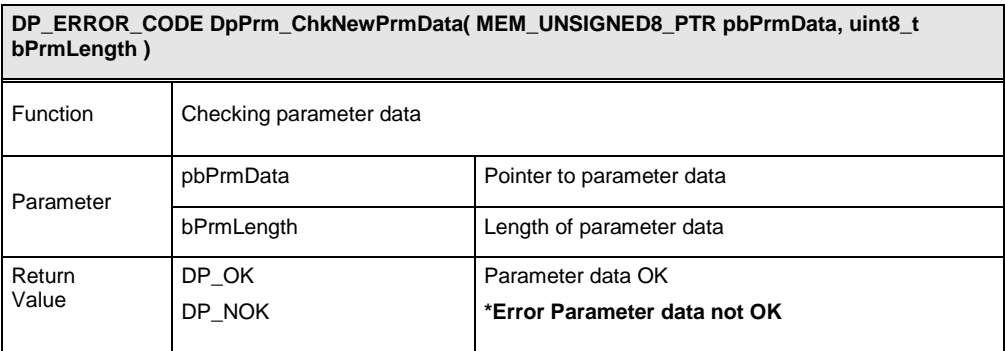

**Figure 3-3 : Function DpPrm\_ChkNewPrmData()**

#### **Functions:**

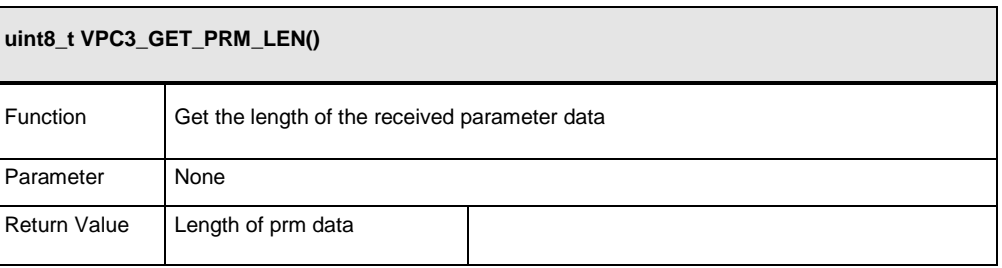

**Figure 3-4 : Function VPC3\_GET\_PRM\_LEN**

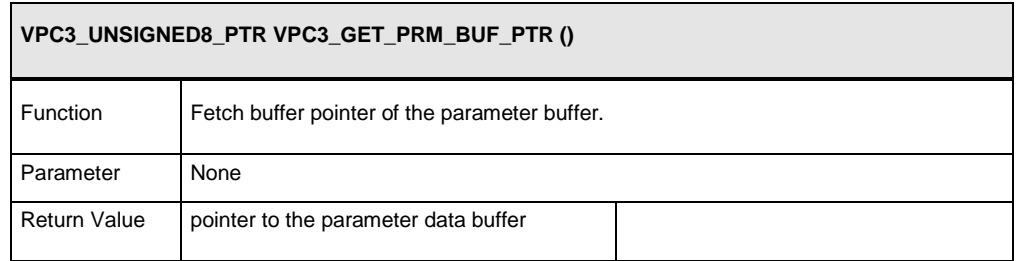

**Figure 3-5 : Function VPC3\_GET\_PRM\_BUF\_PTR**

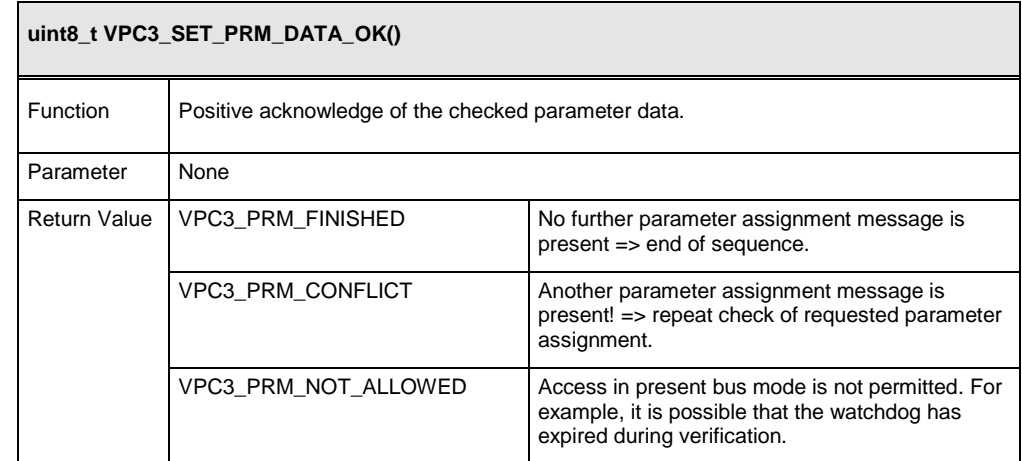

#### **Figure 3-6 : Function VPC3\_SET\_PRM\_DATA\_OK**

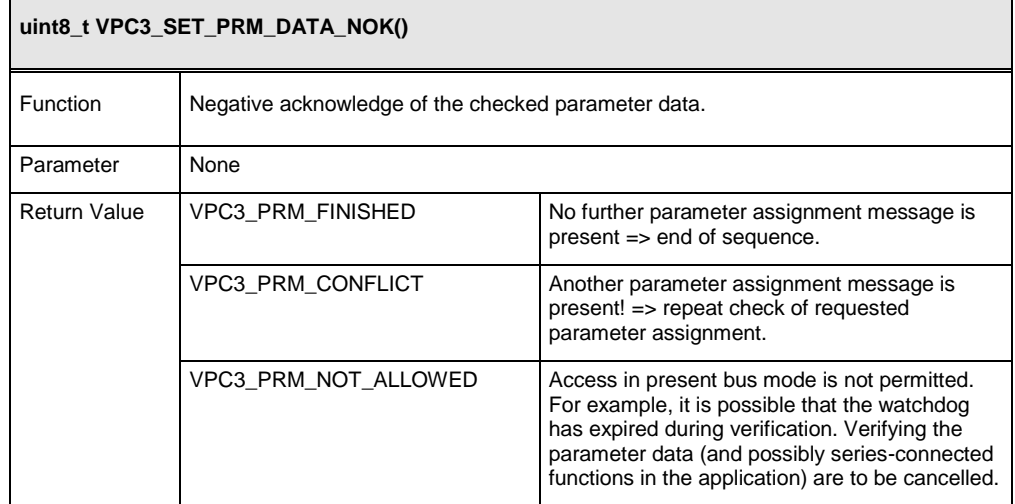

**Figure 3-7 : Function VPC3\_SET\_PRM\_DATA\_NOK()**

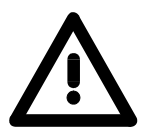

Acknowledging the New\_Prm\_Data interrupt by using one of these commands means, that the corresponding interrupt request bit is cleared. The New\_Prm\_Data interrupt can not be acknowledged via the Interrupt Acknowledge Register

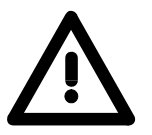

#### **Caution:**

When both, configuration settings and parameter settings, are received, it is mandatory to verify and acknowledge parameter data first. Then the configuration settings may be processed.

### **3.2.2 Parameter Data Structure**

VPC3+ evaluates the first seven data bytes (without user prm data), or the first eight data bytes (with user prm data). The first seven bytes are specified according to the standard. The next three bytes are used for the extended profibus services DPV1 and DPV2. The additional bytes are available to the application.

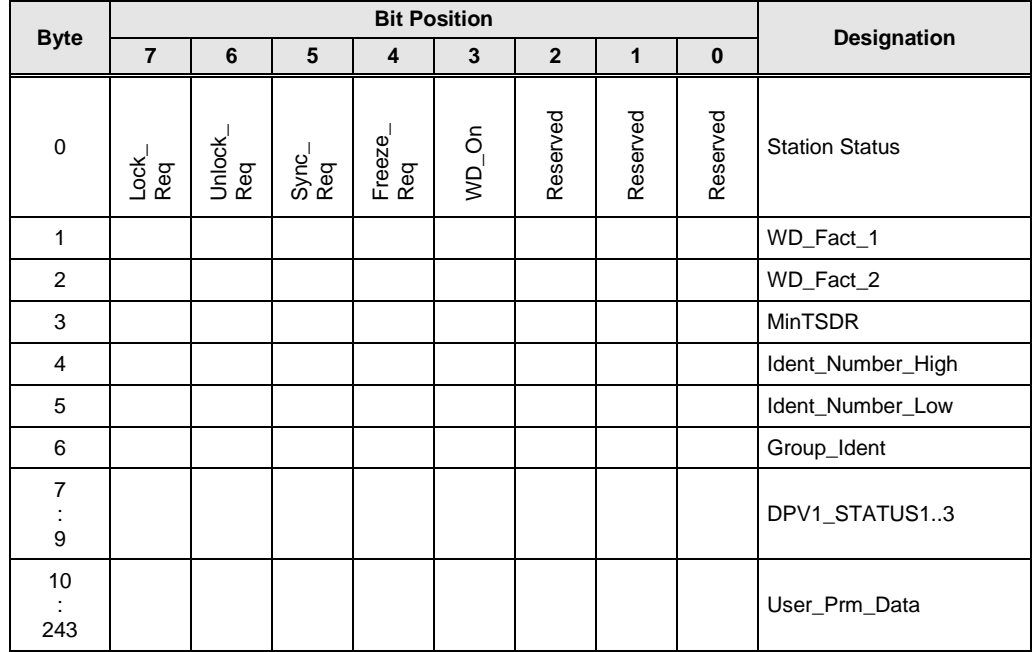

**Figure 3-8 : Format of the Set\_Param Telegram**

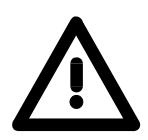

**Don't use DPV1\_STATUS1..3 as User\_Prm\_Data.**

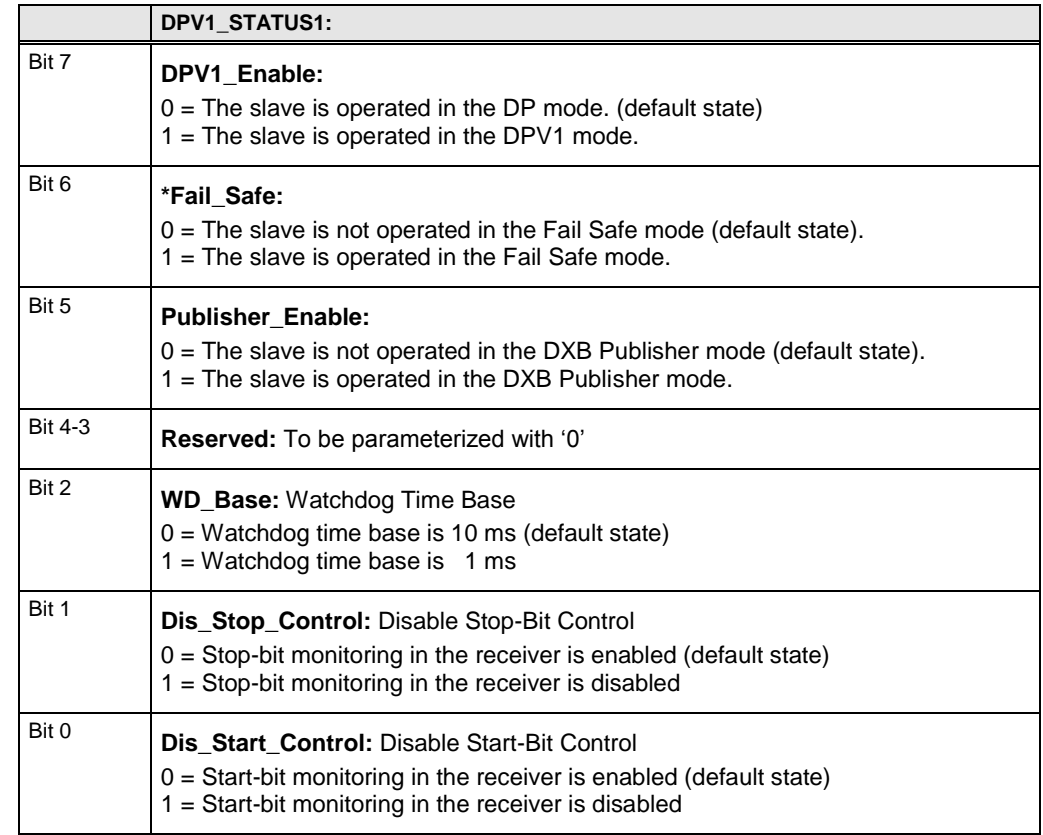

#### **Figure 3-9 : DPV1\_STATUS1**

\*)If the DP-Slave requires the Fail Safe mode and the master does not set this bit, the slave has to reject the parameter assignment.

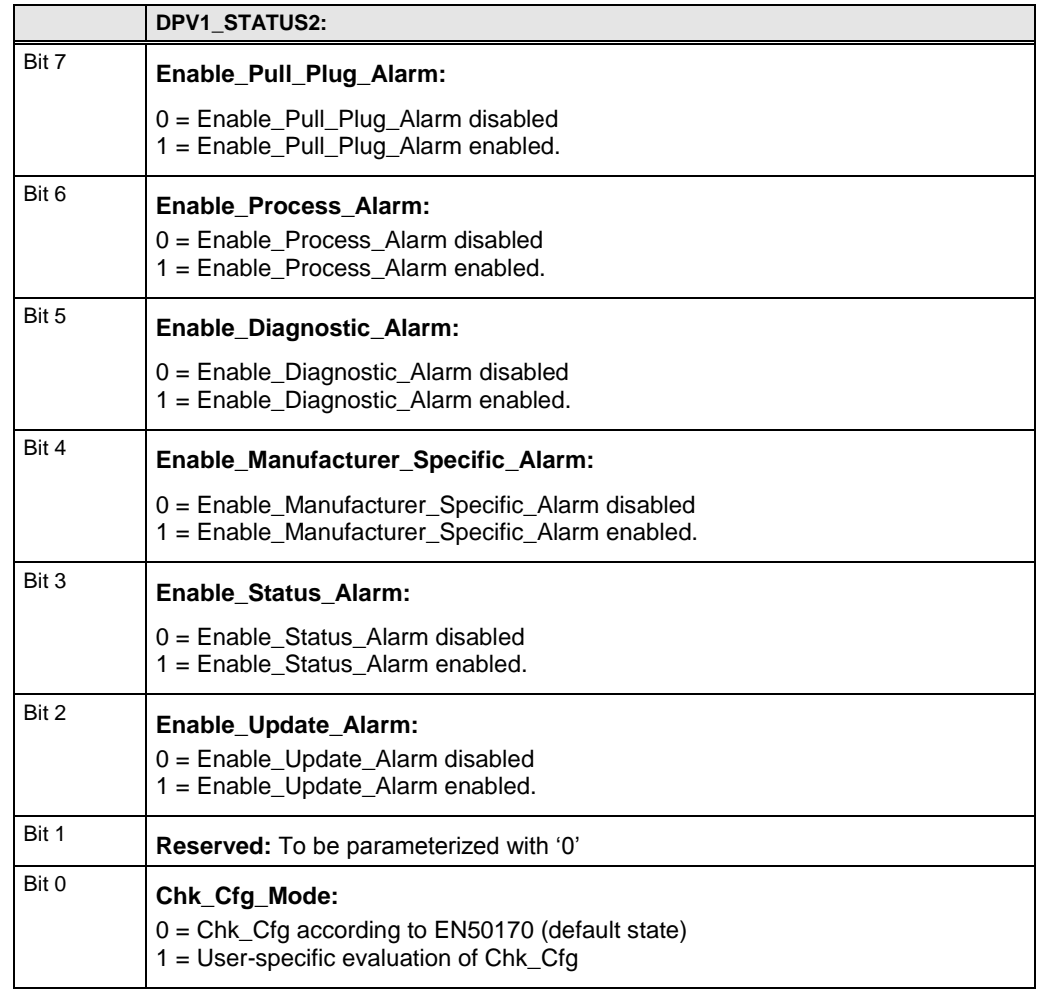

#### **Figure 3-10 : DPV1\_STATUS2**

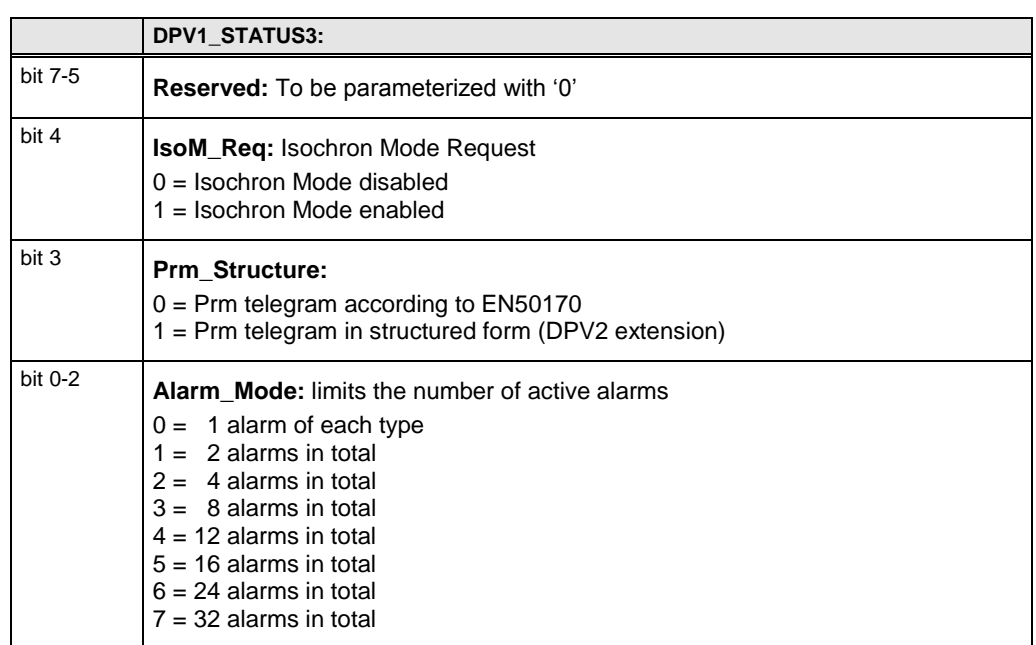

**Figure 3-11 : DPV1\_STATUS3**

| <b>Byte</b>    | <b>Bit Position</b> |   |   |   |              |                |              |              |                                                                                                    |
|----------------|---------------------|---|---|---|--------------|----------------|--------------|--------------|----------------------------------------------------------------------------------------------------|
|                | $\overline{7}$      | 6 | 5 | 4 | 3            | $\overline{2}$ | $\mathbf{1}$ | $\mathbf{0}$ | <b>Designation</b>                                                                                                    |
| 0              |                     |   |   |   |              |                |              |              |                                                                                                    |
| 6              |                     |   |   |   |              |                |              |              | See above                                                                                                    |
| $\overline{7}$ |                     |   |   |   |              |                |              |              | DPV1_STATUS1                                                                                                    |
| 8              |                     |   |   |   |              |                |              |              | DPV1_STATUS2                                                                                                    |
| 9              |                     |   |   |   | $\mathbf{1}$ |                |              |              | DPV1_STATUS3                                                                                                    |
| 10             |                     |   |   |   |              |                |              |              | Structured_Length                                                                                                    |
| 11             |                     |   |   |   |              |                |              |              | Structure_Type<br>0x02: PrmCmd<br>0x03: DXB LinkTable<br>0x04: ISOCHRON<br>0x07: DXB Subscriber<br>0x08: Time AR<br>0x81: USER_PRM |
| 12             |                     |   |   |   |              |                |              |              | Slotnumber                                                                                                    |
| 13             |                     |   |   |   |              |                |              |              | Reserved                                                                                                    |
| 14             |                     |   |   |   |              |                |              |              | Data                                                                                                    |

If **Prm\_Structure set to 1**, the prm-data are in the structured form:

**Figure 3-12 : Structured Format of the Set\_Param Telegram**

## 3.3 **Configuration Data**

### **3.3.1 Checking Configuration Data**

Checking of configuration data is application dependent. Therefore the user is responsible for checking the received configuration data. With the interrupt VPC3\_INT\_NEW\_CFG\_DATA function VPC3\_Isr is called and then, if necessary, the user specific configuration data checking sequence within the interrupt routine.

### **Callback function:**

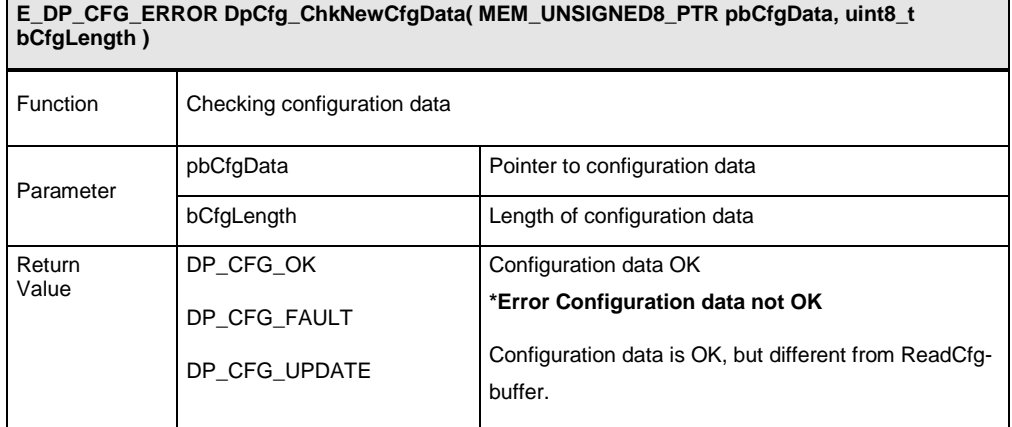

**Figure 3-13 : Function DpCfg\_ChkNewCfgData()**

### **Functions:**

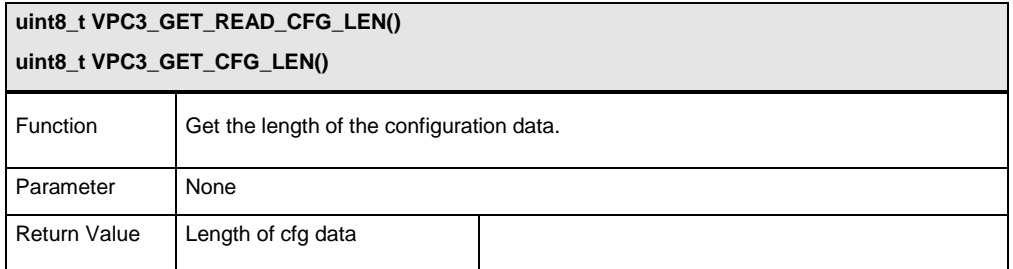

**Figure 3-14 : Function VPC3\_GET\_CFG\_LEN**

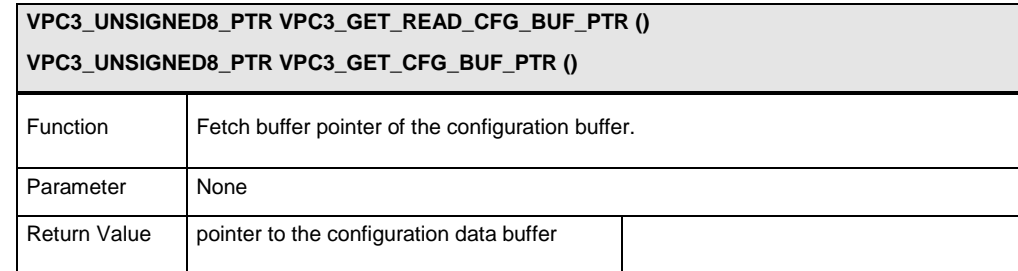

#### **Figure 3-15 : Function VPC3\_GET\_CFG\_BUF\_PTR**

Within the verification function, the user compares the received Cfg\_Data with the Real\_Cfg\_Data (Real\_Cfg\_Data was set during initialization).

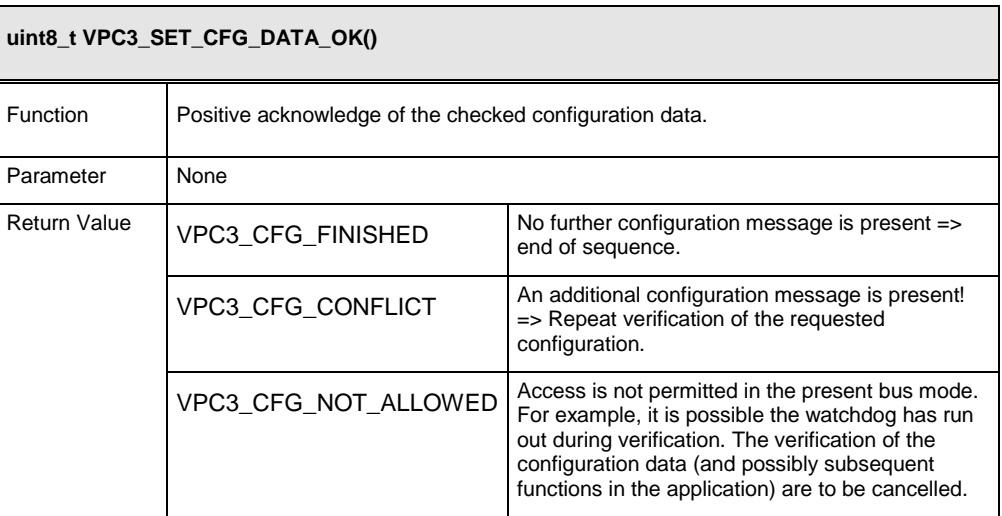

**Figure 3-16 : Function VPC3\_SET\_CFG\_DATA\_OK**

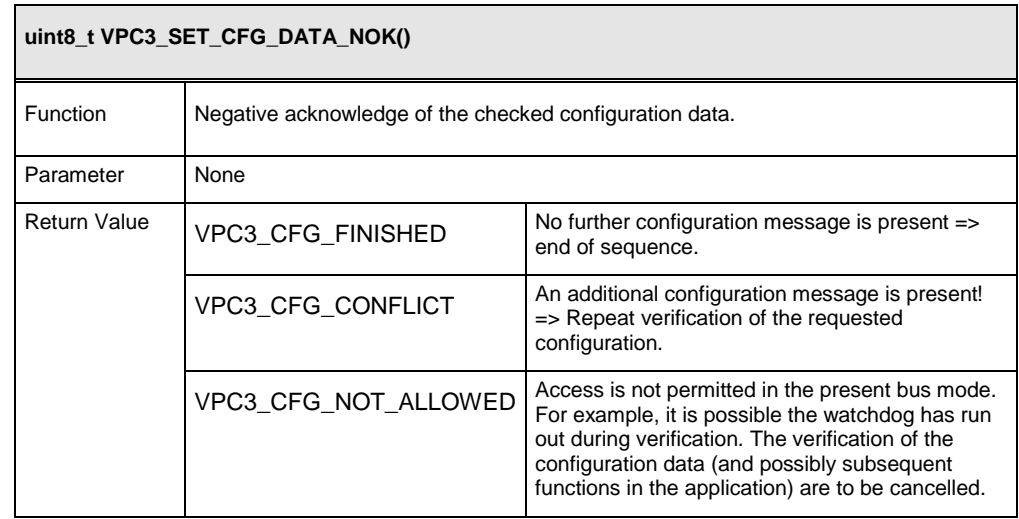

**Figure 3-17 : Function VPC3\_SET\_CFG\_DATA\_NOK**

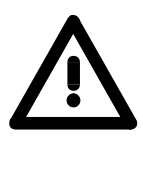

Acknowledging the New\_Cfg\_Data interrupt by using one of these commands means, that the corresponding interrupt request bit is cleared. The New\_Cfg\_Data interrupt can not be acknowledged via the Interrupt Acknowledge Register

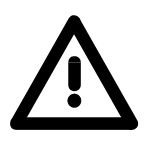

### **Caution:**

When both, configuration settings and parameter settings, are received, it is mandatory to verify and acknowledge parameter data first. Then the configuration settings may be processed.

### **3.3.2 Configuration Data Formats**

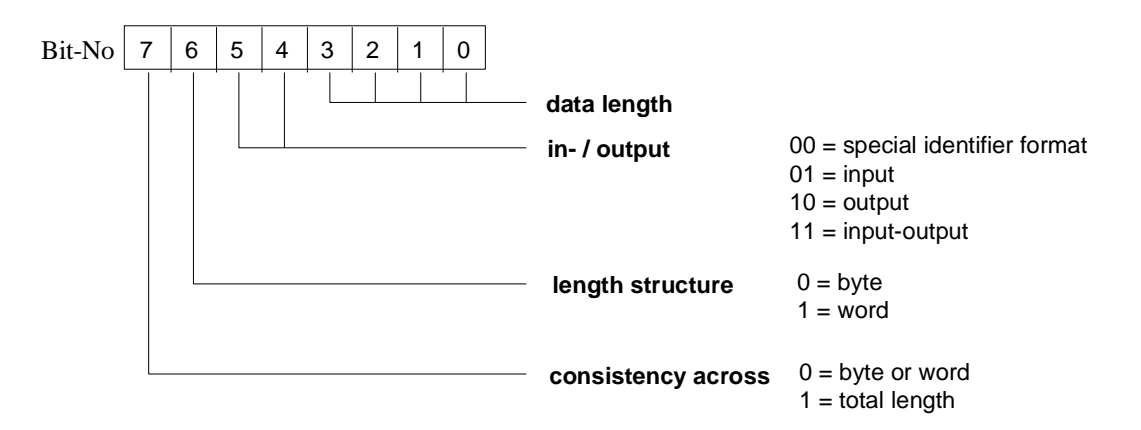

**General format:**

For example, the identifiers correspond to 14 hex  $=$  5 bytes input  $27$  hex = 8 bytes output

**Figure 3-18 : General Configuration Data Format**

In order to cover complexer configurations, greater flexibility is attained in the case of PROFIBUS DP through a special expansion of the actual identification system. In addition, this special ID format makes it possible to determine the number of the input- and output bytes of this ID. Furthermore, user-specific data can be added.

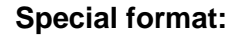

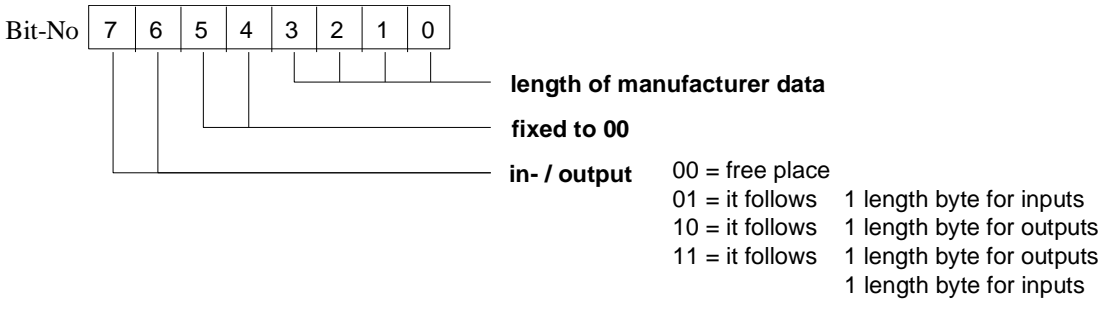

**Figure 3-19 : Special Configuration Data Format**

The length indication for manufacturer-specific data is to be interpreted as follows:

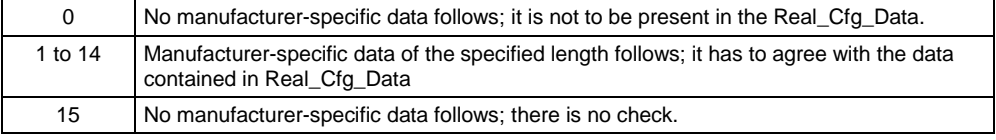

The structure of the length bytes looks like this:

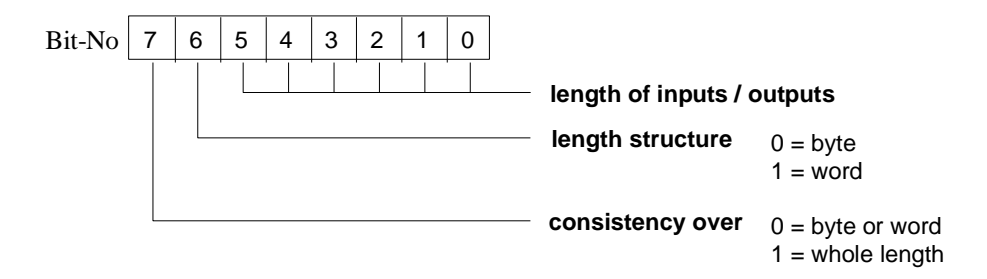

**Figure 3-20 : Special Configuration Data Format**

For example: C0hex, 87hex,84hex (8 bytes output, 5 bytes input)

## 3.4 **Transfer of Output Data**

VPC3 INT DX OUT in the interrupt function VPC3 Isr() indicates the receipt of output data from the DP-Master. The function VPC3\_GetDoutBufPtr () returns the buffer pointer, and also the state of the Dout-buffer. The lengths of the outputs are not transferred with every update. The length agrees with the length transferred with VPC3\_SetIoDataLength(), otherwise VPC3+ would branch to the WAIT\_PRM state.

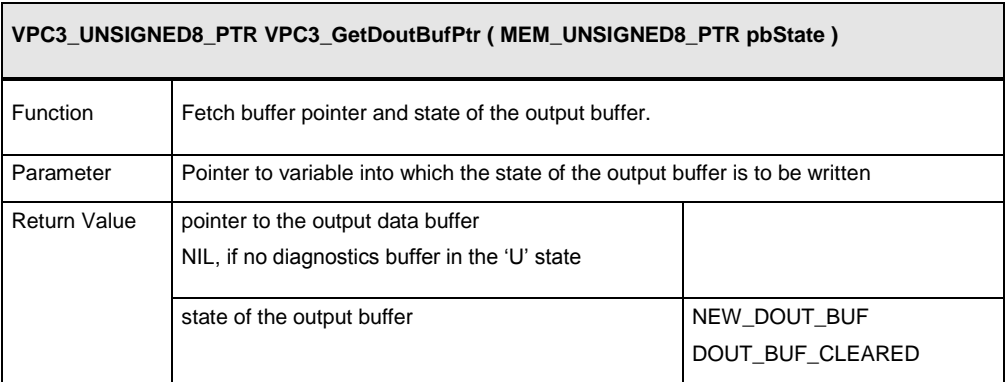

**Figure 3-21 : Function VPC3\_Get\_DoutBufPtr()**

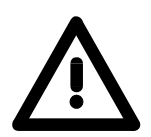

**The input-/output data length can be reconfigured with the functions described in the Initialization section (VPC3\_SetIoDataLength(), VPC3\_CalculateInpOutpLength(),...).**

## 3.5 **Transfer of Input Data**

As described, the application has to fetch a buffer for the input data with the VPC3\_GetDinBufPtr() function before the first entry of its input data. With the command

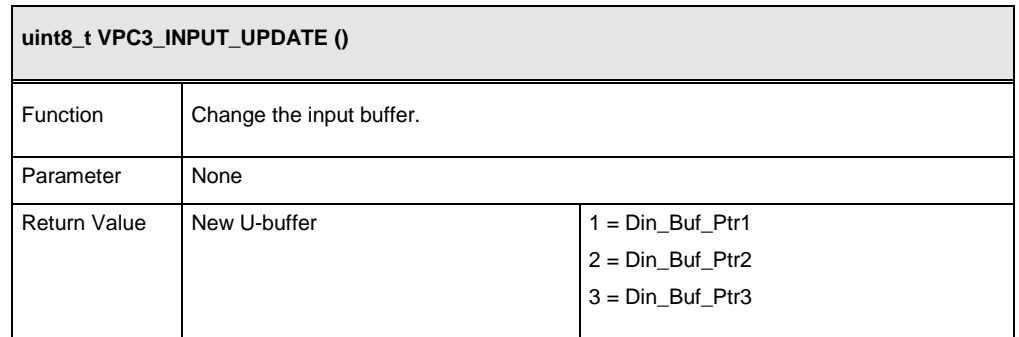

#### **Figure 3-22 : Function VPC3\_INPUT\_UPDATE**

the user can repeatedly transfer the current input data from the user to the VPC3+. The length of the inputs is not transferred with every update. The length must agree with the length transferred with function VPC3\_SetIoDataLength().

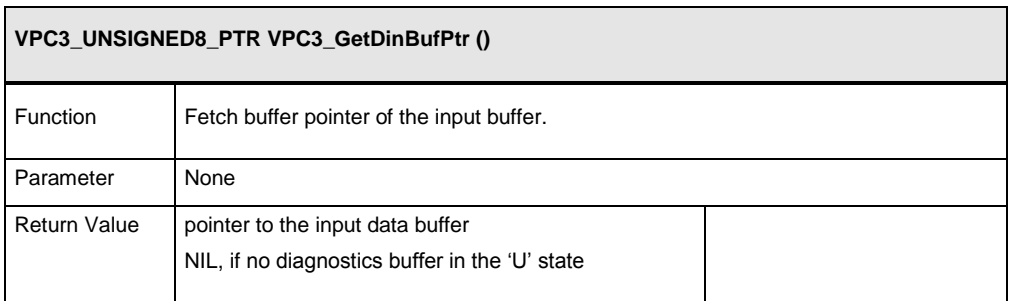

**Figure 3-23 : Function VPC3\_GetDinBufPtr**

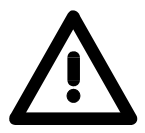

**The input-/output data length can be reconfigured with the functions described in the Initialization section (VPC3\_SetIoDataLength(), VPC3\_CalculateInpOutpLength(),...).**

## 3.6 **Diagnostic**

### **3.6.1 Transferring Diagnostic Data**

With the function VPC3\_SetDiagnosis(), the user can transfer diagnostic data to the VPC3+. Before calling this function, the user has to get a pointer to the free diagnosis buffer with the function VPC3\_GetDiagBufPtr.

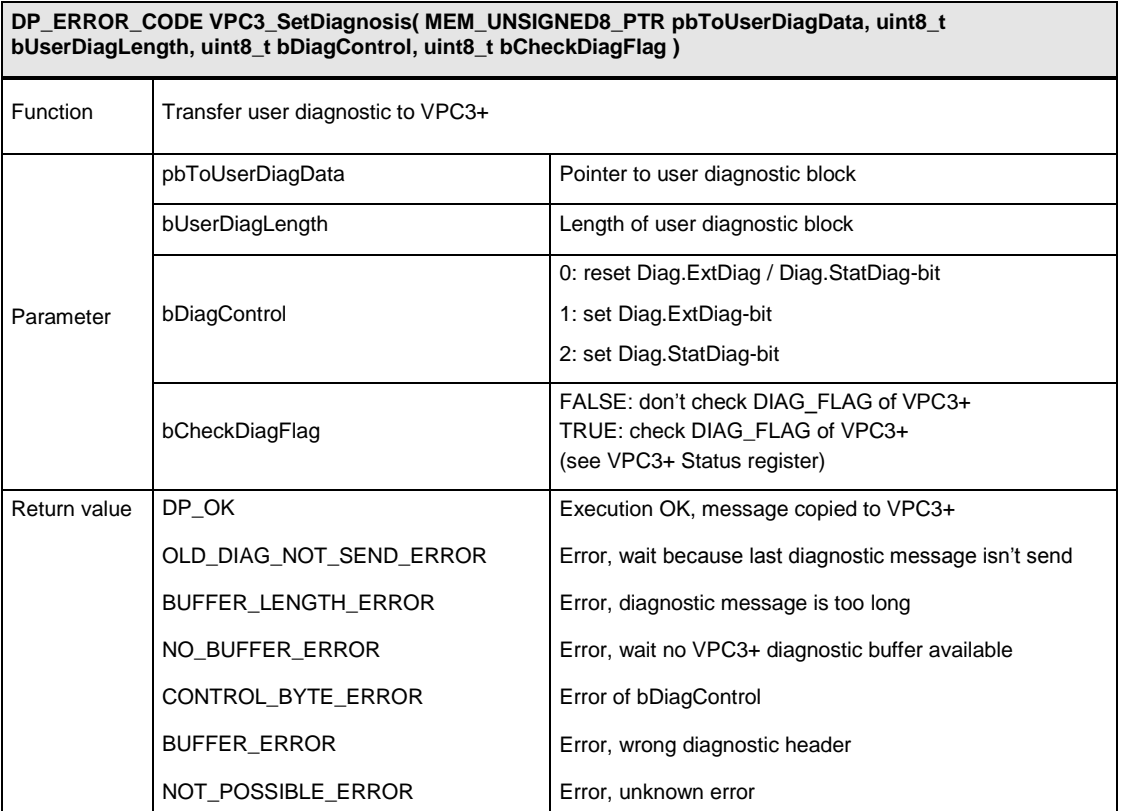

**Figure 3-24 : Function VPC3\_SetDiagnosis()**

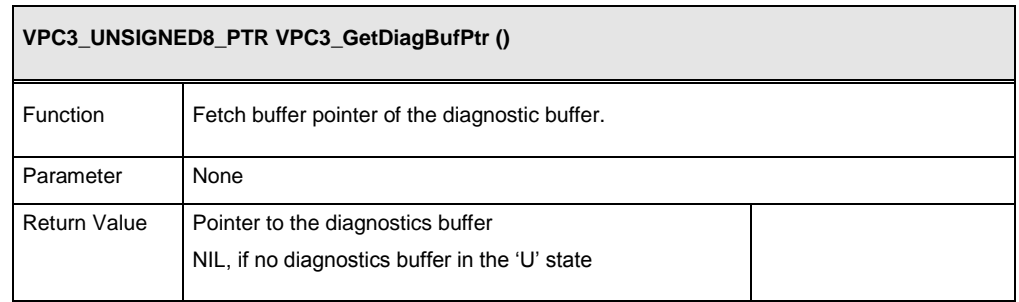

**Figure 3-25 : Function VPC3\_GetDiagBufPtr**

### **3.6.2 Structure of diagnostic block**

Structure of the data block to be transferred for expanded diagnostics:

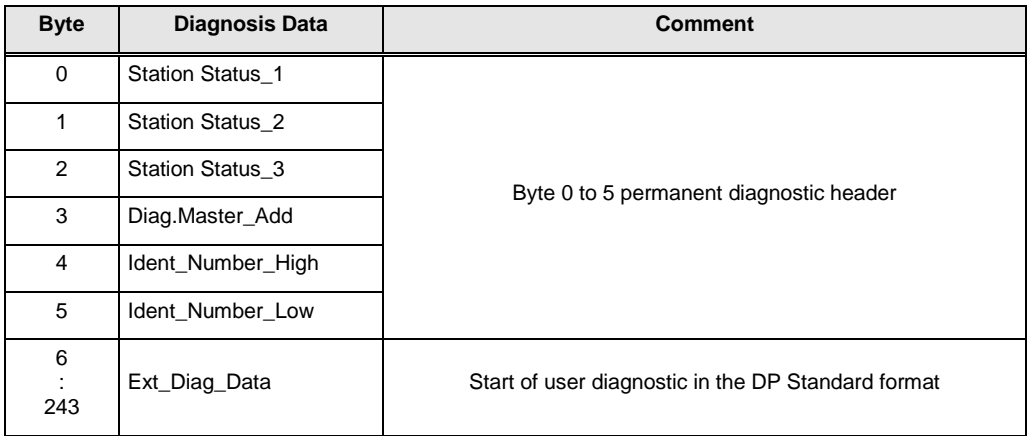

**Figure 3-26 : Structure of diagnosticv block**

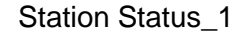

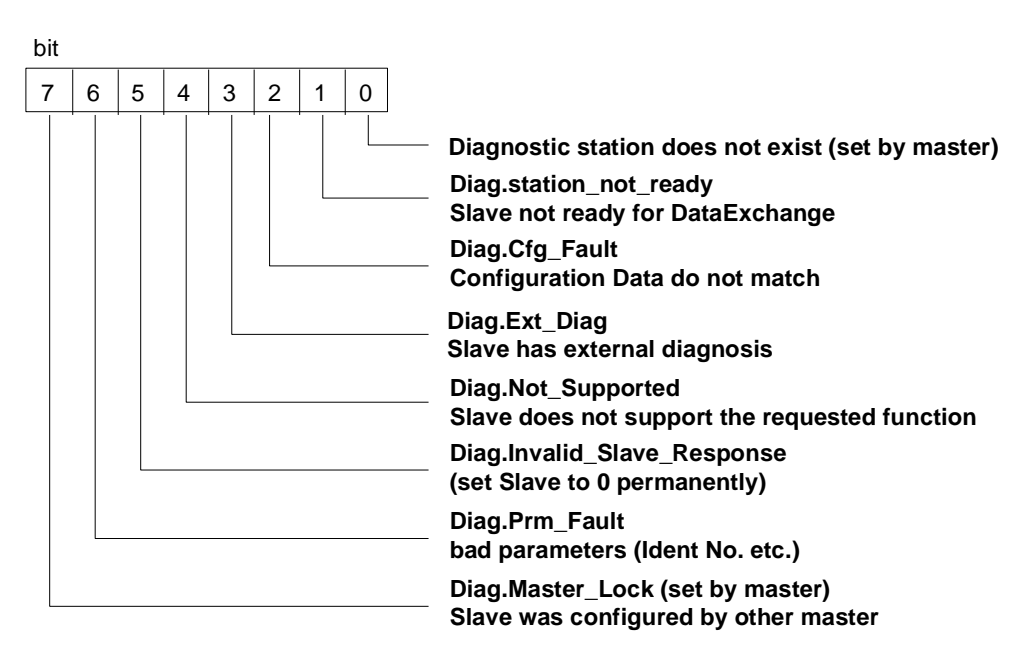

**Figure 3-27 : Structure of Station\_Status\_1**

Station Status\_2

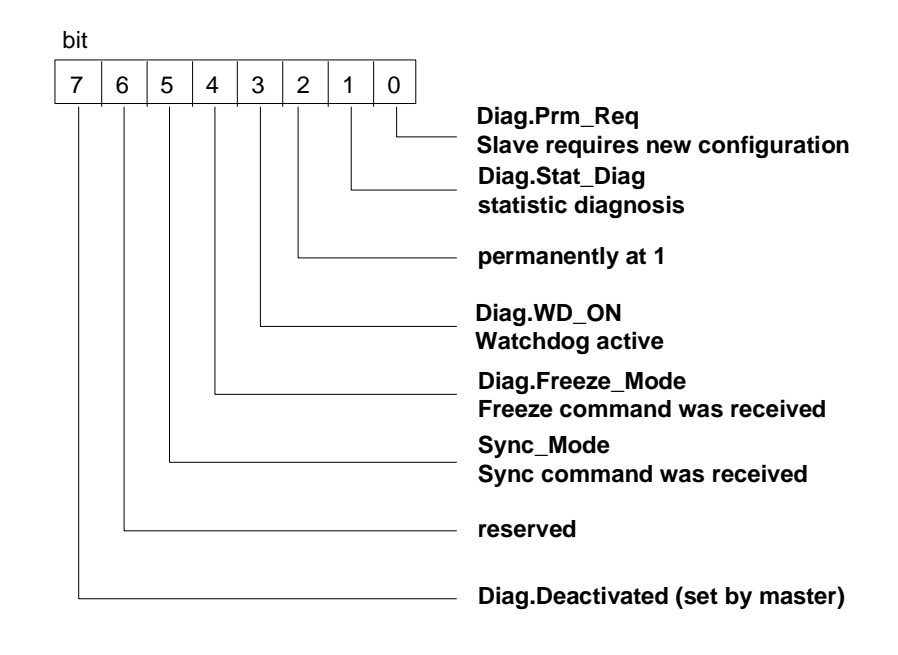

**Figure 3-28 : Structure of Station\_Status\_2**

Station Status\_3

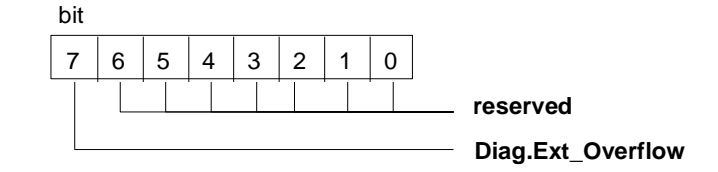

**Figure 3-29 : Structure of Station\_Status\_3**

### **3.6.3 User specific diagnostic**

The user-specific diagnostic can be filed in three different formats:

#### **3.6.3.1 Device related diagnostic**

The diagnostic information can be coded as required:

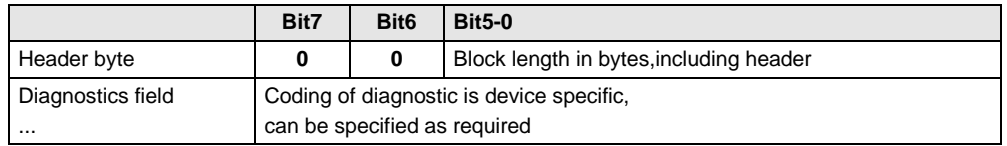

**Figure 3-30 : Device related diagnostic**

### **3.6.3.2 Identifier related diagnostic**

For each used identifier byte at the configuration one bit is reserved. It is padded to byte limits. The bits which are not configured shall be set to zero. A set bit means that in this I/O area diagnostic is pending.

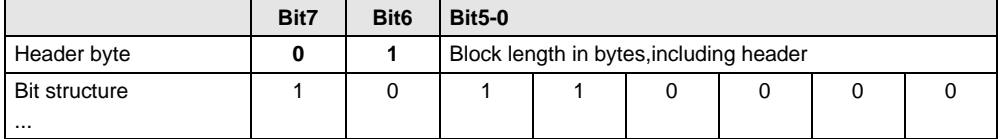

**Figure 3-31 : Device related diagnostic**

### **3.6.3.3 Channel related diagnostic**

In this block the diagnosed channels and the diagnostic reason are entered in turn. The length per entry is 3 octets.

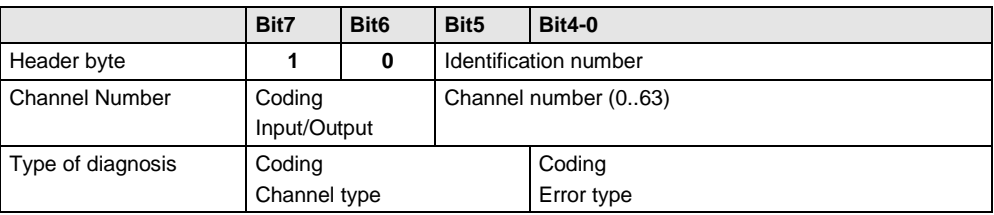

#### **Figure 3-32 : Channel related diagnostic**

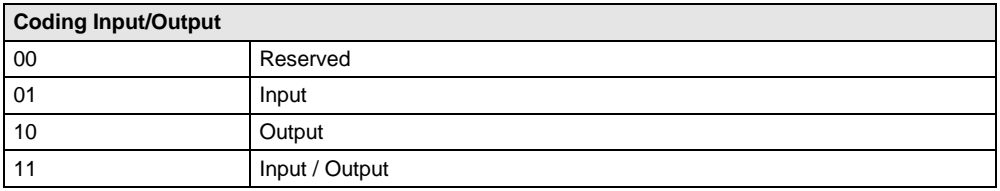

#### **Figure 3-33 : Coding Input/Output**

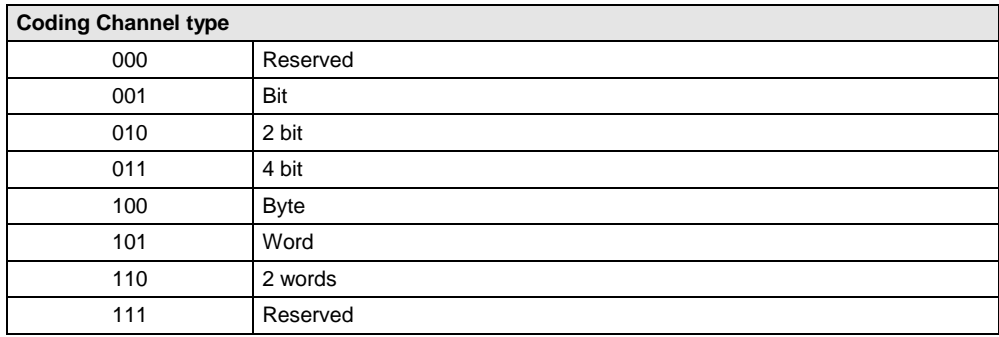

#### **Figure 3-34 : Coding Channel type**

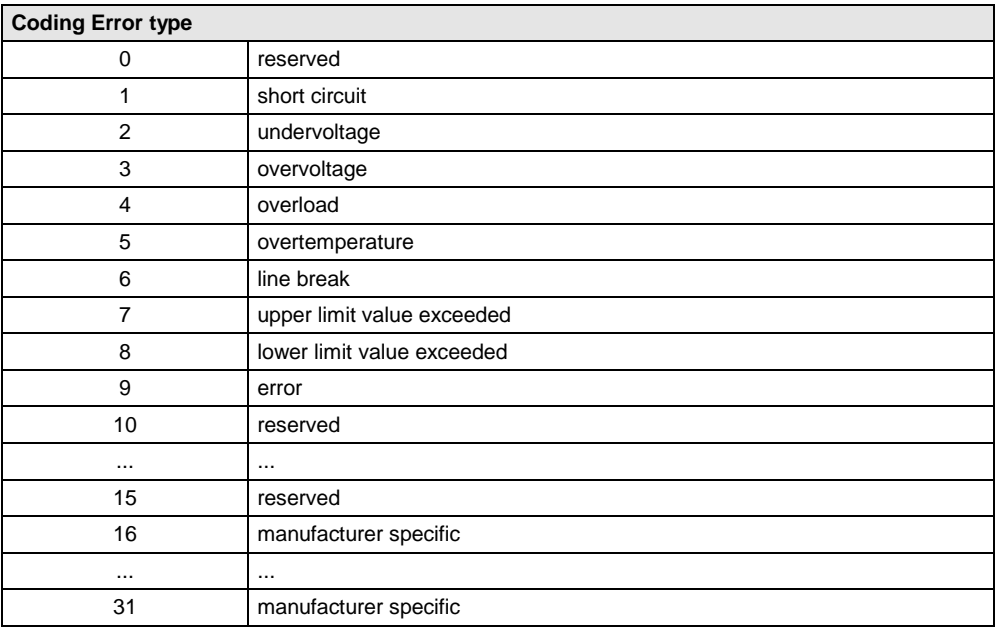

**Figure 3-35 : Coding Error type**

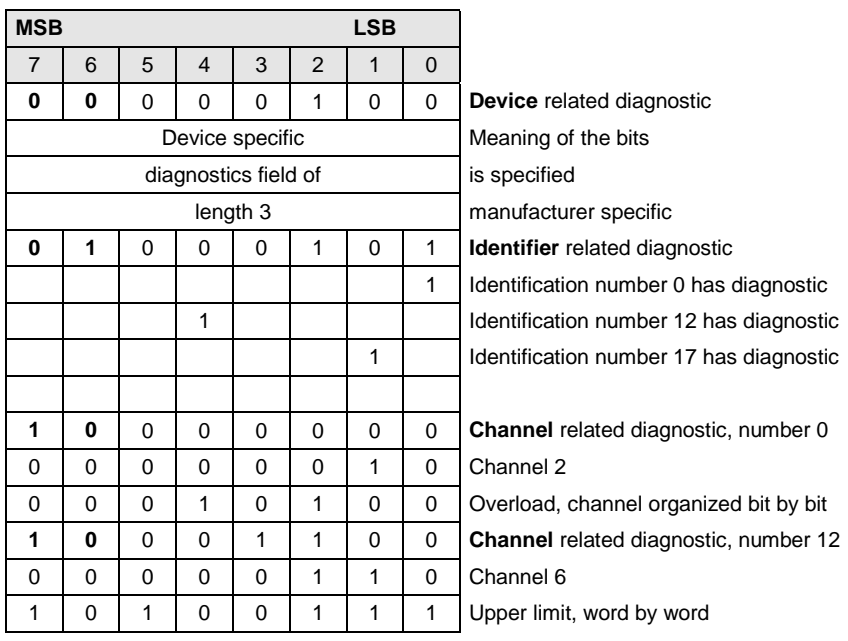

Example: Structure of a diagnostic according to the pattern above:

**Figure 3-36 : Example**

## 3.7 **Changing the Slave Address**

A request for changing the slave address is indicated through NEW\_SSA\_DATA. With the macro VPC3\_GET\_SSA\_BUF\_PTR(), a pointer to the buffer with the new slave address can be read. With the macro VPC3 GET SSA LEN(), the user is informed of the length of the SSA buffer received.

### **Callback function:**

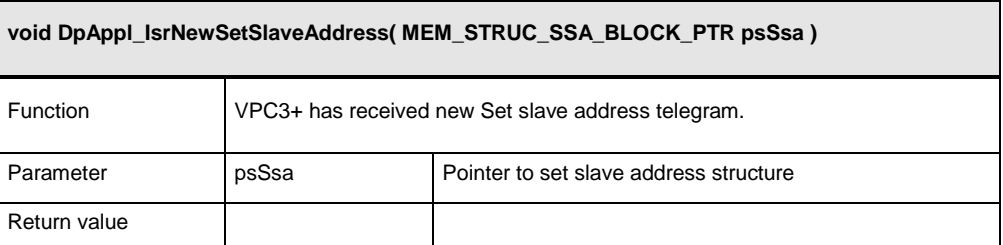

**Figure 3-37 : Function DpAppl\_IsrNewSetSlaveAddress ()**

### **Functions:**

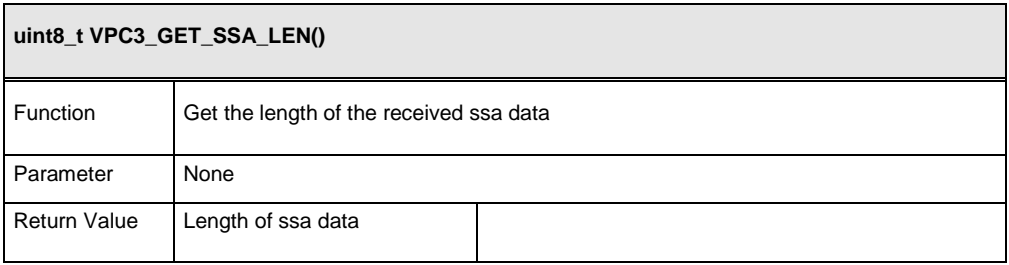

**Figure 3-38 : Function VPC3\_GET\_SSA\_LEN**

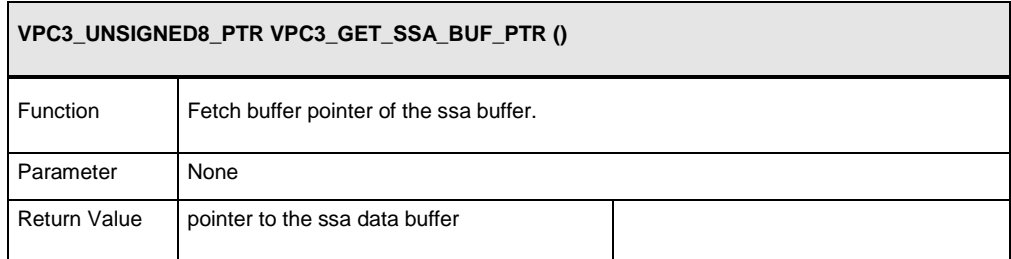

**Figure 3-39 : Function VPC3\_GET\_SSA\_BUF\_PTR**

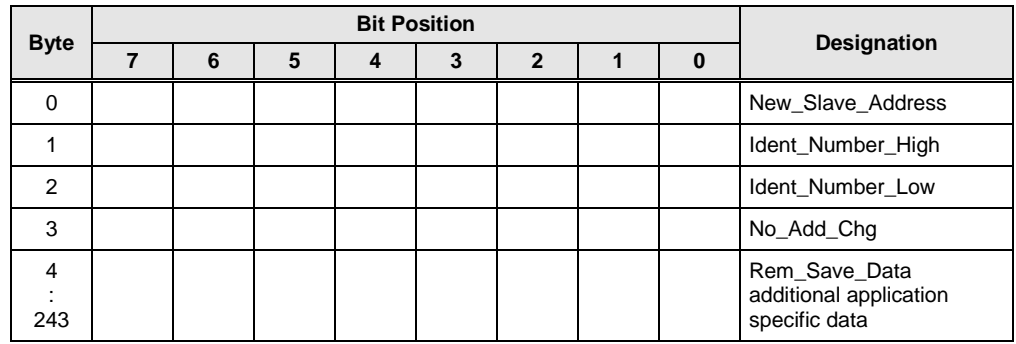

Structure of the Set\_Slave\_Address telegram:

**Figure 3-40 : Structure of the Set\_Slave\_Address telegram**

## 3.8 **Global Control Commands**

The interrupt New\_GC\_Command indicates the arrival of a Global\_Control message. The command VPC3 GET IND NEW GC COMMAND supplies the Control\_Command byte. This makes it possible for the user to react to these commands. The VPC3+ internally processes these commands regarding buffer management. That is, in the case of 'Clear', the output data is deleted and the cleared buffer is made available to the user.

### **Callback function:**

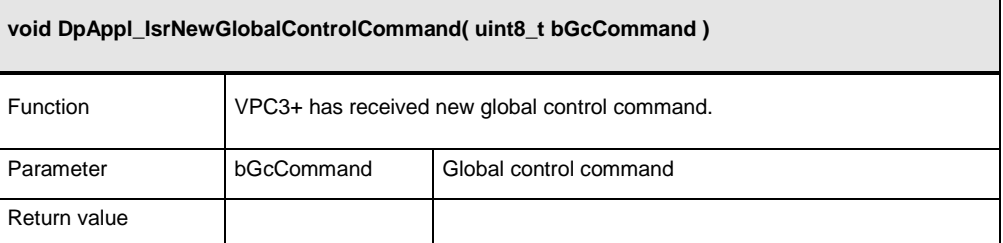

#### **Figure 3-41 : Function DpAppl\_IsrNewGlobalControlCommand ()**

#### **Functions:**

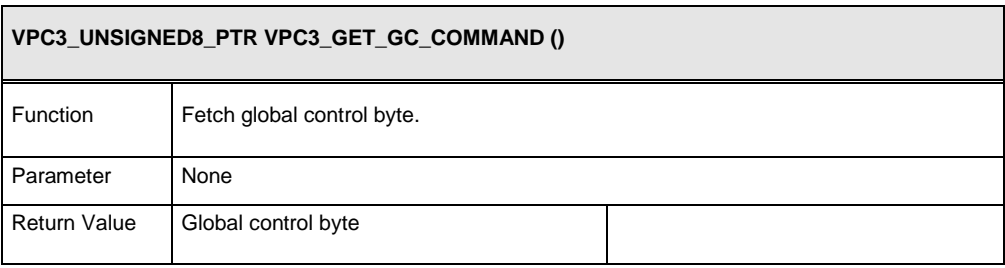

**Figure 3-42 : Function VPC3\_GET\_GC\_COMMAND**

## **General VPC3-DP Functions**

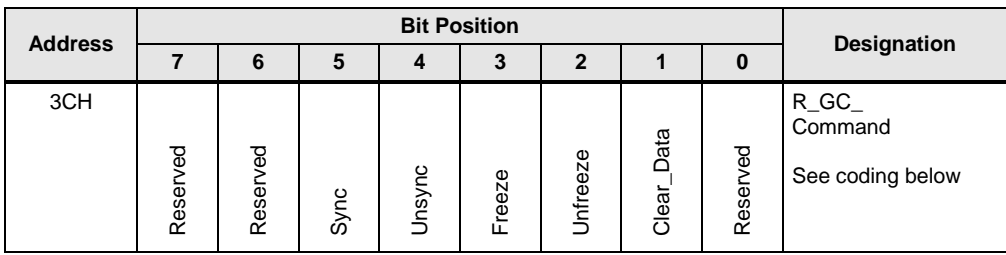

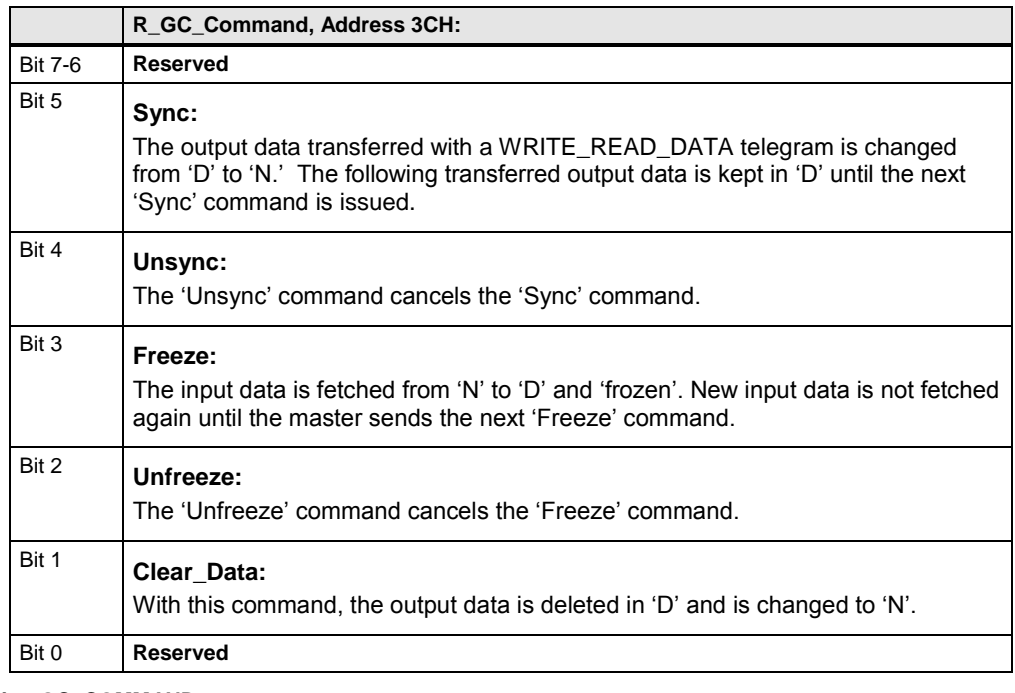

**Figure 3-43 : Description GC\_COMMAND**

## 3.9 **Watchdog Timeout in DP-Control**

The interrupt VPC3\_INT\_DP\_WD\_TIMEOUT indicates that the slave lost bus communication to the master. The following command returns the status of the watchdog state machine.

| uint8_t VPC3_GET_WD_STATE() |                        |  |  |  |  |
|-----------------------------|------------------------|--|--|--|--|
| Function                    | Get the Wactdog State. |  |  |  |  |
| Parameter                   | None                   |  |  |  |  |
| <b>Return Value</b>         | <b>Watchdog State</b>  |  |  |  |  |

**Figure 3-44 : Function VPC3\_GET\_WD\_STATE()**

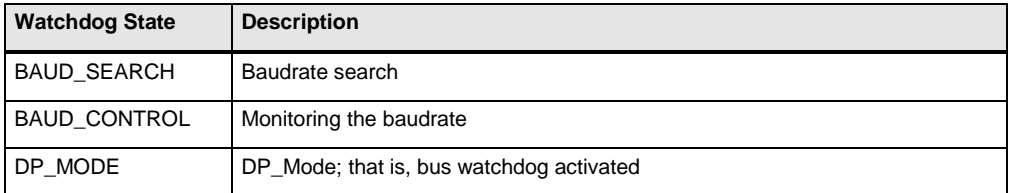

**Figure 3-45 : Description Wachdog State**
### **3.9.1 Leaving the Data Exchange State**

The VPC3\_INT\_GO\_LEAVE\_DATA\_EX message indicates that the VPC3+ made a state change in the internal state machine.

With the following command the application is informed whether the VPC3+ has entered the data exchange state or left it. The cause for this transition can be a faulty parameter assignment message in the data transfer phase, for example.

## **Callback function:**

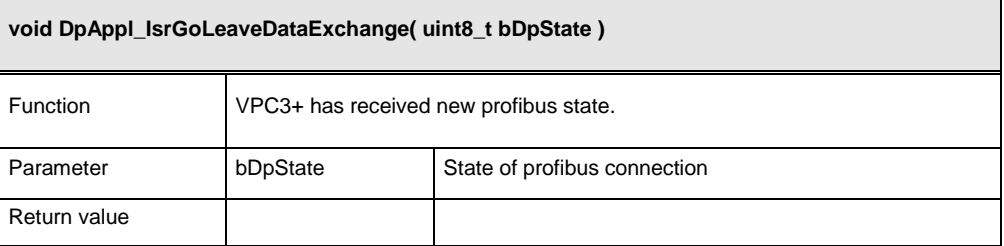

**Figure 3-46 : Function DpAppl\_IsrGoLeaveDataExchange()**

#### **Functions:**

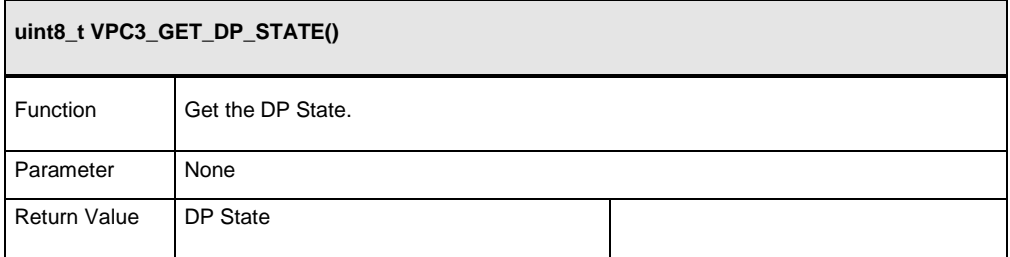

#### **Figure 3-47 : Function VPC3\_GET\_DP\_STATE()**

States of the DP-State Machine:

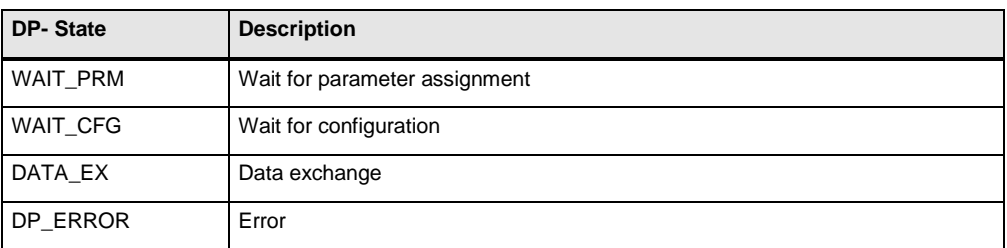

#### **Figure 3-48 : DP States**

## 3.10 **VPC3\_Reset (Go\_Offline)**

With the command **VPC3\_GO\_OFFLINE()** the VPC3+ enters the offline state, after the actual request is processed. The command **VPC3\_GET\_OFF\_PASS()** determines whether the transition to offline was made. If the return value is 'zero', the VPC3+ is 'Offline'. If the return value is 1, the VPC3+ is 'Passiv Idle'.

## 3.11 **Leave Master**

The command **VPC3\_SET\_USER\_LEAVE\_MASTER()** causes the VPC3+ to change into the state 'Wait\_Prm'.

## 3.12 **FatalError (DP+MSAC\_C1+MSAC\_C2)**

The firmware calls this function if a grave error occurs that does not permit continuing useful processing. If the firmware calls this function, this indicates a software error in the user program. This function is not to return to the firmware!

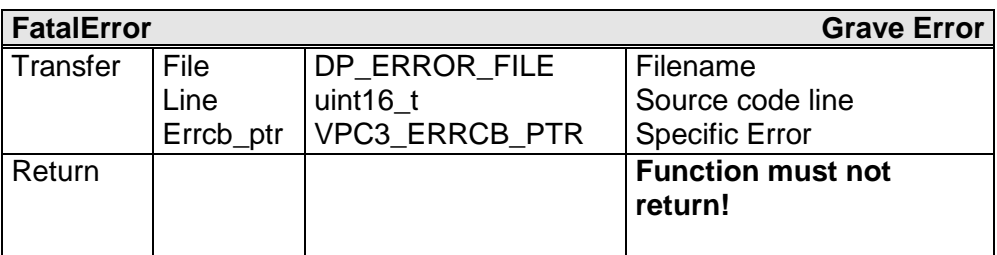

**Figure 3-49 : Function Fatal\_ERROR**

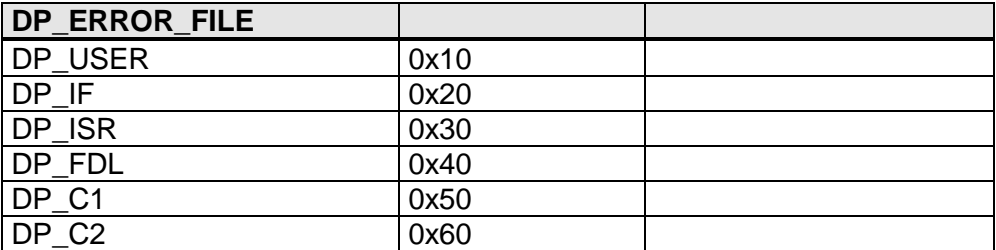

**Figure 3-50 : Description DP\_ERROR\_FILE**

# **4 DPV1 Extensions**

## 4.1 **Functional Description of the DPV1 Services**

When the firmware is initialized, the DPV1 services are initialized also. If the DPV1 indications are to be processed in the polling mode, the application program has to cyclically call the macros VPC3\_POLL\_IND\_FDL\_IND() and VPC3\_POLL\_IND\_POLL\_END\_IND() in the main loop. If the DPV1 indications are to be processed in the interrupt mode, the application program has to call the macros VPC3\_GET\_IND\_FDL\_IND() and VPC3\_GET\_IND\_POLL\_END\_IND() in the interrupt routine.

## **4.1.1 Initiate (MSAC\_C2)**

- In the answer to an Initiate REQ PDU (on SAP 49), the firmware sends a free SAP (0..48) in the immediate response. This SAP (**S**ervice **A**ccess **P**oint) has been made available previously as response.
- The RM (**R**esource **M**anager) searches for a new free SAP, and makes it available as next response for SAP 49.
- The firmware calls the function msac\_c2\_initiate\_req. The SAP that is to be used is transferred as parameter. In the function msac c2 initiate req, the application program can check the API and SCL, for example.
- If msac c2 initiate reg was acknowledged positive, the SAP is marked as assigned.
- The SAP used is opened; via this SAP, the Initiate RES PDU is transmitted.

## **4.1.2 Abort (MSAC\_C2)**

The cancellation can be activated either by the local user via a function or via the response data, or by the master via a message.

- The FW closes the communication SAP
- The SAP is marked as free
- The function msac c2 abort ind is called. This only happens if the user has not requested a cancellation.

## **4.1.3 Read (MSAC\_C1 and MSAC\_C2)**

- The firmware package calls the function dpv1\_read\_reg as soon as a Read.reg was received.
- If the data has been made available, or if an error was signalled, the reply is sent to the master.

## **4.1.4 Write (MASC\_C1 and MSAC\_C2)**

- The firmware package calls the function dpv1\_write\_req as soon as a Write.req was received
- If the data has been processed, or if an error was signaled, the reply is sent to the master.

### **4.1.5 Data Transport (MSAC\_C2)**

- The firmware package calls the function msac\_c2\_data\_transport\_reg as soon as a Data\_Transport.req was received.
- If the response data was made available, or if an error was signaled, the reply is sent to the master.

### **4.1.6 Diagnosis, Alarms, and Status Messages in the case of DPV1**

In DPV1, an alarm- and status model is defined. The alarms and status messages are transmitted via a device-related diagnosis. For that reason, The DPV1 slave is to use the device-related diagnoses only in this sense. The alarm is acknowledged by the master and the user enter the alarm diagnostic to the alarm state machine. The status message isn't acknowledge by the master. The user set the status message directly in the diagnostic buffer. The DPV1 slave can continue using the id-related and channel-related diagnoses, as described in the DP standard. The application program may write to the diagnostic data as is the case with the DP slave. In addition, the user can enter status messages in the diagnostic buffer. In DPV1, the static diagnosis has a special meaning: with static diagnosis, the slave signals that it is logically not ready to make useful data available. This is the case, for example, if a sensor was correctly parameterized and configured, but has not yet been set to its measuring range via the MSAC\_C1 channel. If the slave can supply useful data, it removes the static diagnosis.

### **4.1.7 Error Handling**

If the application detects an error while processing a user function, it writes the Error Code 1 and 2 according to the structure below to the response buffer that was transferred to it previously, and returns the value DPV1\_NOK. The firmware fills in the function number and the decode field.

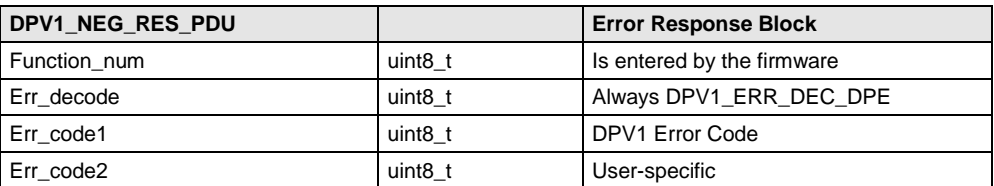

#### **Figure 4-1 : Error Response Block**

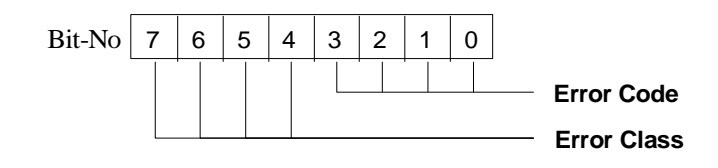

**Figure 4-2 : Error Code / Error Class**

## **DPV1 Extensions**

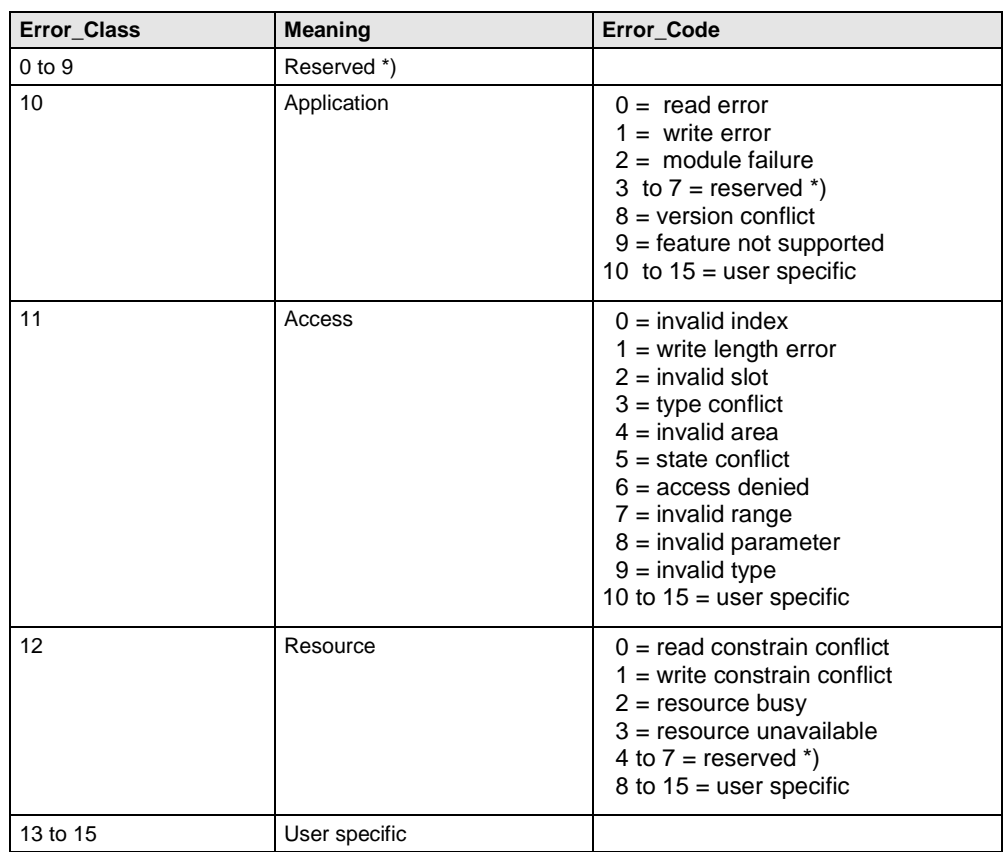

#### **Figure 4-3 : Error Code / Error Class**

\*) Reserved Error\_Codes are intended to be passed unchanged to the user.

#### Defines for Error Code / Error Class in the firmware:

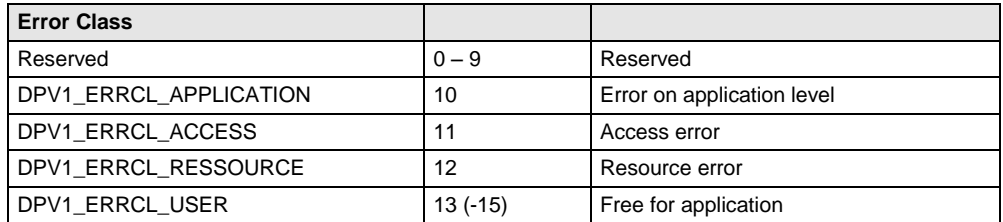

#### **Figure 4-4 : Error Class**

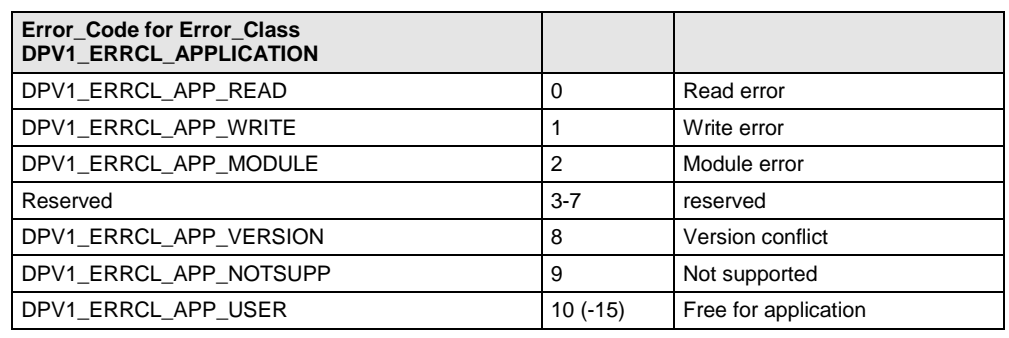

#### **Figure 4-5 : Error Code for Application Error Class**

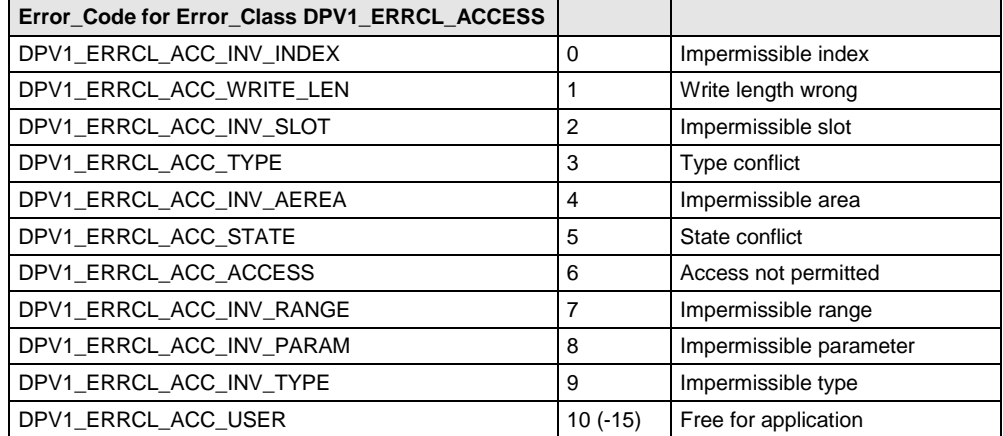

**Figure 4-6 : Error Code for Access Error Class**

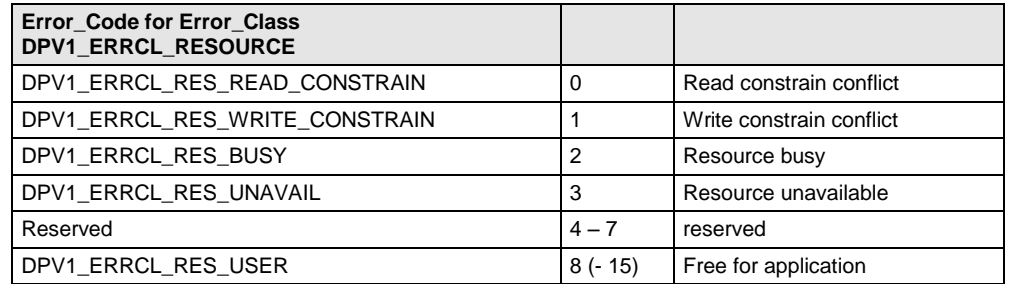

**Figure 4-7 : Error Code for Resource Error Class**

## 4.2 **Initialization**

## **4.2.1 Settings for DPV1 in the DpCfg.h**

The user connects the different services via #define in "cfg.h", so that the program code is adapted to the required services respectively.

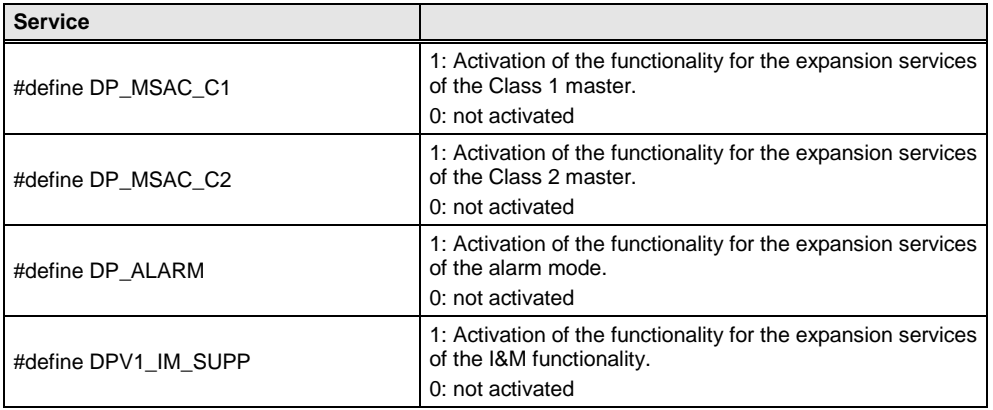

#### **Figure 4-8 : PROFIBUS Services**

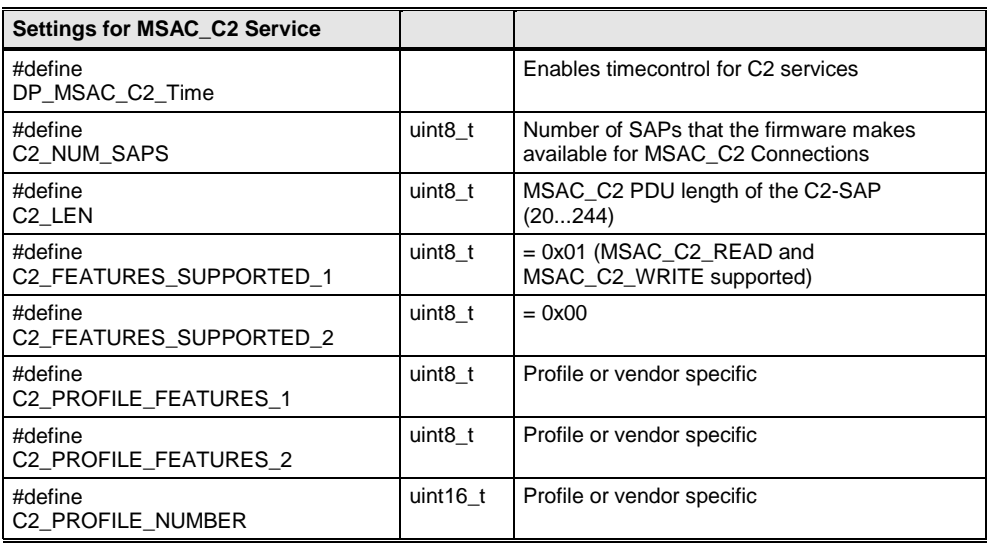

**Figure 4-9 : Settings for MSAC\_C2 Service**

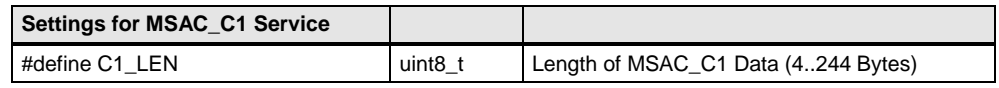

**Figure 4-10 : Settings for MSAC\_C1**

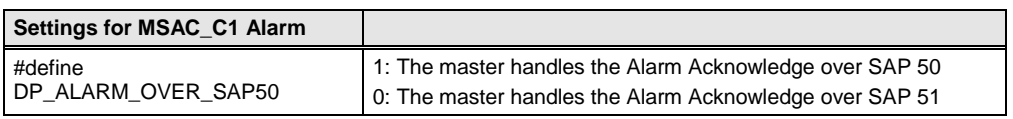

**Figure 4-11 : Settings for MSAC\_C1\_Alarm**

### **Mandatory settings in the VPC3+:**

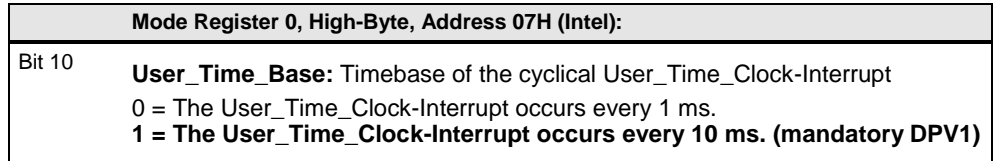

#### **Figure 4-12 : Mode Register**

#### **Enable following interrupts:**

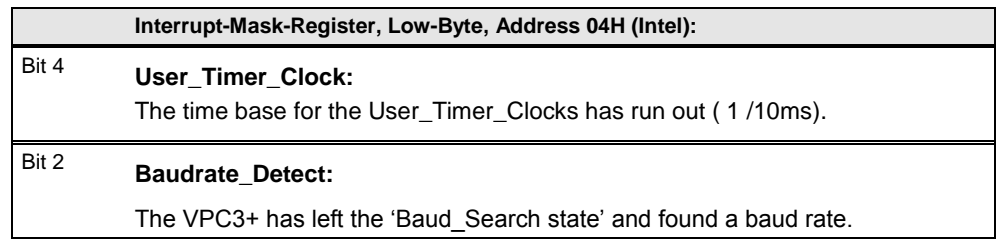

**Figure 4-13 : Interrupt Mask Register**

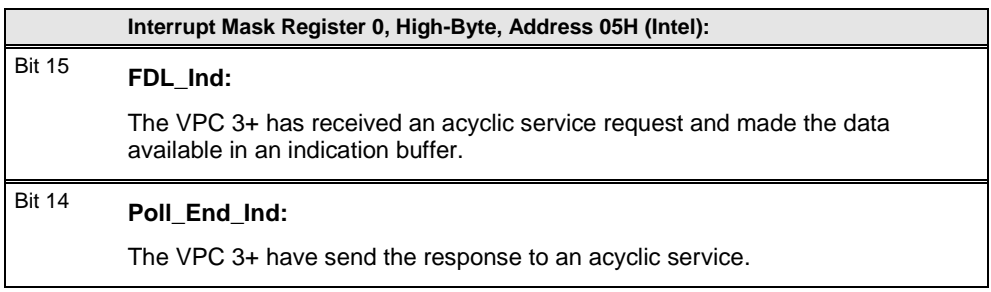

#### **Figure 4-14 : Interrupt Mask Register**

During the initialization the SAP-list will be generated (dp\_fdl.c). Each entry in the SAP list consist of 7 bytes. The pointer at address 17H contains the segment base address of the first element of the SAP list. The last element in the list is always indicated with FFH. If the SAP list shall not be used, the first entry must be FFH, so the pointer at address 17H must point to a segment base address location which contains FFH.

#### **The MSAC\_C2 service is enabled after VPC3\_START() and the MSAC\_C1 is enabled with DPV1\_Enable in the Set\_Param telegram.**

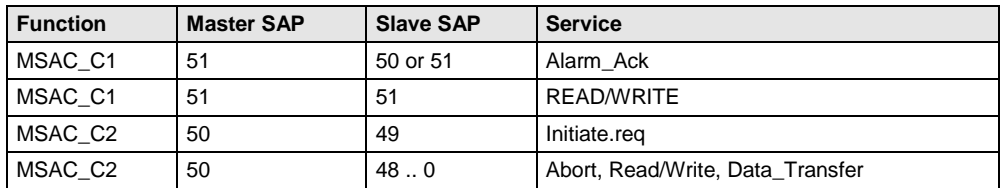

**Figure 4-15 : SAPs for acyclic services**

## **Structure of SAP-List entry:**

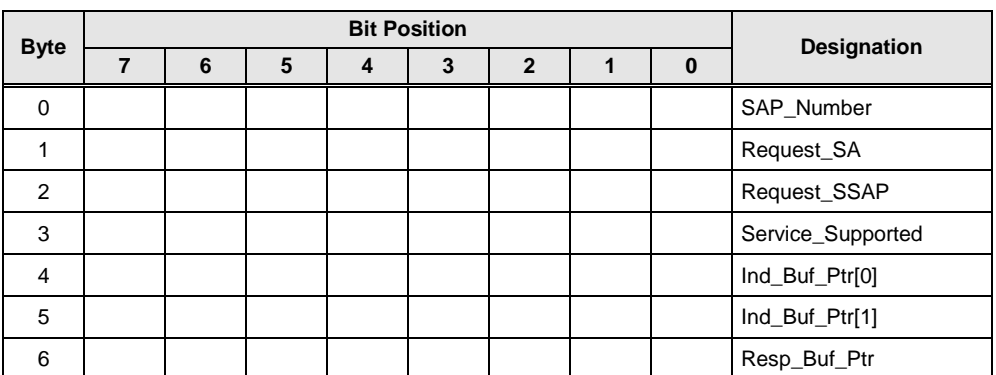

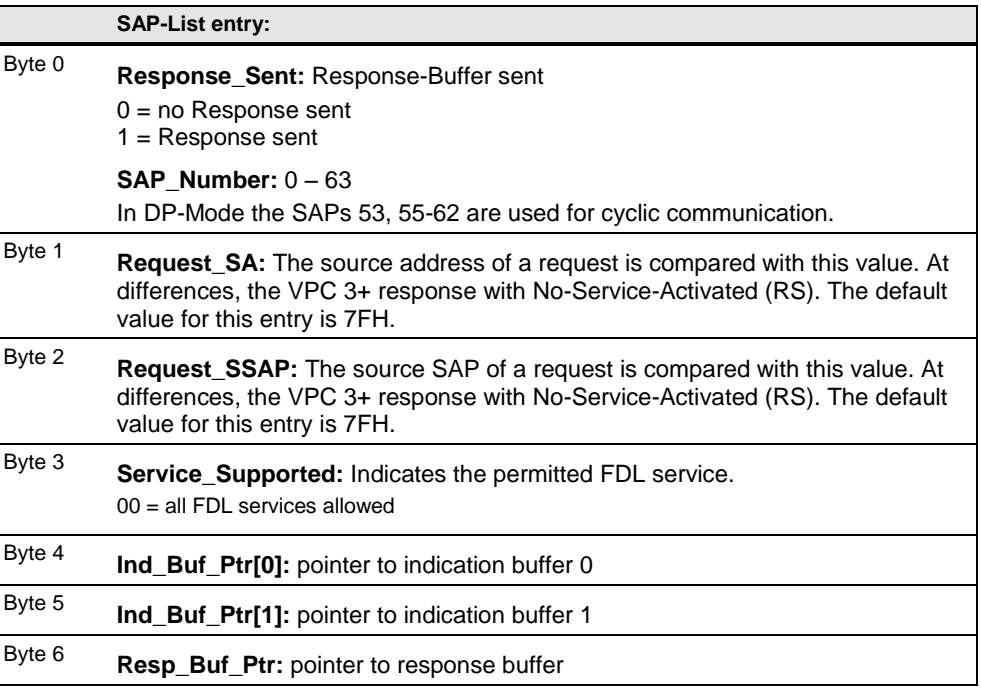

**Figure 4-16 : SAP list entry**

## **Example of SAP-list:**

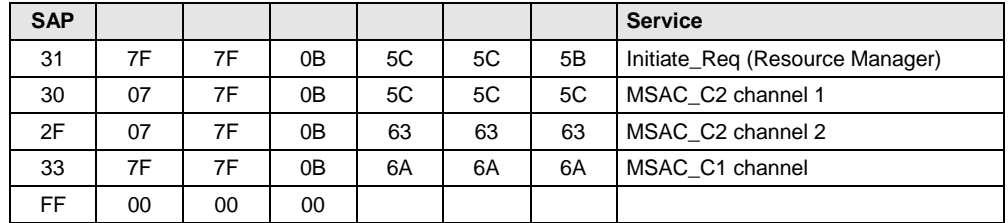

**Figure 4-17 : Example of SAP list (after START\_VPC3())**

In addition an indication and response buffers are needed. Each buffer consists of a 4 byte header for the buffer management and a data block of configurable length.

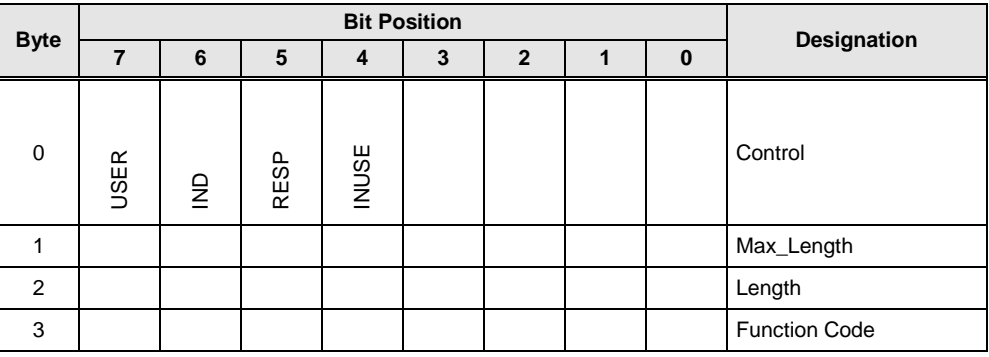

|        | <b>SAP-List entry:</b>                                                                                                    |  |  |  |  |  |  |  |
|--------|----------------------------------------------------------------------------------------------------|--|--|--|--|--|--|--|
| Byte 0 | <b>Control:</b> bits for buffer management<br>USER<br>buffer assigned to user<br>indication data included in buffer<br>IND.<br><b>RESP</b><br>response data included in buffer<br>INUSE buffer assigned to VPC 3+ |  |  |  |  |  |  |  |
| Byte 1 | Max Length: length of buffer                                                                                                    |  |  |  |  |  |  |  |
| Byte 2 | <b>Length:</b> length of data included in buffer                                                                                                    |  |  |  |  |  |  |  |
| Byte 3 | <b>Function Code:</b> function code of the telegram                                                                                                    |  |  |  |  |  |  |  |

**Figure 4-18 : Buffer Header**

## 4.3 **DP-V1 Callback Functions**

Callback functions are functions that the DPV1 state machine has to make available for the user application. Via the return value, the user controls whether he has completed the function successful, or whether he has completed the function with error, or he wanted to cancel the connection. The callback functions are handled in the file DpV1.c.

| <b>Return Values of the Callback Functions</b> |                                                                                                    |  |  |  |  |  |
|------------------------------------------------|----------------------------------------------------------------------------------------------------|--|--|--|--|--|
| DPV1 OK                                        | The function was completed successfully                                                                                                    |  |  |  |  |  |
| DPV1 NOK                                       | An error occurred. The user entered more detailed information about the<br>error in the error block for this channel (refer to chapter Error Handling). |  |  |  |  |  |
| DPV1 DELAY                                     | The application program is processing a request asynchronously.                                                                                         |  |  |  |  |  |
| DPV1 ABORT                                     | The user wants to cancel the affected C2 connection. Previously, the user<br>has preprocessed the abort PDU in the ASIC memory area.                    |  |  |  |  |  |

**Figure 4-19 : Return Value of Callback Function**

Which return values are permitted respectively is provided with the individual functions.

**4.3.1 Dpv1\_Msac2InitiateReq (MSAC\_C2)**

The firmware calls this functon if a master wants to establish a MSAC\_C2 connection.

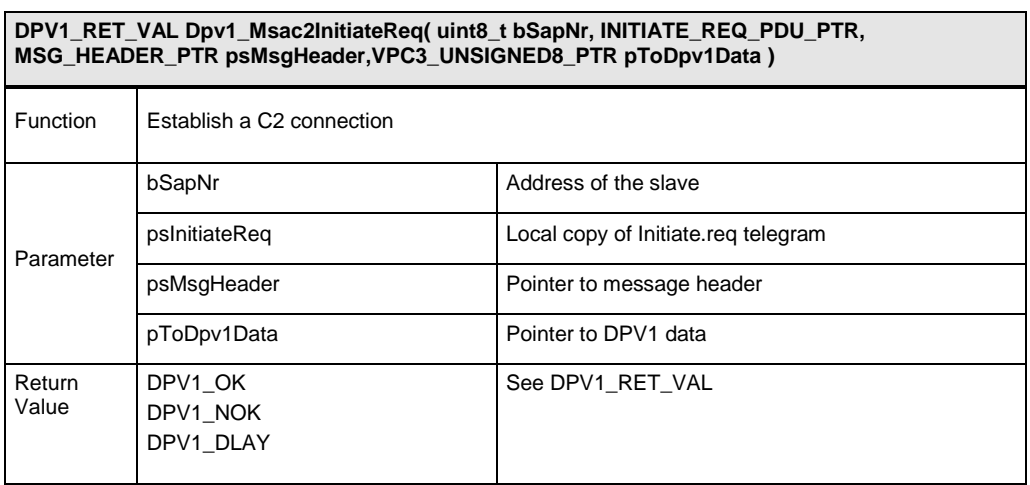

**Figure 4-20 : Function Dpv1\_Msac2\_InitiateReq**

When this function is called, the parameter PDU points to the structure MSAC C2 INITIATE REQ PDU. When leaving the function, the user program has to have preprocessed the buffer according to the structure MSAC\_C2\_INITIATE\_RES\_PDU. The user is supported with the function MSAC\_C2\_INITIATE\_REQ\_TO\_RES; it generates the response structure from the request structure. This applies only if the slave is the endpoint of the connection. If the macro MSAC\_C2\_INITIATE\_REQ\_TO\_RES returns the value DPV1\_NOK, the PDU that was received remains unchanged. The user has to either make the evaluation himself, or reject the request for establishing a connection.

The firmware sends the response PDU when the application program leaves the function with DPV1 OK. If the application program can't establish the connection (for example, profile is not supported), the application program has to fill in the response PDU according to the structure DPV1\_ABORT\_PDU, and exit the function with DPV1\_ABORT. The firmware will then set the correct function number, and send the PDU as response. In this case, the firmware does not open the connection, and marks the corresponding SAP as free again. The request for establishing a connection may also be refused with negative response data (DPV1\_ERROR\_RES).

#### **Comment: The application is not to change the function number received.**

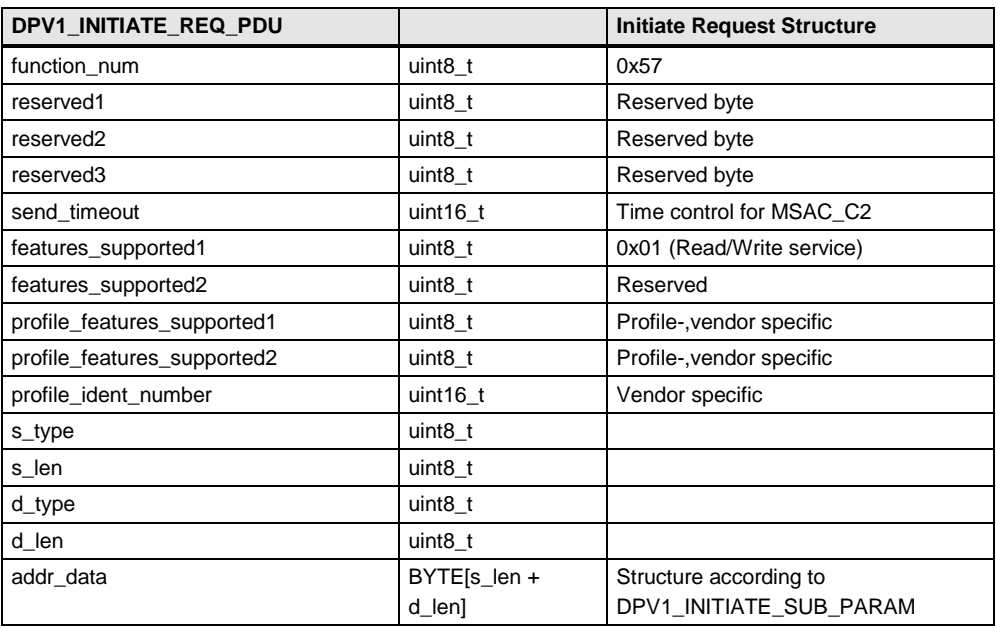

**Figure 4-21 : Structure DPV1\_INITIATE\_REQUEST**

#### **S-Type:**

This subparameter indicates the presence (S-Type=1) of the optional Network/MAC address in the Add\_Addr\_Param of the source.

#### **S-Len:**

This subparameter indicates the length of the S\_Addr subparameter.

### **D-Type:**

This subparameter indicates the presence (D-Type=1) of the optional Network/MAC address in the Add\_Addr\_Param of the destination.

#### **D-Len:**

This subparameter indicates the length of the D\_Addr subparameter.

#### **addr\_data:**

Contains the additional address information of the source and of the destination.

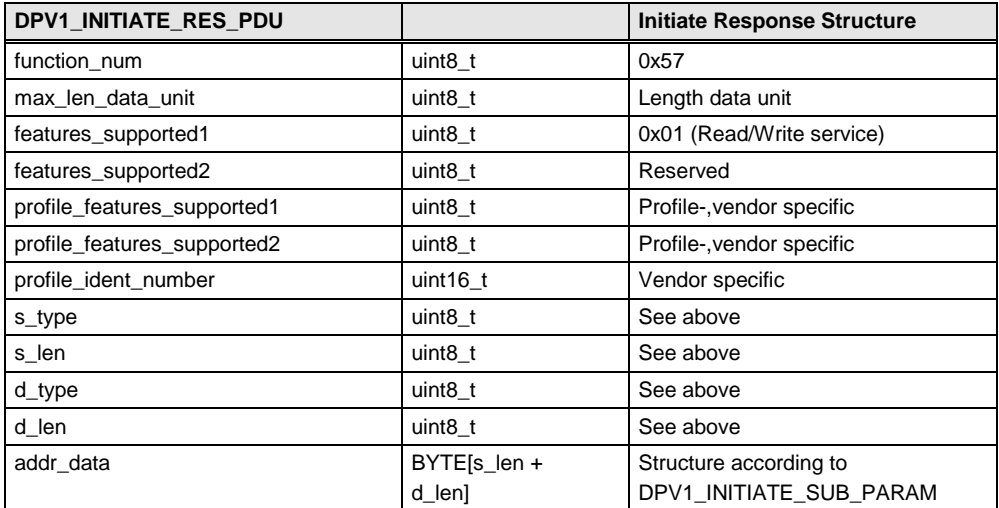

#### **Figure 4-22 : Structure DPV1\_INITIATE\_RESPONSE**

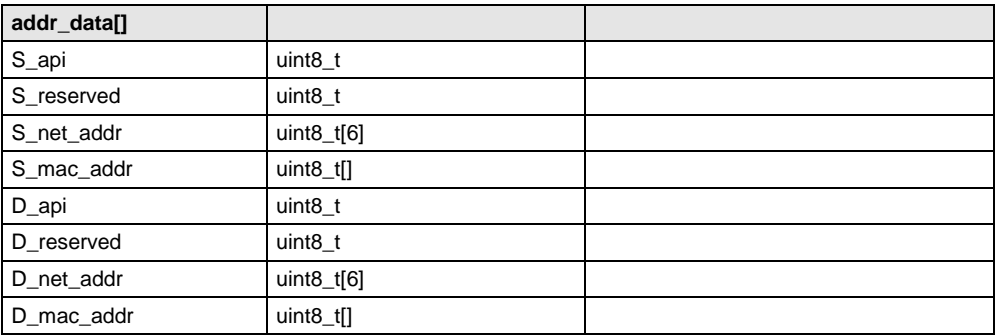

**Figure 4-23 : Structure addr\_data**

#### **S\_API:**

This subparameter identifies the application process instance of the source.

#### **S\_Network\_Address: (S-Type=1)**

This subparameter identifies the network address of the source according to ISO/OSI-Network addresses.

#### **S\_MAC\_Address: (S-Type=1)**

This subparameter identifies the MAC\_Address of the source.

**D\_api:**

This subparameter identifies the application process instance of the destination.

#### **D\_Network\_Address: (D-Type=1)**

This subparameter identifies the network address of the destination according to ISO/OSI-Network addresses.

#### **D\_MAC\_Address: (D-Type=1)**

This subparameter identifies the MAC\_Address of the destination.

## **4.3.2 MSAC\_C2\_INITIATE\_REQ\_TO\_RES (MSAC\_C2)**

This function relieves the application program of copying the data that is located at different locations at the initiate request and the response PDU. In addition, standard settings are entered in the response PDU.

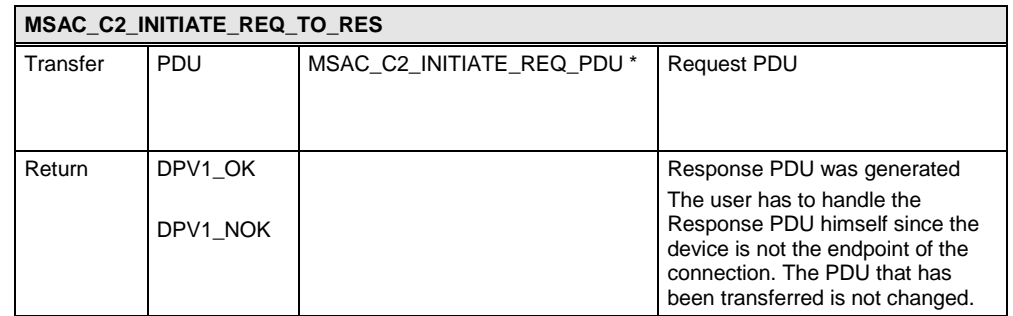

**Figure 4-24 : Function MSAC\_C2\_INITIATE\_REQ\_TO\_RES**

#### **Function Description:**

- A check is made in the connection buffer whether the endpoint (D type = 0) of a connection has been reached. Only then will the response PDU be generated; that is, the buffer that was received is changed.
- The following response PDU is generated:
	- As length for the PDU, the length entry for the MSAC\_C2 PDU transferred with vpc3\_init() is used.
	- Only READ and WRITE is specified for supported services
	- **The profile attributes and the profile number are set to default values** (defined in dp\_cfg.h).
	- **The data for destination- and source addressing is copied from the** request PDU and entered in the response PDU; destination and source are exchanged.

### **4.3.3 Dpv1\_Msac2AbortInd**

The firmware calls this function if a MSAC\_C2 connection was aborted by the master, or the firmware detects a reason for canceling it (for example, timeout). A MSAC\_C1 connection is coupled to the processing mode (cyclical state machine) of the slave. In the case of LEAVE\_DATA\_EXCHANGE, the MSAC\_C1 connection is cancelled automatically.

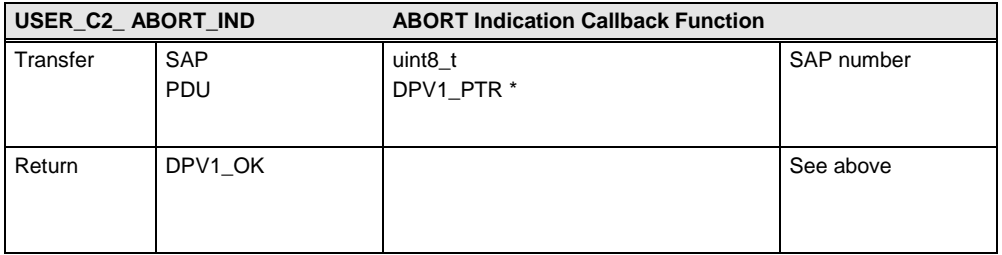

#### **Figure 4-25 : Function USER\_C2\_ABORT\_IND**

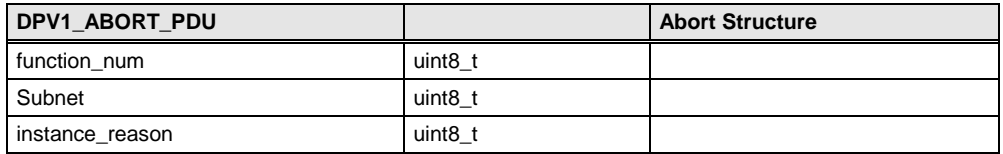

**Figure 4-26 : Function DPV1\_ABORT\_PDU**

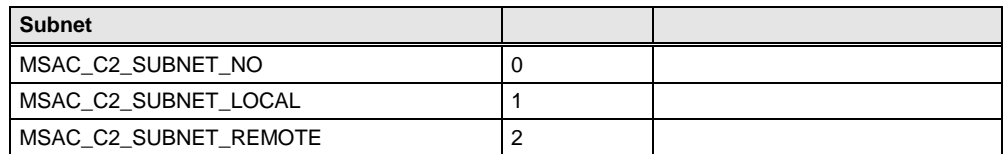

**Figure 4-27 : Description Subnet**

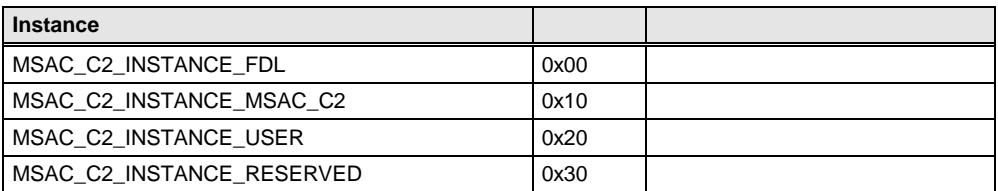

#### **Figure 4-28 : Description Instance**

| reason          |      |                                        |
|-----------------|------|----------------------------------------|
| MSAC C2 ABT SE  | 0x01 | Sequence error                         |
| MSAC C2 ABT FE  | 0x02 | Invalid request PDU received           |
| MSAC C2 ABT TO  | 0x03 | Timeout of the connection              |
| MSAC C2 ABT RE  | 0x04 | Invalid response PDU received          |
| MSAC C2 ABT IV  | 0x05 | Invalid service from USER              |
| MSAC C2 ABT STO | 0x06 | Send_Timeout requested was too small   |
| MSAC C2 ABT IA  | 0x07 | Invalid additional address information |
| MSAC C2 ABT OC  | 0x08 | waiting for FDL DATA REPLY.con         |
| MSAC C2 ABT RES | 0x0F | Resource error                         |

**Figure 4-29 : Description Reason**

## **4.3.4 Dpv1\_ReadReq (MSAC\_C1+MSAC\_C2)**

The firmware calls this function when a read request is pending.

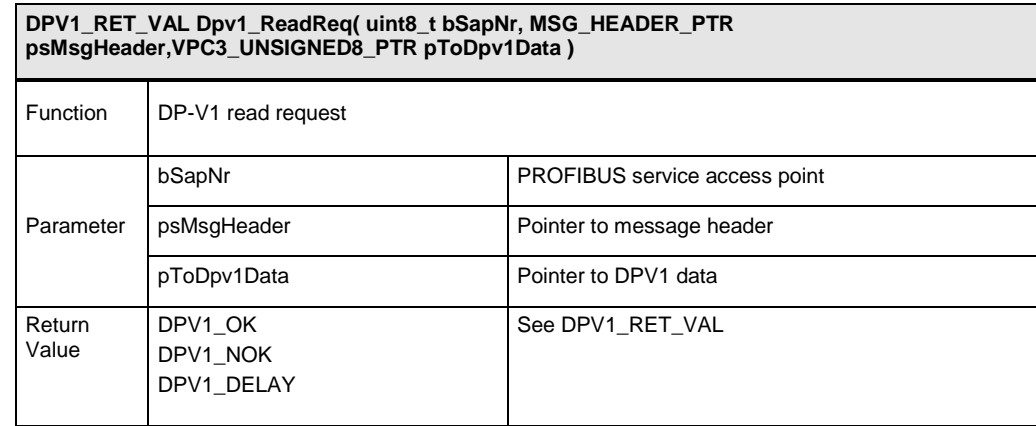

**Figure 4-30 : Function Dpv1\_ReadReq**

The firmware calls this function when a Read request has been received. The array pToDpv1Data[] is undefined when the function is called. The application program has to fill in the array pToDpv1Data[], and enter the corresponding length in the field 'length'. The firmware handles the function number. If there is an error, the user normally provides a negative response PDU. This retains the connection. If the connection is to be cancelled also, an ABORT PDU is to be generated.

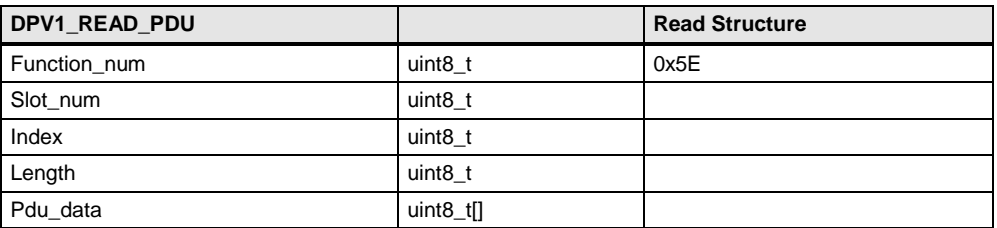

#### **Figure 4-31 : Description DPV1\_READ\_PDU**

#### **Example for Read Processing:**

- Read.req(length  $\leq 40$ ) for a data set with the length 40 octets => the length indicated in the request is read
- Read.reg(length  $>$  40) for a data set with the length 40 octets  $\Rightarrow$  the genuine length of the data set (40 bytes) is read

## **4.3.5 DpV1\_WriteReq (MSAC\_C1+MSAC\_C2)**

The firmware calls this function if a write request was received. The firmware manages the function number. If there is an error, the user normally sets up a negative response PDU. This retains the connection. If the connection is to be cancelled also, an ABORT PDU is to be generated.

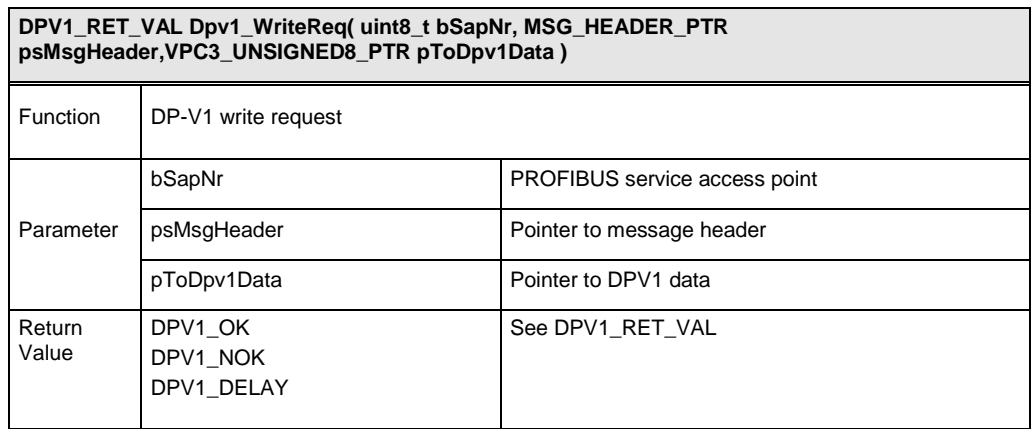

#### **Figure 4-32 : Function Dpv1\_WriteReq**

#### **Example for Write Processing:**

- Write.reg(length  $\leq 40$ ) for a data set with the length 40 octets => the length of data indicated in the request is written, and the length is mirrored in the reply.
- Write.reg(length  $> 40$ ) for a data set with the length 40 octets = there is to be no writing; an error message has to be transmitted.

| DPV1 WRITE PDU |           | <b>Write Structure</b> |
|----------------|-----------|------------------------|
| Function_num   | uint8 t   | 0x5F                   |
| Slot num       | uint8 t   |                        |
| Index          | uint8 t   |                        |
| Length         | uint8 t   |                        |
| Pdu data       | $uint8_t$ |                        |

**Figure 4-33 : Description DPV1\_WRITE\_PDU**

## **4.3.6 Dpv1\_Msac2DataTransportReq (MSAC\_C2)**

The firmware calls this function if a data transport request was received. When the function is called, the array pToDpv1Data[] contains the received data. The application program has to fill the array pToDpv1Data[] with the data that is to be sent, and set the field 'length' correspondingly. The firmware handles the function number. If there is an error, the user normally sets up a negative response PDU. This retains the connection. If the connection is to be cancelled also, an ABORT PDU is generated.

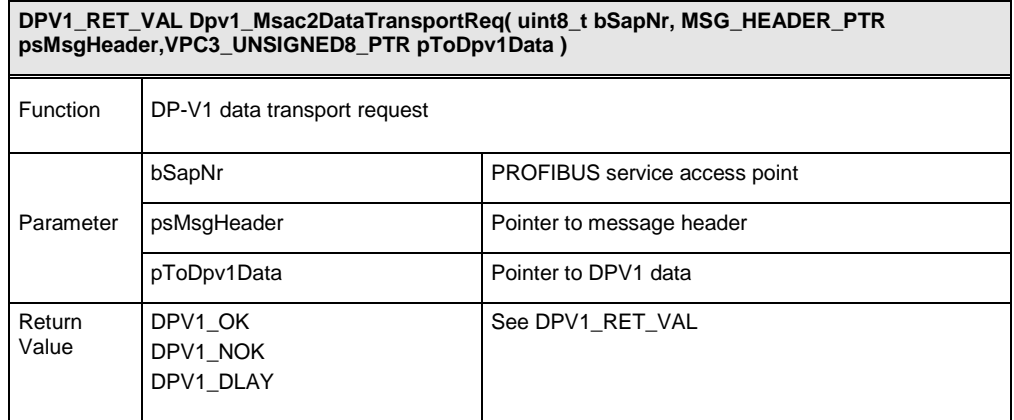

#### **Figure 4-34 : Function Dpv1\_Msac2DataTransportReq**

| DATA TRANSPORT PDU |                     | <b>Data Transport Structure</b> |
|--------------------|---------------------|---------------------------------|
| Function num       | uint8 t             | 0x51                            |
| Slot num           | uint <sub>8</sub> t |                                 |
| Index              | uint <sub>8</sub> t |                                 |
| Length             | uint8 t             |                                 |
| Pdu data           | uint $8$ _t[]       |                                 |

**Figure 4-35 : Description DATA\_TRANSPORT\_PDU**

## 4.4 **DPV1 Alarm-Handling**

The alarm and status messages will be transferred within the Ext\_Diag\_Data and replaces the device related diagnosis of EN 50170. The Ext\_Diag\_Data can consist of one, multiple or all of the following components:

- Alarm-PDU (only one)
- ◆ Status-PDU
- $\bullet$  Identification-related diagnosis
- Channel-related diagnosis
- Revision-Number (only one)

The structure of the PDUs for alarm and status is as follows:

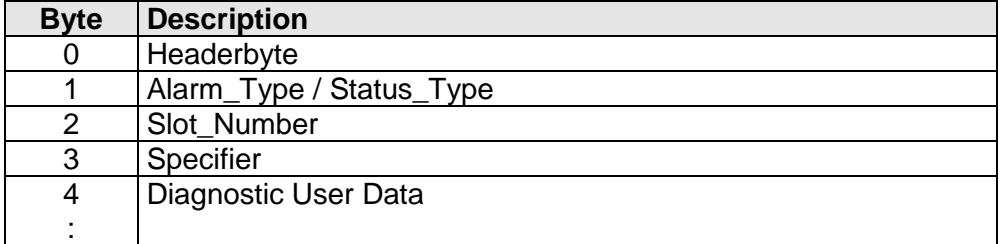

**Figure 4-36 : Structure of the device-related diagnosis for alarm / status**

## **4.4.1 Coding of the Alarm PDU**

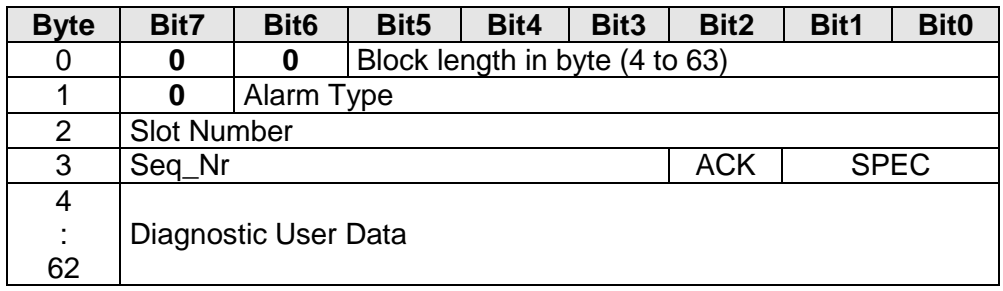

**Figure 4-37 : Alarm-Pdu**

The Alarm\_Type describes the alarm itself. The necessary reaction of the control application in the DPV1-Master (Class 1) is manufacturer- or application-specific.

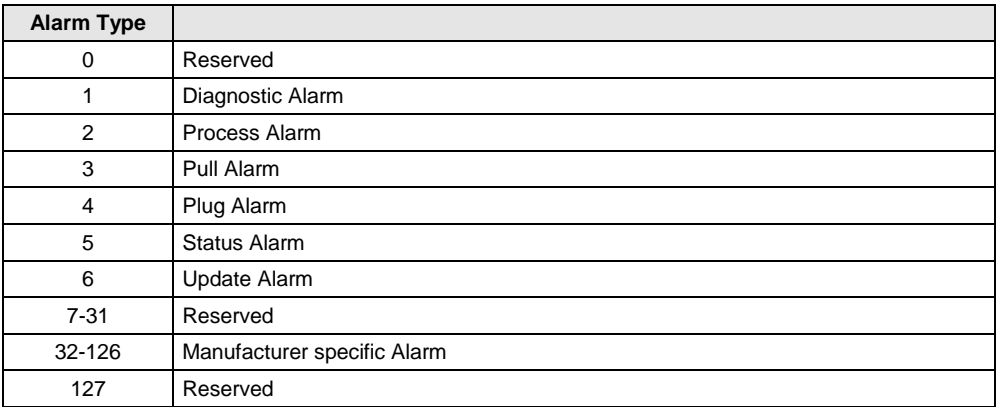

**Figure 4-38 : Coding Alarm Type**

#### **Alarm\_specifier:**

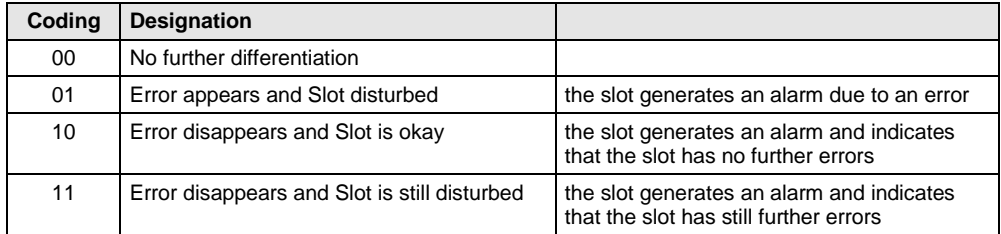

**Figure 4-39 : Coding Alarm Specifier**

#### **Add\_Ack:**

When setting this bit the slave indicates to the DPV1-Master (Class 1) that this alarm requires in addition to the MSAC1 Alarm Ack a separate user acknowledgement. This can be done for instance by means of a Write service.

#### **Seq\_Nr:**

By means of the Seq\_Nr an unique identification of an alarm message is accomplished.

#### **4.4.2 Coding of the Status PDU**

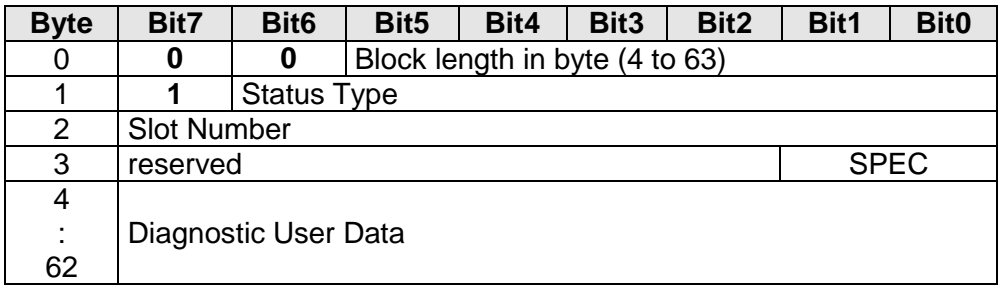

#### **Figure 4-40 : Status Pdu**

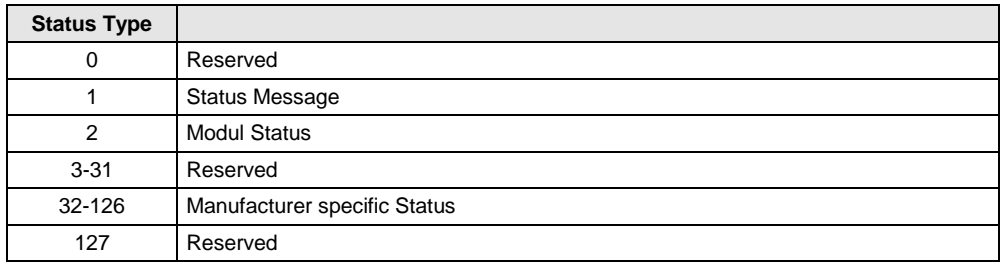

**Figure 4-41 : Coding Status Type**

### **Status\_specifier:**

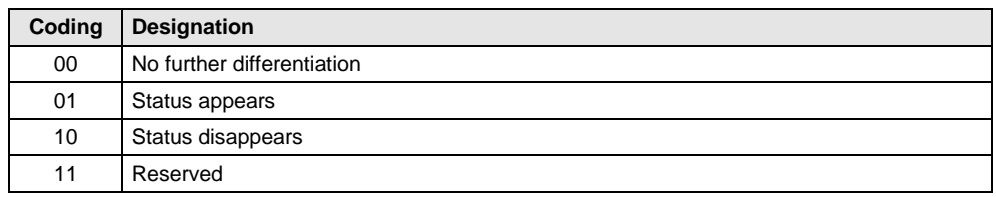

**Figure 4-42 : Coding Status Specifier**

## **4.4.2.1 Coding of Modul Status**

The Modul\_Status contains information whether the modules/slots of a DPV1-Slave delivers valid data or not and the information whether there is a wrong module or no module in place. For each module/slot 2 bits are designated. The Modul\_Status is padded to byte limits and not used bits are fixed to zero. The Modul\_Status is typically generated by the device module (Slot Number =  $0$ ).

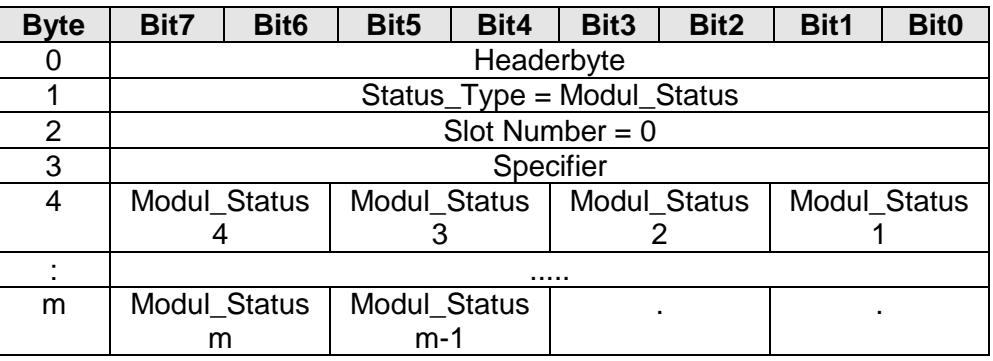

### **Structure of the Modul\_Status:**

**Figure 4-43 : Structure Modul Status**

#### **Modul Status:**

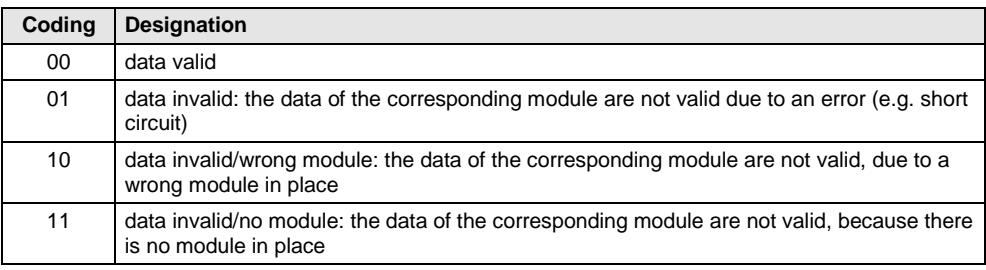

**Figure 4-44 : Coding Modul Status**

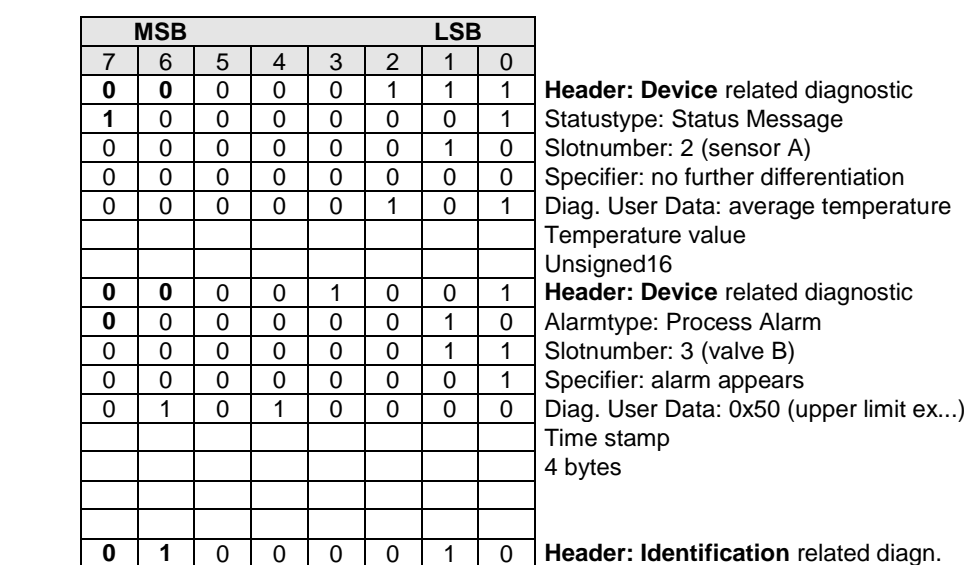

 $1<sup>st</sup>$  Identification number with diagn.

## **4.4.3 Example for Ext\_Diag\_Data (Alarm and Status PDU)**

**Figure 4-45 : Example**

#### **Correspondending GSD-part:**

;text assignments for sensor A and valve B

0 0 0 0 0 0 0 0 1 1

```
Unit_Diag_Area = 24-27
     Value(1) = "Minimum temperature"
    Value(2) = "Maximum temperature"
    Value(5) = "Average temperature"
Unit_Diag_Area_End
Unit_Diag_Area = 28-31
    Value(1) = "lower limit exceeded pressure"
    Value(5) = "upper limit exceeded pressure"Unit_Diag_Area_End
Unit_Diag_Area = 8-15
    Value(2) = "senor A"Value(3) = "valve B"
Unit_Diag_Area_End
Unit_Diag_Area = 16-17
     Value(1) = "alarm/status appearing"
    Value(2) = "alarm/status disappearing"Unit_Diag_Area_End
```
Since these definitions are used for both alarms and status messages their values should be different. That means different values for alarms and status messages should be used at the same position within the diagnostic field.

## **4.4.4 Coding of the Alarm\_Ack-PDU**

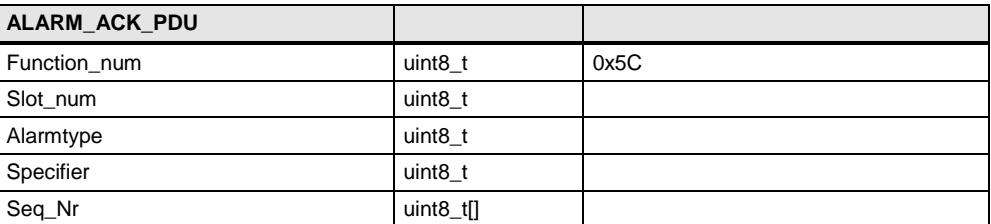

**Figure 4-46 : Description ALARM\_ACK\_PDU**

## **4.4.5 Alarm User Callback Functions**

## **4.4.5.1 VPC3\_SetAlarm**

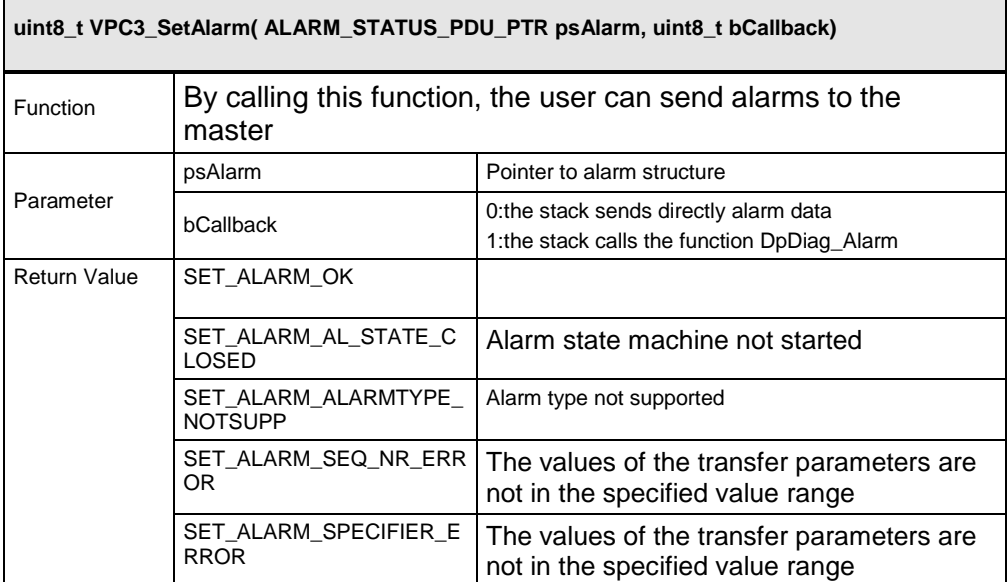

**Figure 5-50 : Function VPC3\_SetAlarm ()**

If the parameter callback is "FALSE" the alarm will be send directly. If the parameter callback is "TRUE" the alarm will be send over the function user\_alarm (dp\_user.c). In this function the user can add e.g. ModuleStatus or Channel related diagnostic.

## **4.4.5.2 Acknowledge Alarm**

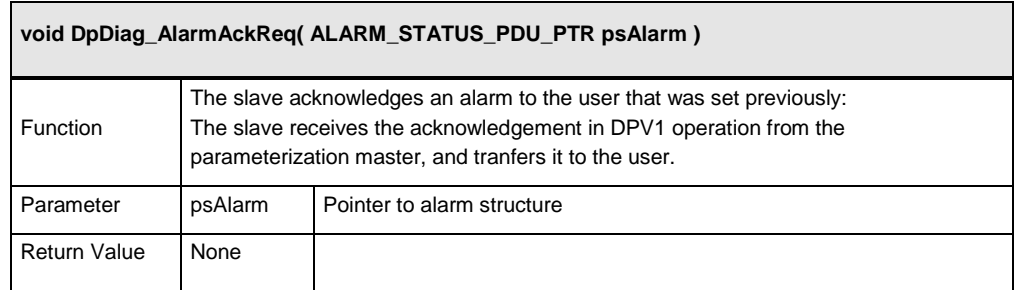

**Figure 5-51 : Function DpDiag\_AlarmAckReq()**

# **5 DPV2 Services**

## 5.1 **Isochron Mode (IsoM)**

## **5.1.1 General**

The IsoM synchronize DP-Master, DP-Slave and DP-Cycle. The isochron cycle time starts with the transmission of the SYNCH telegram by the IsoM Master. If the VPC 3+ supports the IsoM, a **synchronization signal at Pin 13** is generated by reception of a SYNCH telegram.

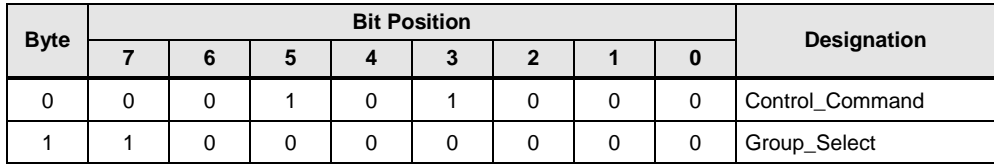

**Figure 5-1 : SYNCH telegram**

There are two operation modes for cyclic synchronization available in VPC3+:

- **Isochron Mode:** Each SYNCH telegram causes an impulse on the SYNC output and a New\_GC\_Command interrupt.
- ◆ **Poor Sync:** A Data Exchange telegram no longer causes an DX Out interrupt immediately, rather the event is stored in a flag. By a following SYNCH message reception, the DX\_Out interrupt and a synchronization signal are generated at the same time. Additionally a New\_GC\_Command interrupt is produced, as the SYNCH telegram behaves like a regular Global\_Control telegram to the DP state machine. If no Data\_Exchange telegram precedes the SYNCH telegram, only the New GC Command interrupt is generated.

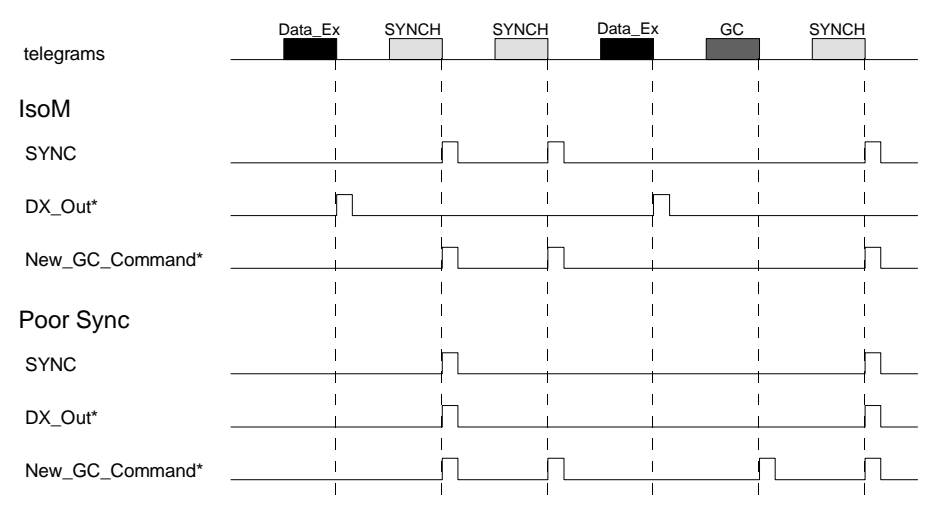

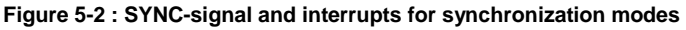

## **5.1.2 Isochron Mode**

## **5.1.2.1 Settings for Isochron mode in the DpCfg.h**

The user connects the different services via #define in "DpCfg.h", so that the program code is adapted to the required services respectively. SYNC Ena in Mode Register 2 must be set. Furthermore the polarity (SYNC\_Pol) can be adjusted. Sync\_PW Register contains a multiplicator with base of  $1/12$   $\mu s$  to adapt the pulse width. Additionally the Spec\_Clear\_Mode in Mode Register 0 must be set.

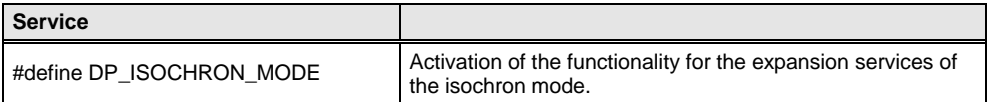

#### **Figure 5-3 : PROFIBUS Services**

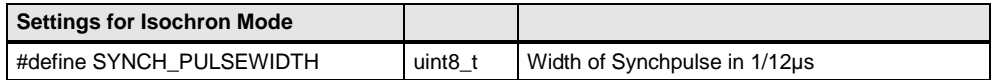

**Figure 5-4 : Settings for Isochron Mode**

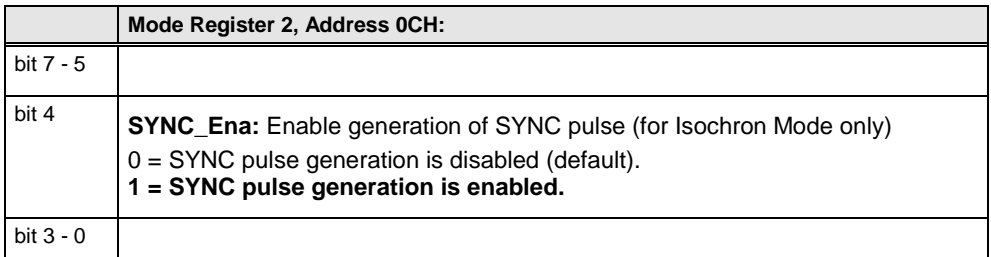

**Figure 5-5 : General Slave Parameter**

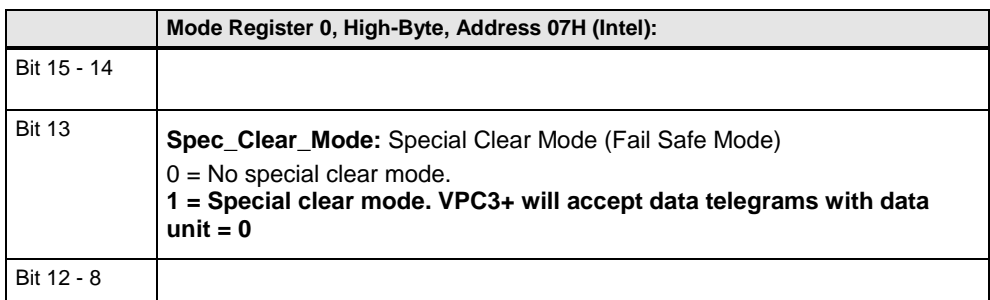

**Figure 5-6 : Coding of Mode Register 0, High-Byte**

Settings in Set Param telegram are shown below (Master configuration).

## **DPV2 Services**

| <b>Byte</b>      | $\overline{7}$ | $6\phantom{1}$   | 5                            | $\overline{\mathbf{4}}$      | $\overline{3}$ | $\overline{2}$ | $\mathbf{1}$ | $\pmb{0}$ | Designation         |
|------------------|----------------|------------------|------------------------------|------------------------------|----------------|----------------|--------------|-----------|---------------------|
| $\mathbf 0$      |                |                  | Ш<br>$\mathsf{Sync\_Req}\ 0$ | Freeze_Req<br>$\overline{0}$ |                |                |              |           | Station_Status      |
| $\mathbf{1}$     |                |                  |                              |                              |                |                |              |           | WD_Fact_1           |
| $\mathbf{2}$     |                |                  |                              |                              |                |                |              |           | WD_Fact_2           |
| 3                |                |                  |                              |                              |                |                |              |           | minT <sub>SDR</sub> |
| 4                |                |                  |                              |                              |                |                |              |           | Ident_Number_High   |
| 5                |                |                  |                              |                              |                |                |              |           | Ident_Number_Low    |
| 6                | Group_8 =      |                  |                              |                              |                |                |              |           | Group_Ident         |
| $\overline{7}$   |                | Fail_Safe =<br>1 |                              |                              |                |                |              |           | DPV1_Status_1       |
| $\bf8$           |                |                  |                              |                              |                |                |              |           | DPV1_Status_2       |
| $\boldsymbol{9}$ |                |                  |                              | $IsoM_R$ eq =                |                |                |              |           | DPV1_Status_3       |
| 10<br>246        |                |                  |                              |                              |                |                |              |           | User_Prm_Data       |

**Figure 5-7 : Format of Set\_Param for IsoM**

## **5.1.3 Poor Sync Mode**

## **5.1.3.1 Settings for Poor Sync mode in the DpCfg.h**

DX\_Int\_Port in Mode Register 2 must be set and SYNC\_Ena need not to be set. The setting of polarity and pulse width are the same as by IsoM. Also the Fail Safe Mode must be supported.

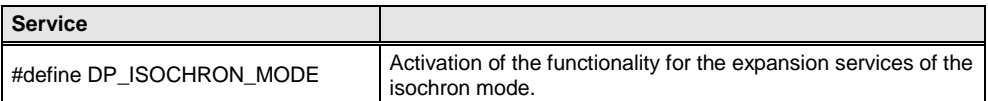

**Figure 5-8 : PROFIBUS Services**

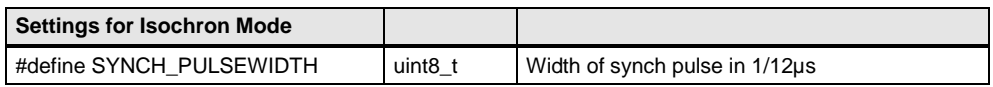

**Figure 5-9 : Settings for Isochron Mode**

|             | Mode Register 2, Address 0CH:                                                                                                    |
|-------------|----------------------------------------------------------------------------------------------------|
| bit 7 - 5   |                                                                                                    |
| bit 4       | <b>SYNC</b> Ena: Enable generation of SYNC pulse (for Isochron Mode only)<br>$0 = SYNC$ pulse generation is disabled (default).<br>$1 = SYNC$ pulse generation is enabled.                          |
| bit 3       | <b>DX Int Port:</b> Port mode for Dataexchange Interrupt<br>0 = DX Interrupt not assigned to port DATA_EXCH (default).<br>1 = DX Interrupt (synchronized to GC-SYNC) assigned to port<br>DATA EXCH. |
| bit $2 - 0$ |                                                                                                    |

**Figure 5-10 : General Slave Parameter**

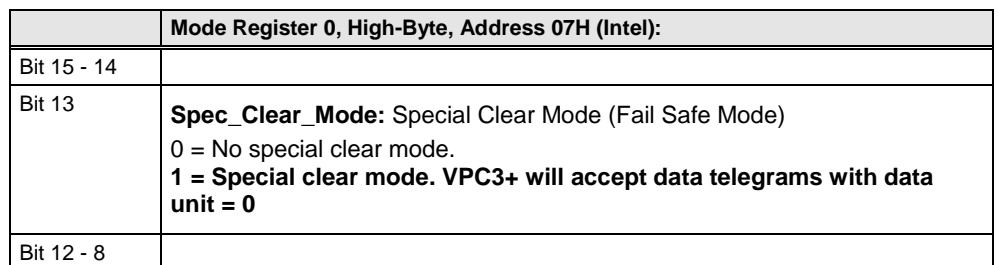

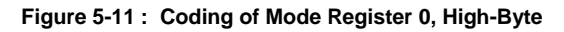

Settings in Set Param telegram are shown below (Master configuration).

| <b>Byte</b>         | $\overline{7}$                                    | $6\phantom{1}$ | $\sqrt{5}$                                          | $\overline{\mathbf{4}}$     | $\mathbf{3}$ | $\overline{2}$ | $\mathbf{1}$ | $\bf{0}$ | <b>Designation</b>  |
|---------------------|---------------------------------------------------|----------------|-----------------------------------------------------|-----------------------------|--------------|----------------|--------------|----------|---------------------|
| $\mathbf 0$         |                                                   |                | Ш<br>$\mathsf{Sync\_Req} \ \mathsf{1} \ \mathsf{1}$ | Req<br>Freeze $\frac{1}{2}$ |              |                |              |          | Station_Status      |
| 1                   |                                                   |                |                                                     |                             |              |                |              |          | WD_Fact_1           |
| 2                   |                                                   |                |                                                     |                             |              |                |              |          | WD_Fact_2           |
| 3                   |                                                   |                |                                                     |                             |              |                |              |          | minT <sub>SDR</sub> |
| 4                   |                                                   |                |                                                     |                             |              |                |              |          | Ident_Number_High   |
| 5                   |                                                   |                |                                                     |                             |              |                |              |          | Ident_Number_Low    |
| 6                   | $\mathbf{II}$<br>$\infty$<br>$\frac{1}{\sqrt{2}}$ |                |                                                     |                             |              |                |              |          | Group_Ident         |
| $\overline{7}$      |                                                   |                |                                                     |                             |              |                |              |          | DPV1_Status_1       |
| 8                   |                                                   |                |                                                     |                             |              |                |              |          | DPV1_Status_2       |
| 9                   |                                                   |                |                                                     |                             |              |                |              |          | DPV1_Status_3       |
| $\mathbf{2}$<br>246 |                                                   |                |                                                     |                             |              |                |              |          | User_Prm_Data       |

**Figure 5-12 : Format of Set\_Prm for DP-Slave using isochrones cycles**

In opposite to IsoM the DX\_Out interrupt first generated by receiving of SYNCH telegram. If no Data\_Exchange telegram received before a SYNCH occurred, no synchronization signal is generated.

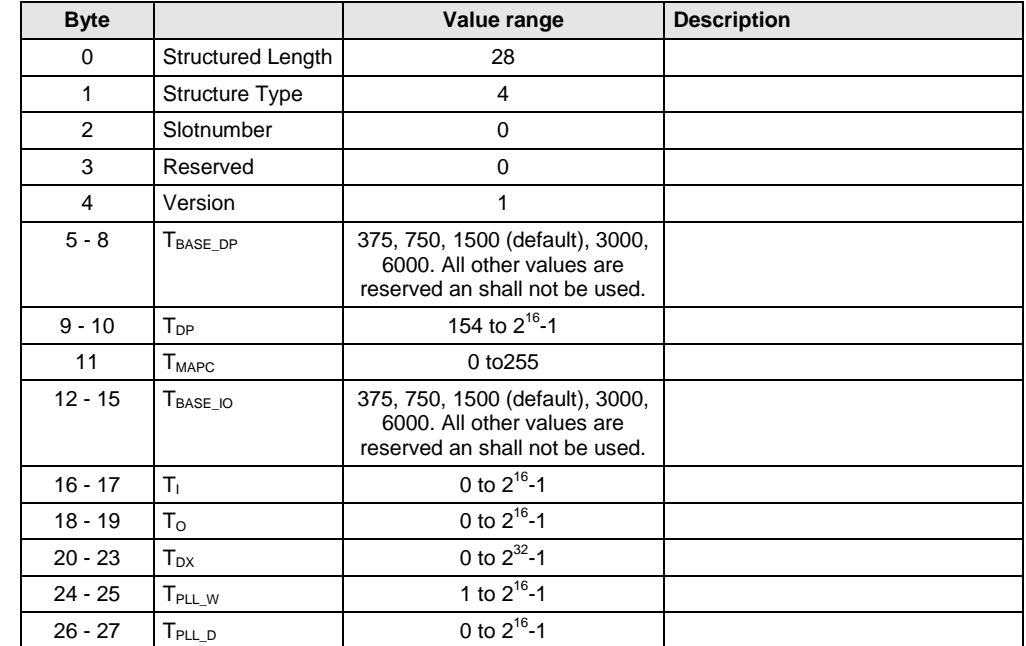

## **5.1.4 Structured Prm-Data for Isochron Mode**

**Figure 5-13 : Structured Isochron Mode Parameter**

## 5.2 **Data-eXchange-Broadcast (DXB)**

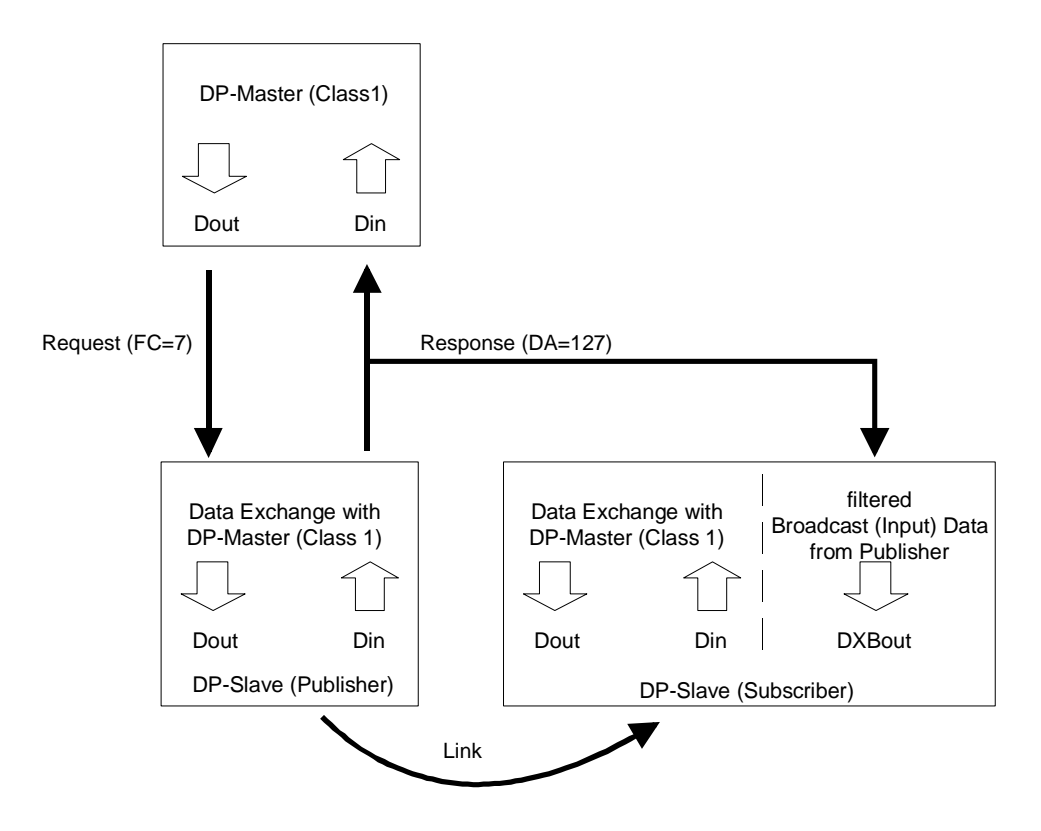

#### **Figure 5-14 : Overview DXB**

The DXB mechanism enables a fast slave-to-slave communication. A slave which holds input data significant for other slaves, works as a Publisher. The Publisher can handle a special kind of Data Exchange request from the master and sends its answer as a broadcast telegram. Other slaves, that are parameterized as Subscribers, can monitor this telegram. A link is opened to the Publisher if the address of the Publisher is registered in the link table of the Subscriber. If the link were established correctly, the Subscriber can fetch the input data from the Publisher. The VPC 3+ can handle a maximum of 29 links.

## **5.2.1 Publisher**

The VPC3+ handles the publisher mode automatically. In the firmware no adjustments need to be made. A Publisher is activated with 'Publisher Enable = 1' in DPV1 Status 1. The time minT<sub>SDR</sub> must be set to  $T_{ID1} = 37 t_{bit} + 2 T_{SET} + T_{QU}$ .

All Data\_Exchange telegrams containing the function code 7 (Send and Request Data Brct) are responded with destination address 127. If Publisher mode is not enabled, these requests are ignored.

## **5.2.2 Subscriber**

A Subscriber requires information about the links to its Publishers. These settings are contained in a DXB Linktable or DXB Subscribertable and transferred via the Structured\_Prm\_Data in a Set\_Param or Set\_Ext\_Prm telegram. Each Structured\_Prm\_Data is treated like the User\_Prm\_Data and therefore evaluated by the user. From the received data the user must generate DXB\_Link\_Buf and DXB\_Status Buf entries. The watchdog must be enabled to make use of the monitoring mechanism. This must be checked by the user.

## **5.2.3 Structured PRM-Data: DXB Linktable**

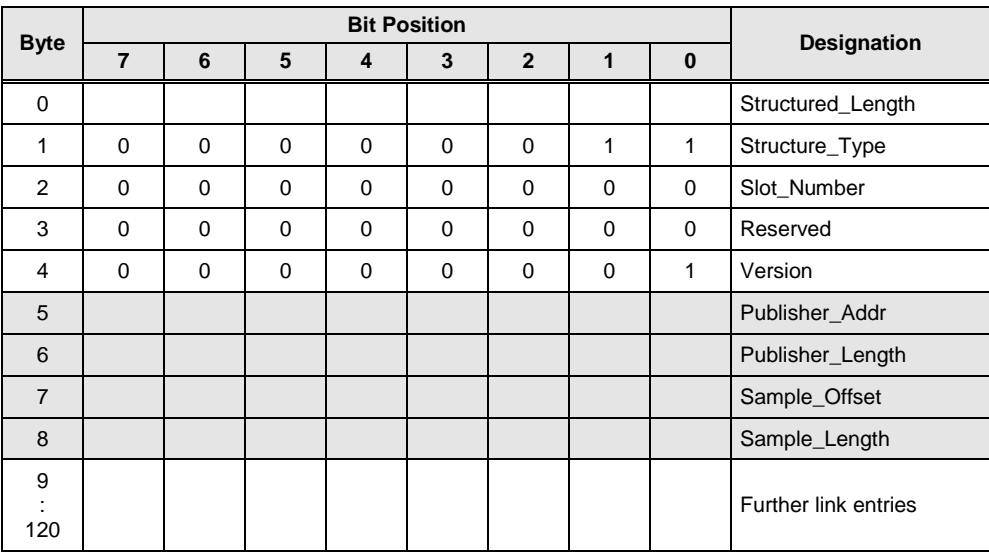

**Figure 5-15 : Format of the Structured\_Prm\_Data with DXB-Linktable (specific link is grey scaled)**

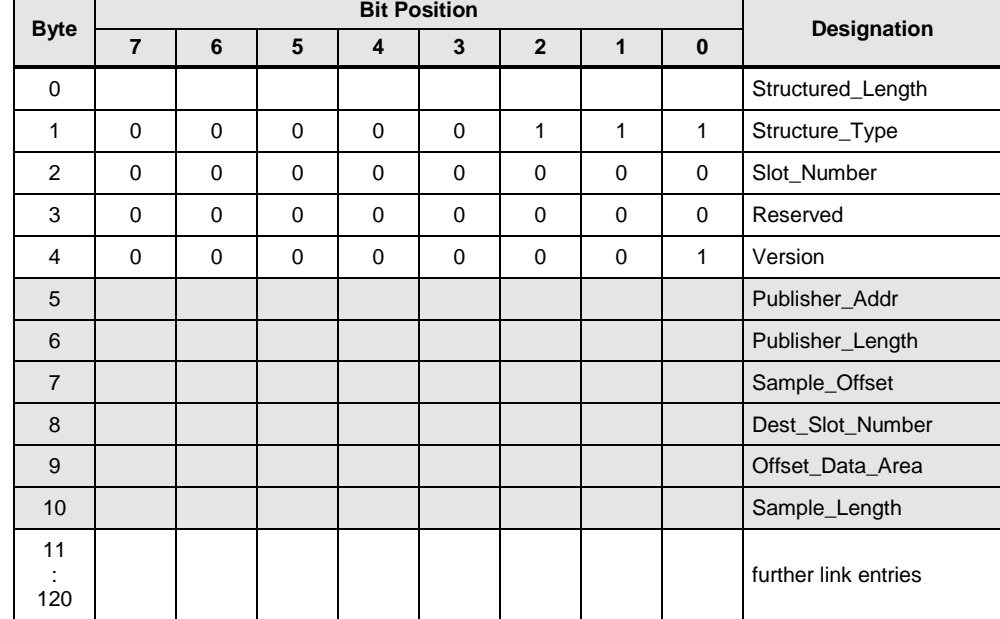

## **5.2.4 Structured PRM-Data: DXB Subscribertable**

**Figure 6-16: Format of the Structured\_Prm\_Data with DXB-Subscribertable (specific link is grey scaled)**

> The user must copy the link entries of DXB-Linktable or DXB-Subscribertable, without Dest\_Slot\_Number and Offset\_Data\_Area, in the DXB\_Link\_Buf and set R\_Len\_DXB\_Link\_Buf. Also the user must enter the default status message in DXB\_Status\_Buf from the DXB-Linktable and write the appropriate values to R\_Len\_DXB\_Status\_Buf. After that, the parameterization interrupt can be acknowledged.

## **5.2.5 Structure of VPC3+ DXB-Link Table**

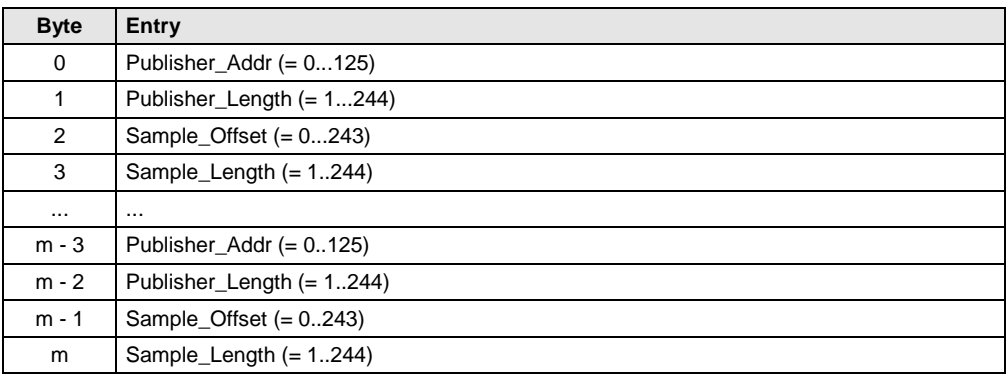

**Figure 5-17 : Structure of VPC3+ DXB\_LINK\_TABLE**

## **5.2.6 Structure of VPC3+ DXB Link Status**

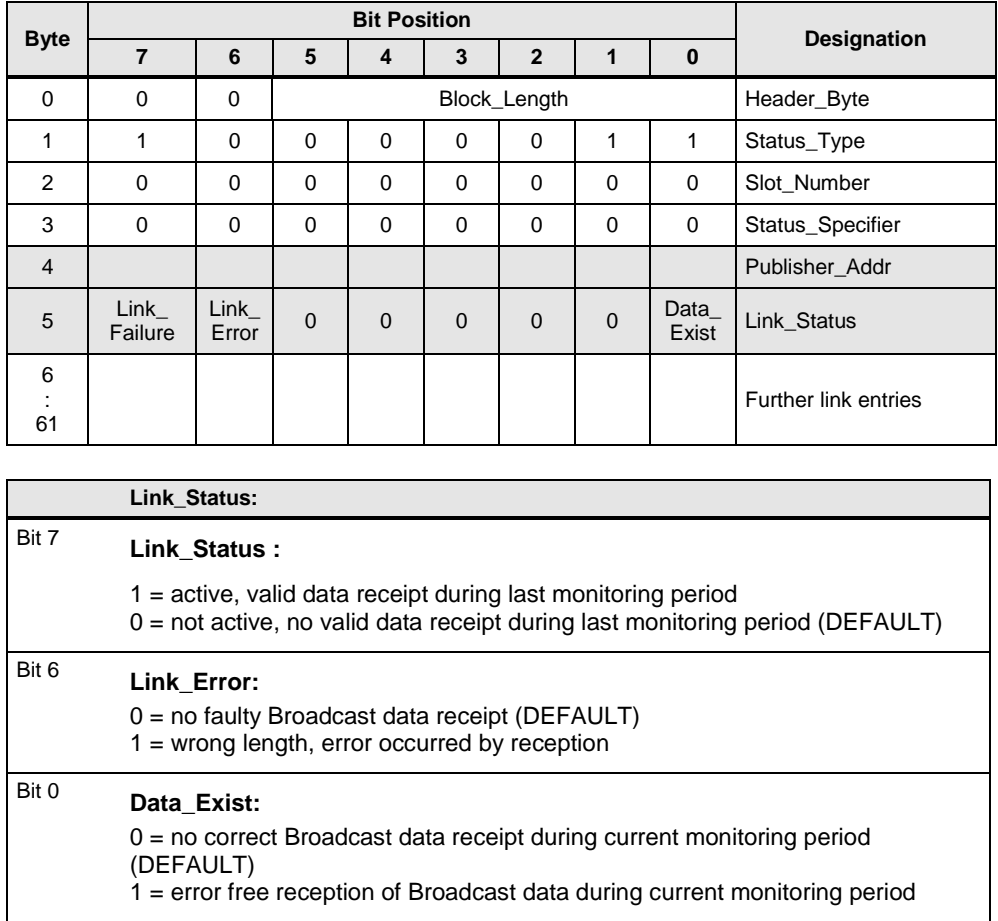

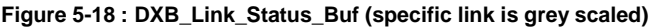

## **5.2.7 Functional Description of the DXB Services**

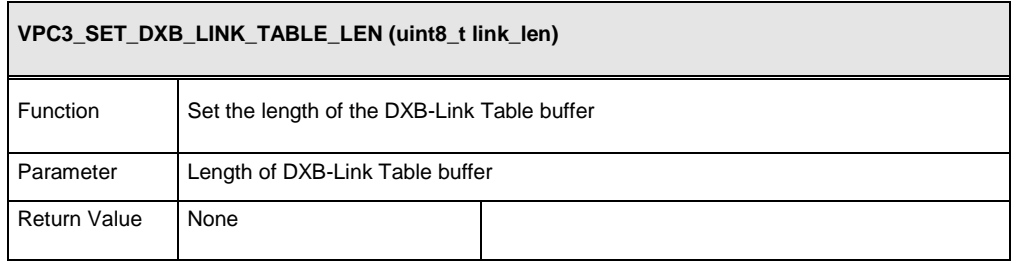

#### **Figure 5-19 : Function VPC3\_SET\_DXB\_LINK\_TABLE\_LEN**

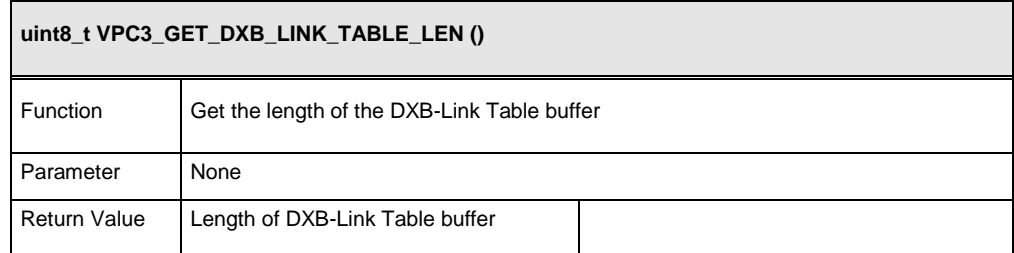

**Figure 5-20 : Function VPC3\_GET\_DXB\_LINK\_TABLE\_LEN**

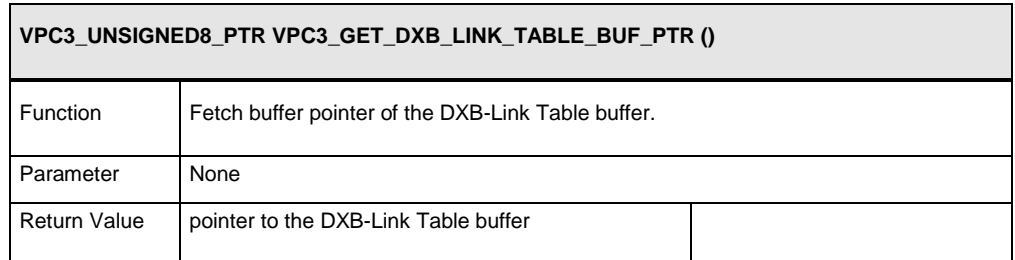

**Figure 5-21 : Function VPC3\_GET\_DXB\_LINK\_BUF\_PTR**

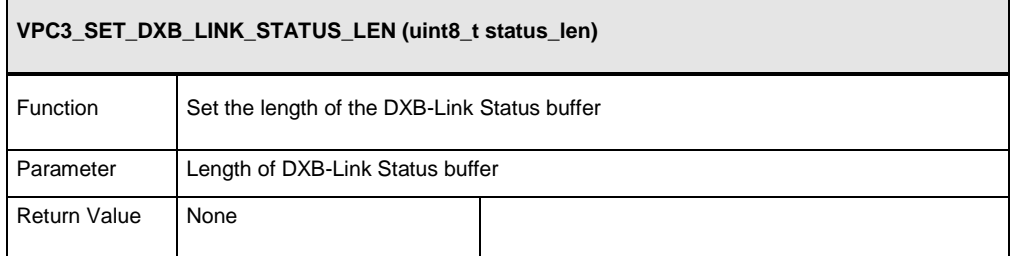

**Figure 5-22 : Function VPC3\_SET\_DXB\_LINK\_STATUS\_LEN**

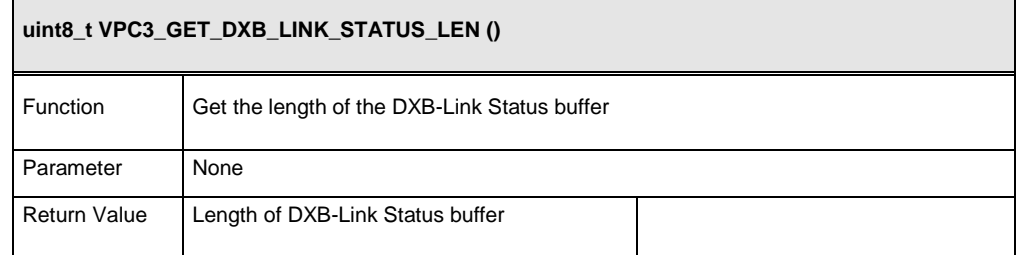

**Figure 5-23 : Function VPC3\_GET\_DXB\_LINK\_STATUS\_LEN**
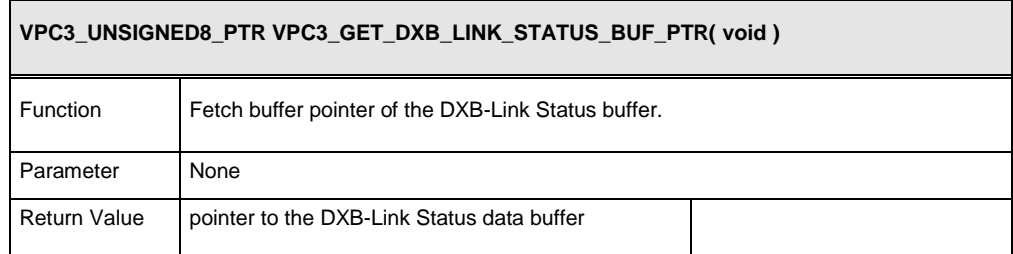

**Figure 5-24 : Function VPC3\_GET\_DXB\_LINK\_STATUS\_BUF\_PTR()**

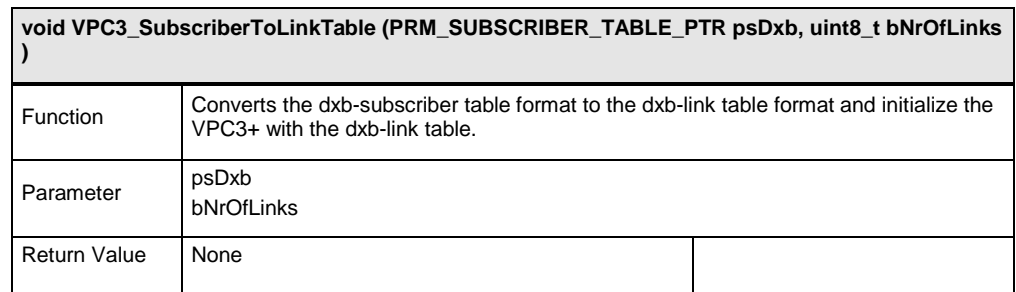

## **Figure 5-25 : Function VPC3\_SubscriberToLinkTable ()**

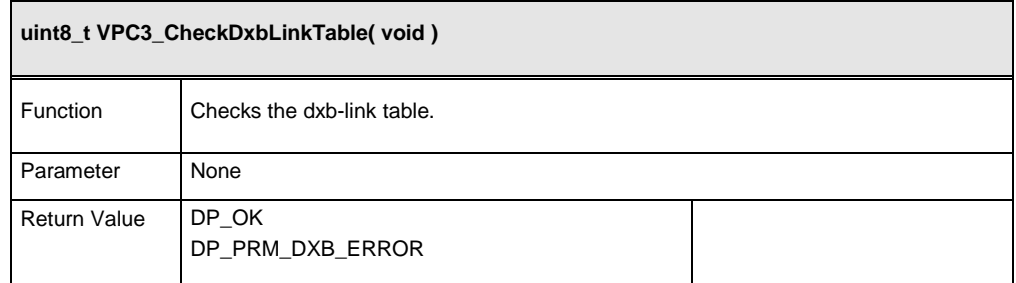

**Figure 5-26 : Function VPC3\_CheckDxbLinkTable ()**

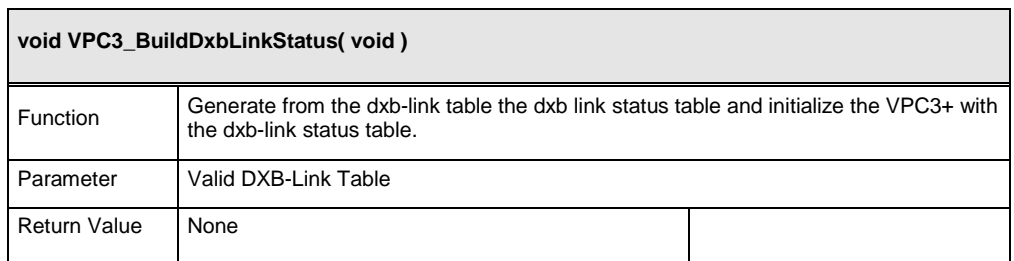

**Figure 5-27 : Function Vpc3\_BuildDxbLinkStatus()**

## **5.2.7.1 Processing Sequence**

The VPC 3+ processes DXBout buffers like the Dout buffers. The only difference is, that the DXBout buffers are not cleared by the VPC 3+.

The VPC 3+ writes the received and filtered broadcast data in the DXBout buffer. The buffer contains also the Publisher Address and the Sample\_Length.

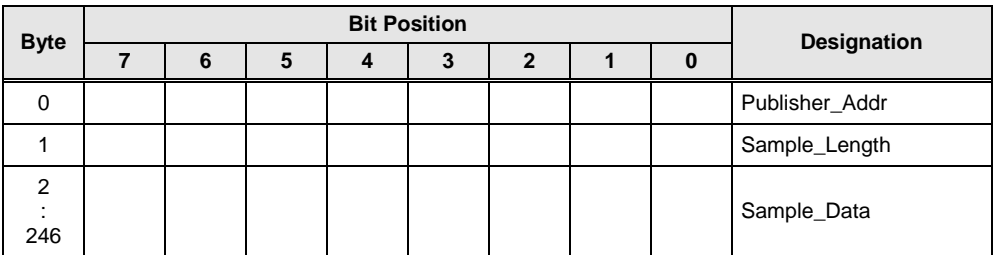

**Figure 5-28 : Structure of DXBout Buffer**

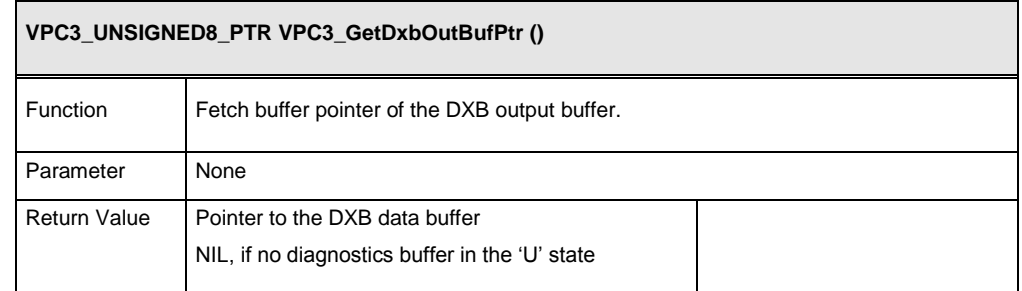

**Figure 5-29 : Function VPC3\_GetDxbOutBufPtr()**

## **5.2.7.2 Monitoring**

After receiving the DXB data the Link\_Status in DXB\_Status\_Buf of the concerning Publisher is updated. In case of an error the bit Link\_Error is set. If the processing is finished without errors, the bit Data\_Exist is set.

In state Data Exchange the links are monitored in intervals defined by the parameterized watchdog time. After the monitoring time runs out, the VPC 3+ evaluates the Link\_Status of each Publisher and updates the bit Link\_Failure. The timer restarts again automatically.

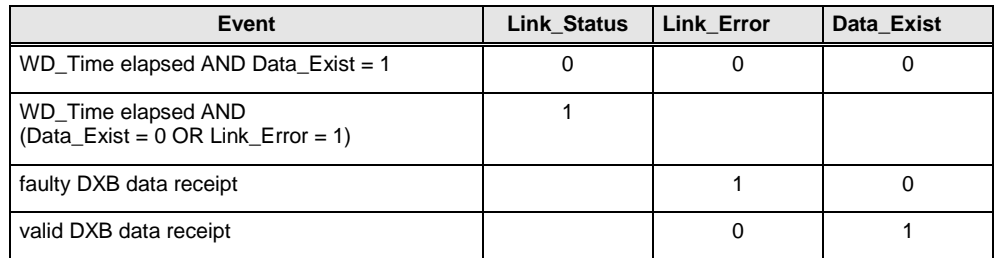

**Figure 5-30 : Link\_Status handling**

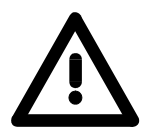

**To enable the monitoring of Publisher-Subscriber links the watchdog timer must be enabled in the Set\_Param telegram. This must be checked by user.**

## **6 Revision History**

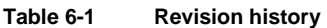

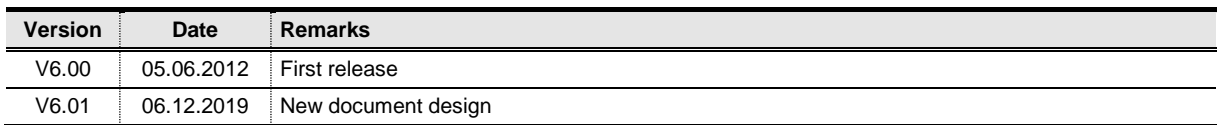

YASKAWA Europe GmbH Ohmstr. 4, 91074 Herzogenaurach Germany Phone: +49 (0)9132 744-200 E-Mail: [support.profichip@yaskawa.eu.com](mailto:support.profichip@yaskawa.eu.com) [www.profichip.com](file:///C:/Users/msponsel/Documents/www.profichip.com)

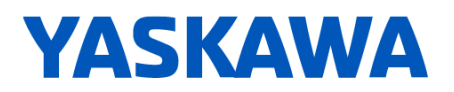